Registreerige oma toode ja saage abi veebilehelt: **www.philips.com/welcome**

**37PFL9903H/10 42PFL9903H/10** AUREA **LCD televiisor**

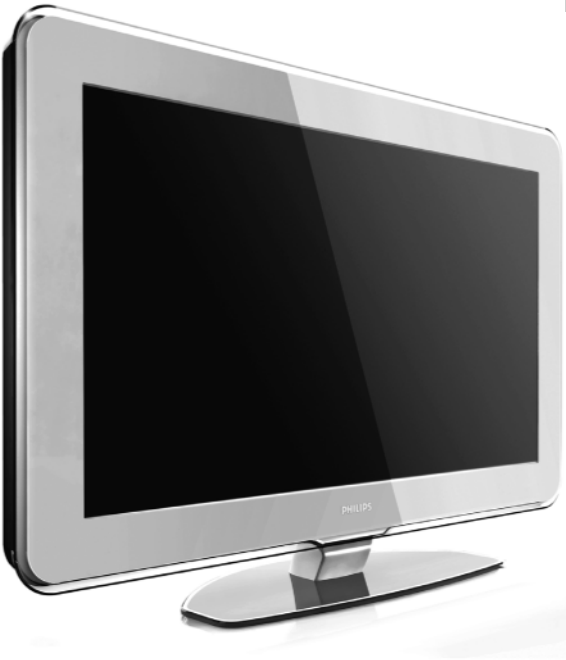

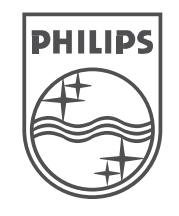

© 2008 Koninkllijke Philips Electronics N.V. Kõik õigused on kaitstud.

Eestikeelne kasutusjuhend

# **KAUGJUHTIMISPULDIÜLESSEADMISKOODID**

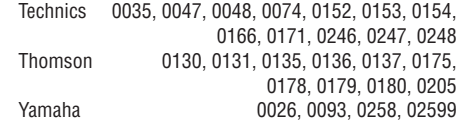

**Aurea registreerimine www.philips.com/welcome** Registreerige oma toode ja saage abi veebilehelt

# **KAUGJUHTIMISPULDIÜLESSEADMISKOODID**

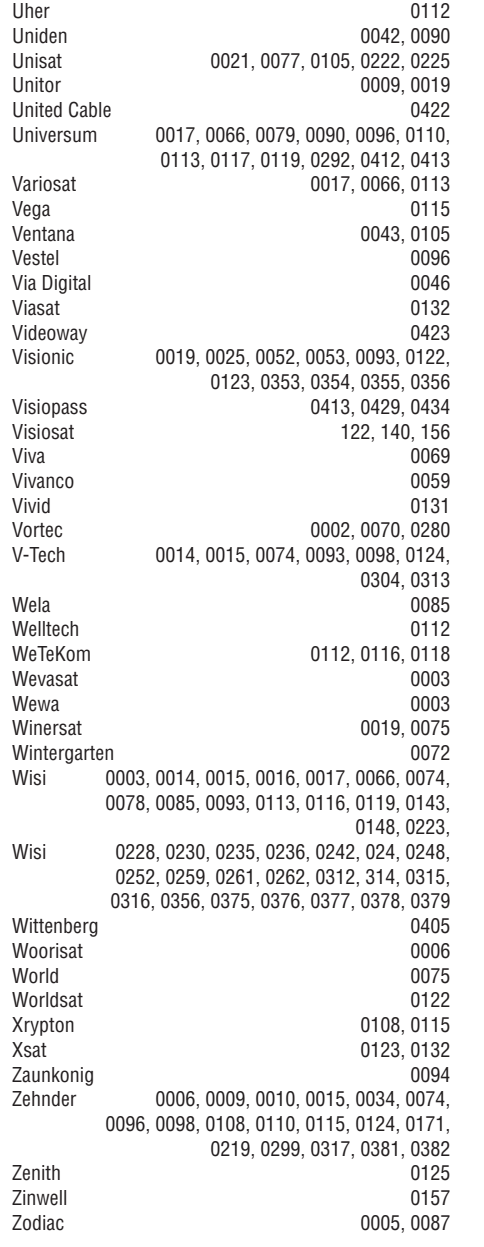

### **HTS koodid**

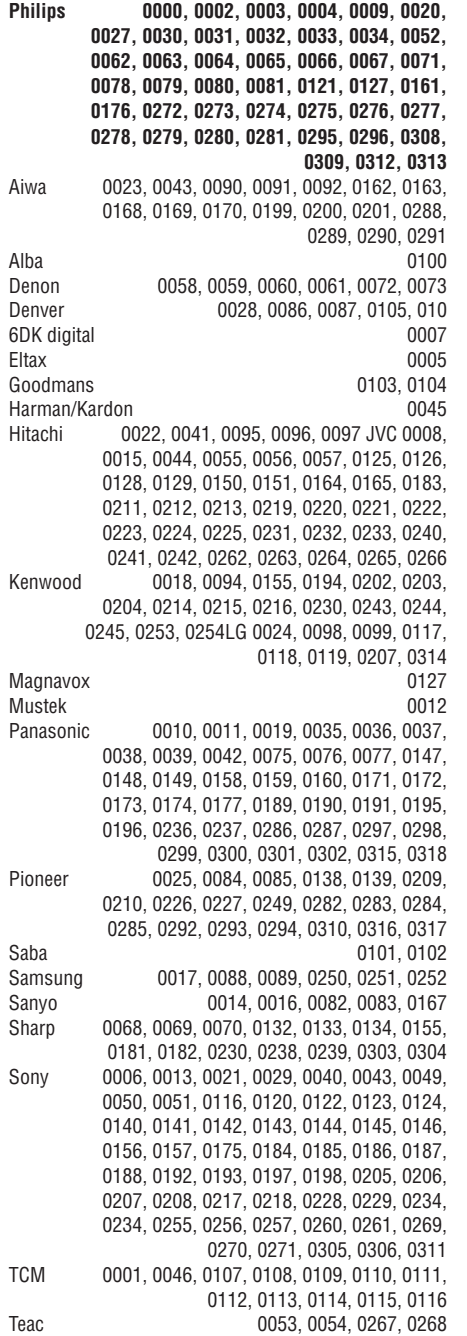

# **SISUKORD**

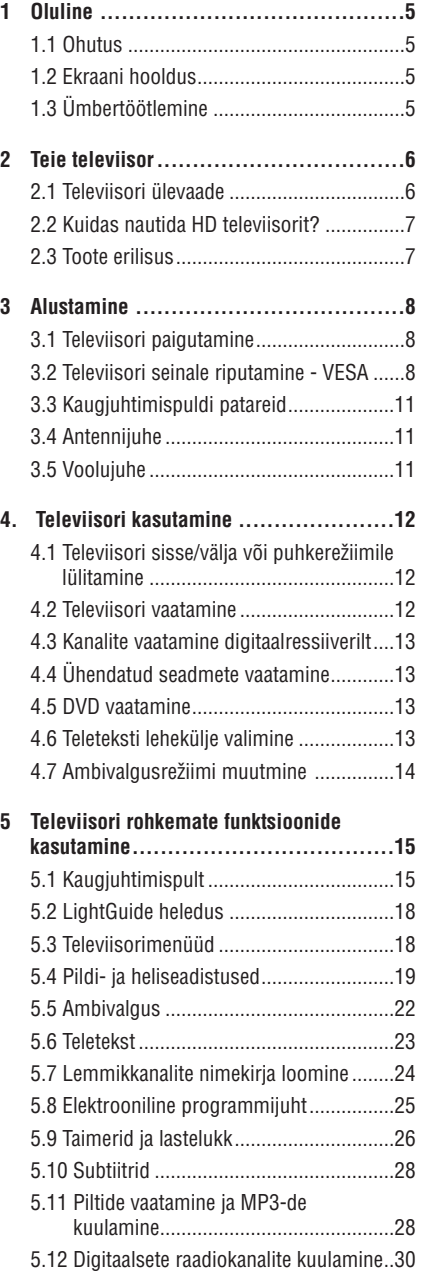

5.13 Tarkvara uuendamine ..........................31

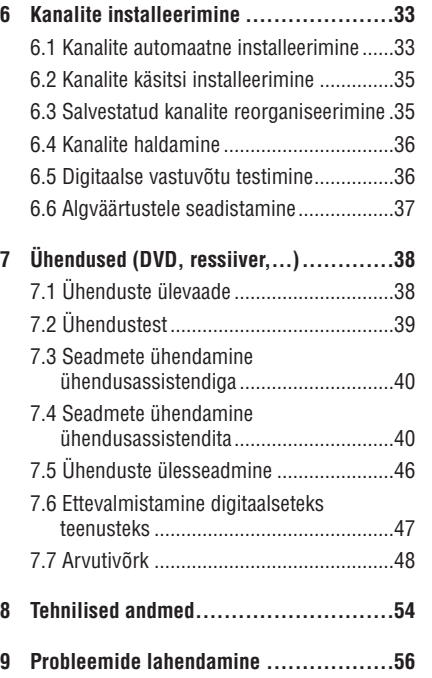

Kaugjuhtimispuldi ülesseadmiskoodid asuvad selle kasutusjuhendi lõpus.

2008 © Koninklijke Philips ElectronicsN.V. Kõik õigused kaitstud. Detailset kirjeldust võib muuta ilma eelneva teatamiseta. Kaubamärgid on Koninklijke Philips **Electronics** 

#### N.V. või vastava omaniku omandid.

Philips jätab endale õiguse igal ajal tooteid muuta, võtmata vastutust kohandada eelnevaid vastavaid tarvikuid.

Käesoleva kasutusjuhendi materjal on hinnatud sobivaks süsteemi sihtotstarbelisel kasutamisel. Kui toodet, selle individuaalseid osasid või toiminguid kasutatakse muul eesmärgil, kui käesolevas juhendis toodud, tuleb omandada nende kinnitus tõelevastavusele ja sobivusele. Philips garanteerib, et käesolev juhend ei riku ühtegi USA patenti. Edasisi või tulenevaid garantiisid Philips ei anna.

#### **Garantii**

Ükski komponentidest ei ole mõeldud kasutajapoolseks remontimiseks. Ärge avage ega eemaldage ühtegi toote katet ning ärge sisestage objekte ventileerimisavadesse ning ärge sisestage objekte, mis ei sobi toote ühenduspesadesse. Remonti võivad teostada ainult Philipsi Teeninduskeskused ja ametlikud remonditöökojad. Vastasel korral kaob igasugune märgitud või tulenev toote garantii. Igasugune tegevus, toote kohandamine või monteerimine mis käesolevas kasutusjuhendis on keelatud, ei ole soovitatud või autoriseeritud toob kaasa garantii lõppemise.

#### **Piksliline karakteristika**

Sellel LCD tootel on suur arv värvipiksleid. Kuigi ekraanil on 99,999% või rohkem efektiivseid piksleid, võib konstantselt esineda musti täppe või heledaid värvitäppe (punane, roheline või sinine) ekraanil. See on ekraani tehniline eripära (mis jääb lubatud tehniliste nõudmiste piiridesse), mitte talitushäire.

#### **Avatud allikaga tarkvara**

Sellel TV-l on avatud allikaga tarkvara. Siinkohal pakub Philips soovi korral võimalust tarnida või teha kättesaadavaks (maksumuseks ainult füüsiliselt teostatud allika levitamine) masina poolt täielikult loetavat vastava tarkvara allika koodi, mida tavapäraselt kasutatakse meediumi tarkvara vahetuseks.

See pakkumine kehtib kuni 3 aastat peale toote ostmist. Tarkvara allika koodi saamiseks kirjutage oma soovist Philips Innovative Applications N.V. Development Manager

Pathoekeweg 11

- B-8000 Brugge
- Belgium

#### **Kooskõlastus EMF'iga**

Koninklijke Philips Electronics N.V. toodab ja müüb palju tavakasutajale suunatud tooteid, mis (nagu iga elektrooniline aparaat) on üldjoontes võimelised kiirgama ja vastu võtma elektromagnetilisi signaale.

Philipsi üks suurimaid äri põhimõtteid on kasutada oma toodete puhul kõiki vajalikke meetmeid, et järgida seaduslikke nõudeid tervise ja ohutuse osas ning olla vastavuses EMF standarditega, mis kehtivad toodete tootmisel.

Philips on pühendunud arendama, tootma ja müüma tooteid, mis ei põhjusta terviserikkeid.

Philips kinnitab, et kui tema tooteid kasutatakse õigesti ettenähtud tegevusteks on need kahjutud vastavalt hetkel kättesaadavatele teaduslikele uuringutele.

Philips osaleb aktiivselt rahvusvahelise EMF´i ja

ohutusstandardite arendamises, võimaldades Philipsil juba varakult uute toodete väljatöötamisel uusi standardeid järgida.

#### **Autoriõigused**

D

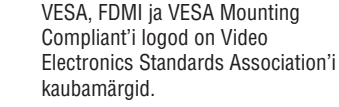

 $D$  DOLBY. Toodetud Dolby Laboratories litsentsi VIRTUAL<br>SPEAKER alusel. "Dolby," "Pro Logic" ja topelt SURROUND<br>SURROUND<br>PRO LOGIC II D sümbol  $\Box\Box$  on Dolby Laboratories kaubamärk.

Toodetud BBE Sound, Inc. litsentsi **BBE** alusel. Litsentseeritud BBE Inc. ühe **DIGITAL** või rohkema USA patendiga: 5510752, 5736897. BBE ja BBE

> sümbol on registreeritud BBE Sound Inc. kaubamärgid.

Windows Media on kas registreeritud kaubamärk või Microsoft Corporation'i kaubamärk USA's ja/või teistes maades.

® Kensington ja MicroSaver on ACCO World Corporation'i USA's registreeritud kaubamärgid, kehtivate registreeringute ja muutuvate kohaldamistega teistes maades.

DLNA®, dlna logo ja DNLA **e**adina CertifiedTM on kaubamärgid, teenuse tunnused või Digital Living Network Alliance tõendustunnused.

Kõik teised registreeritud ja registreerimata kaubamärgid on vastavate omanike omandid.

# **KAUGJUHTIMISPULDIÜLESSEADMISKOODID**

Satmaster 0018, 0076 SatPartner 0002, 0005, 0006, 0019, 0032, 0033, 0075 Satplus 0112 Schacke 0087 Schneider 0010, 0050, 0052, 0057, 0097, 0112, 0122, 0285, 0303, 0347, 0385 Schwaiger 0022, 0024, 0039, 0051, 0068, 0085, 0086, 0112, 0118, 0119, 0128, 0222, 0272, 0299, 0305, 0335, 0337, 0339, 0340, 0341, 0346, 0347, 0357, 0370, 0383, 0385 Scientific Atlanta 0417, 0418<br>SCS 0110 0110 Sedea Electronique **129, 0222** Seemann 0013, 0016, 0082, 0108, 0225<br>SEG 0002, 0010, 0019, 0039, 0075, 0086, 0096, SEG 0002, 0010, 0019, 0039, 0075, 0086, 0096, 0108, 0115, 0118, 0139, 0229, 0231, 0234, 0250, 0258, 0317, 0384 Seleco 0025, 0102 Septimo 0128 Servi Sat 0111, 0123 Siemens 0017, 0066, 0091, 0113 Silva 0032 Skantin 0123 Skardin 0013, 0082 Skinsat 0116S Kr 0123 SKY 0125 Sky Digital 0044 Skymaster 0005, 0039, 0052, 0072, 0086, 0088, 0104, 0112, 0118, 0123, 0139, 0149, 0158, 0219, 0227, 0246, 0249, 0255, 0268, 0321, 0322, 0347, 0348, 0349, 0350, 0351, 0352, 0374 Skymax 0043, 0105<br>SkySat 0112, 0116, 0118, 0119, 0123 0112, 0116, 0118, 0119, 0123 Skyvision 0025<br>SL 0094.0222 0094, 0222 SM Electronic 0112, 0123 Smart 0110, 0123, 0127, 0222 Sony 0044, 0114, 0276 SR 0037, 0222, 0225, 0290 Starcom 0432 Starland 0052, 0123 Starring 0019, 0075 Start Trak 0002 Strong 0002, 0005, 0010, 0032, 0045, 0108, 0114, 0115, 0126, 0129, 0231, 0232, 0234, 0238, 0243, 0245, 0253, 0266, 0284 STV O0111 Sumida 0225 Sunny Sound 0108, 0115 Sunsat 0082 0123 Sunstar 0037, 0108, 0115, 0222, 0225, 0307 Super Sat 0121 Supermax 0130 Systec 0222

Tandberg 0055 Tandy 0005 Tantec 0003, 0020, 0028, 0029, 0289 Tatung 0023 TCM 0010 0039 0050 0052 0057 0133 0134 0135, 0136, 0137, 0138, 0139, 0140, 0141, 0142, 0143, 0144, 0145, 0146, 0147, 0148, 0297, 0303, 0347, 0372 Techniland 0018, 0076 TechniSat 0016, 0029, 0060, 0083, 0105, 0112, 0114, 0116, 0150, 0151, 0164, 0185, 0194, 0213, 0214, 0220, 0224, 0226, 0236, 0239, 0240, 0260, 0267, 0308, 0309, 0390, 0398 Technology 0126 Technosat 0130 Technowelt 0119 0128 0222 Teco 0037, 0225 Tele<sub>+1</sub> 0411, 0427, 0433 Telanor 0004 Telasat 0039, 0086, 0110, 0118, 0119 Teleciel 0087 Telecom 0123 Teledirekt 0068 Telefunken 0002, 0020, 0049, 0095, 0122, 0330, 0334, 0335, 0336 Teleka 0005, 0016, 0078, 0081, 0087, 0094, 0116, 0119, 0225, 0280, 0393 Telemaster 0006 Telemax 0035 Telepiu 0427, 0433 Telesat 0039, 0039, 0086, 0118, 0119 Telestar 0029, 0112, 0114, 0116 Teletech 0104 Televes 0003, 0056, 0222, 0365 Telewire 0025 Tempo 0130 Tevion 0010, 0039, 0050, 0052, 0057, 0123, 0297, 0303, 0347, 0372 Thomson 0003, 0011, 0027, 0046, 0049, 0055, 0073, 0110, 0114, 0119, 0122, 0123, 0168, 0172, 0173, 0177, 0178, 0180, 0181, 0290, 0330, 0391, 0401, 0402, 0403, 0404 Thorens 0024 THorn 0003, 0007, 0020, 0289, 0291 Tioko 0022, 0222 Tokai 0105 Tonna 0003, 0018, 0025, 0076, 0116, 0123 Torx 0432TPS0048 Triad 0014, 0015, 0032, 0074, 0312 Triasat 0030, 0080, 0116 Triax 0017, 0029, 0080, 0110, 0116, 0123, 0222, 0334, 0364 Turnsat 0123 Tvonics 0182 Twinner 0056, 0111, 0123, 0222, 0365 UEC 0126.0131

4

# **KAUGJUHTIMISPULDIÜLESSEADMISKOODID**

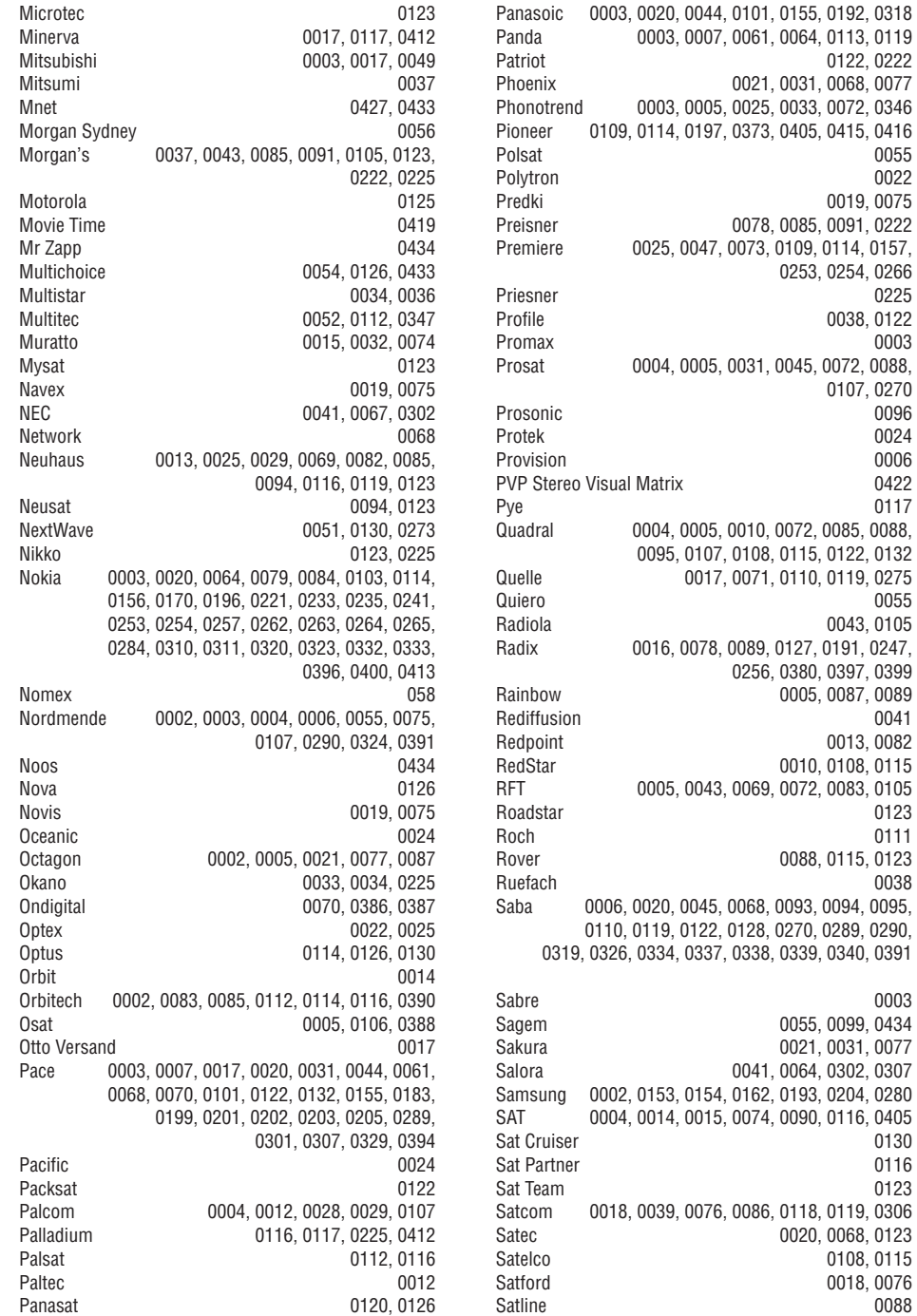

64

# **1 OLULINE**

Lugege käesolevat kasutusjuhendit enne, kui hakkate toodet kasutama.

Pöörake tähelepanu sellele osale juhendist ja järgige täpselt juhiseid. Garantii ei korva kahjustusi, mis tekivad kasutusjuhendi eiramisest.

### **1.1 Ohutus**

0225

0024

0422

0123 0111

0038

0003

0130  $0116$ 0123

0088

- Vältimaks elektrilühist, ärge jätke toodet vihma l või vee kätte.
- Vältimaks tuleohtu või elektrilööki, ärge asetage l lahtise leegiga asju (näit. süüdatud küünlad vms.) televiisori vahetusse lähedusse.
- Jätke vähemalt 10cm (4 tolli) vaba ruumi televiisori ümber ventilatsiooni tarvis.  $\bullet$
- $\bullet$  Hoidke toode eemal radiaatoritest või muudest kuumaallikatest.
- Ärge paigaldage televiisorit kitsastesse l tingimustesse (näiteks raamaturiiulisse). Veenduge, et kardinad, kapid jms ei takistaks ventilatsiooniavade õhuvoolu.
- Kahjustuste vältimiseks ärge sisestage l ventilatsiooniavadesse mingeid objekte.
- Veenduge, et televiisor ei kuku maha. Asetage televiisor kindlale tasasele pinnale ja kasutage ainult kaasasolevat telerialust.  $\bullet$
- Peajuhtme rikkumise vältimiseks ärge asetage l televiisorit ega midagi muud juhtmele. Juhtme kahjustamine võib põhjustada tulekahju või elektrilöögi.
- $\bullet$   $\;\;$  Kui asetate TV pöörlevale alusele, siis veenduge, et toitejuhe ei satu surve. See võib põhjustada ühenduste lõtvumist ja tulekahju.

### **1.2 Ekraani hooldus**

- Enne puhastamist eemaldage televiisor l vooluvõrgust.
- Puhastage ekraani kuiva pehme riidega. Ärge l kasutage ühtegi kodupuhastamiseks ette nähtud ainet, kuna see võib ekraani kahjustada.
- Ärge katsuge, lükake, hõõruge või lööge l ekraani millegi raskega, kuna see võib ekraani jäädavalt kahjustada.
- Vältimaks ekraani deformeerumist ja värvide l tuhmumist, pühkige ekraanile sattunud veetilgalt võimalikult kiiresti.
- Statsionaarsed kujutised Vältige statsionaarseid kujutisi nii palju kui võimalik. Kui peate statsionaarseid kujutisi kasutama, siis vähendage ekraani kontrastsust ja heledust, et vältida ekraani kahjustamist. Statsionaarsed kujutised on kujutised, mis jäävad ekraanile pikaks ajaks (näiteks ekraanimenüüd, teletekstilehed, mustad ribad, aktsiaturu teated, televiisori kanalite logod, ajanäitajad ine).  $\bullet$

### **1.3 Ümbertöötlemine**

- Viige pakend kohalikku ümbertöötlus **-** lkeskusesse.
- Visake vanad patareid ära vastavalt kohalikele regulatsioonidele.  $\bullet$
- See toode on disainitud ja toodetud l materjalidest, mida saab ümber töödelda ja taaskasutada.
- Palun ärge visake kasutatud toodet tavalise l olmeprügi hulka. Informeerige ennast või küsige oma edasimüüja käest infot kohalike keskkonnaalaste ümbertöötlemise regulatsioonide kohta. Vale jäätmekäitlus kahjustab nii keskkonda kui inimtervist. (EEC 2002/96/EC)

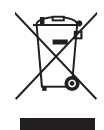

# **2 TEIE TELEVIISOR**

See osa annab ülevaate televiisori peamistest juhtimisnuppudest ja funktsioonidest.

### **2.1 Televiisori ülevaade**

### **Juhtimisnupud**

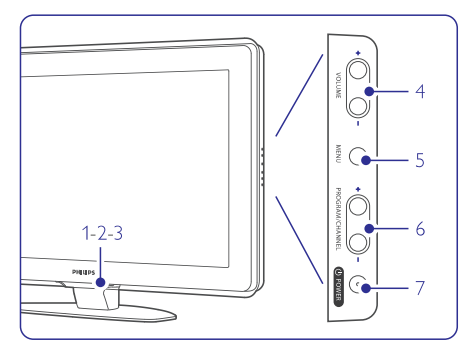

- **1.** LightGuide (valgusjuht)
- **2.** Indikaatortuli
- **3.** Kaugjuhtimispuldi sensor
- **4.** Helitugevus üles ja alla
- **5.** Menüü
- **6.** Programmi / Kanali võrra üles ja alla
- **7.** Voolulüliti

### **Ühenduspesad**

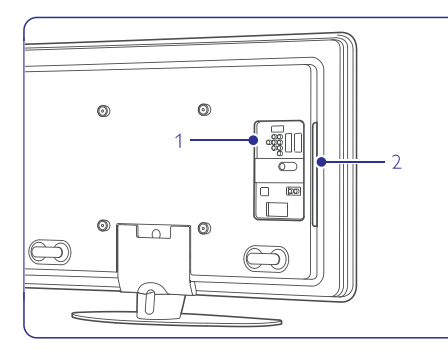

- 1. Tagumised ühenduspesad
- 2. Külgmised ühenduspesad

Rohkema informatsiooni saamiseks ühenduste kohta vaadake Peatükki **7, Ühendused**.

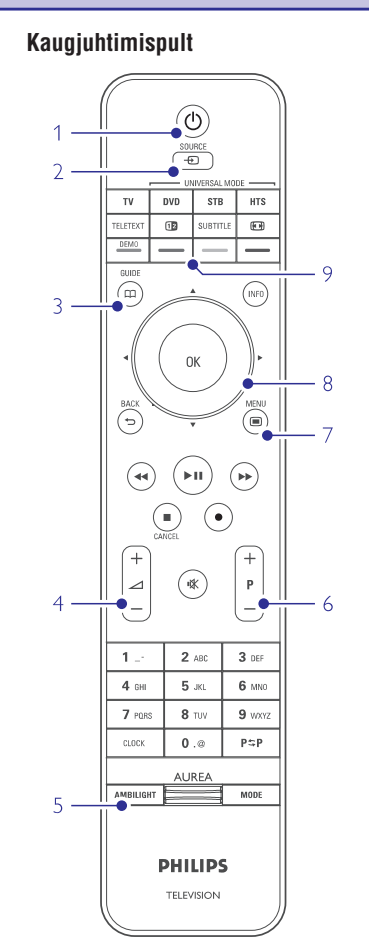

- **1.** Sisse ja puhkerežiimile lülitamine
- **2.** Ühendatud seadme vaatamine DVD, VCR (videomakk) ...
- **3.** Programmi teejuht
- **4.** Helitugevus üles + või alla -
- **5.** Ambivalgus sisse või välja
- **6.** Programm / Kanal üles + või alla -
- **7.** Menüü sisse või välja
- **8.** Liikumis- ja pöördnupp
- **9.** Värvinupud

Rohkema informatsiooni saamiseks vaadake Peatükki **5.1, Kaugjuhtimispuldi ülevaade**.

# **KAUGJUHTIMISPULDIÜLESSEADMISKOODID**

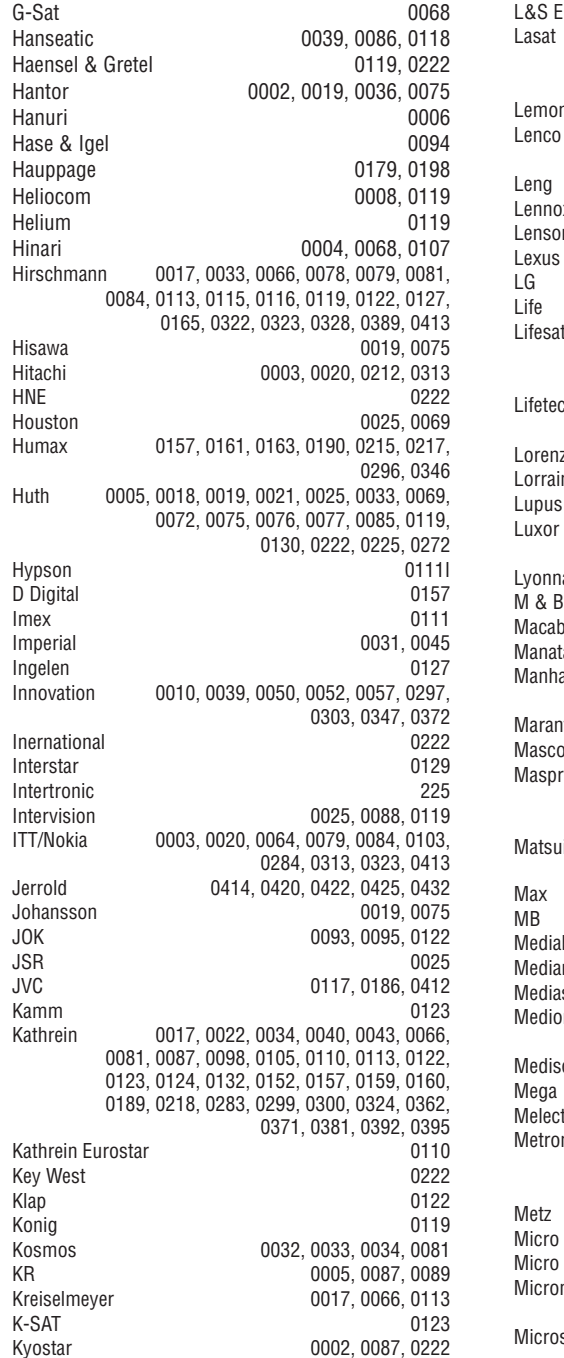

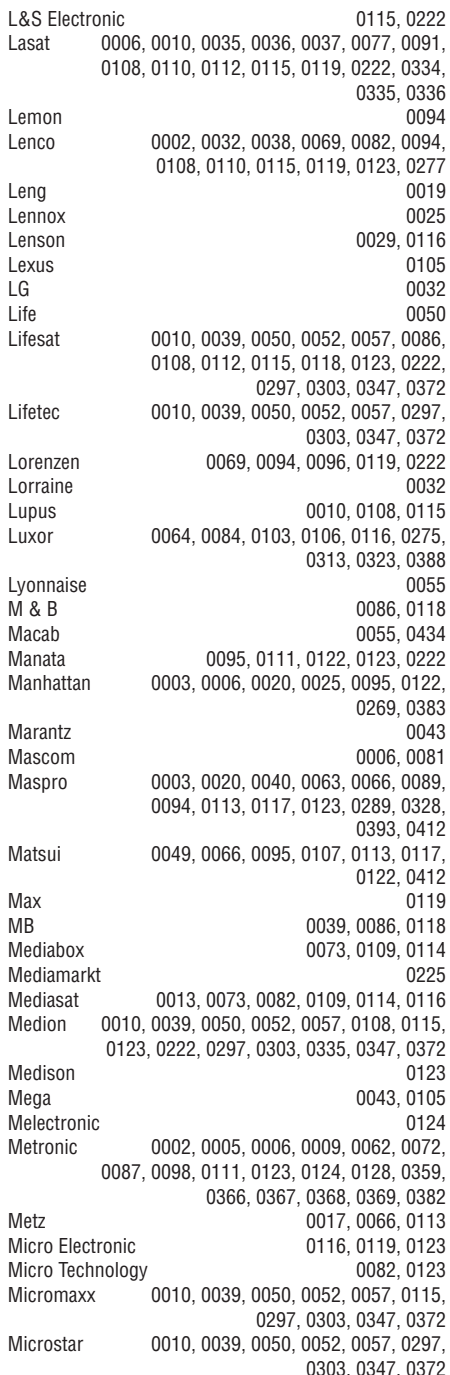

# **KAUGJUHTIMISPULDIÜLESSEADMISKOODID**

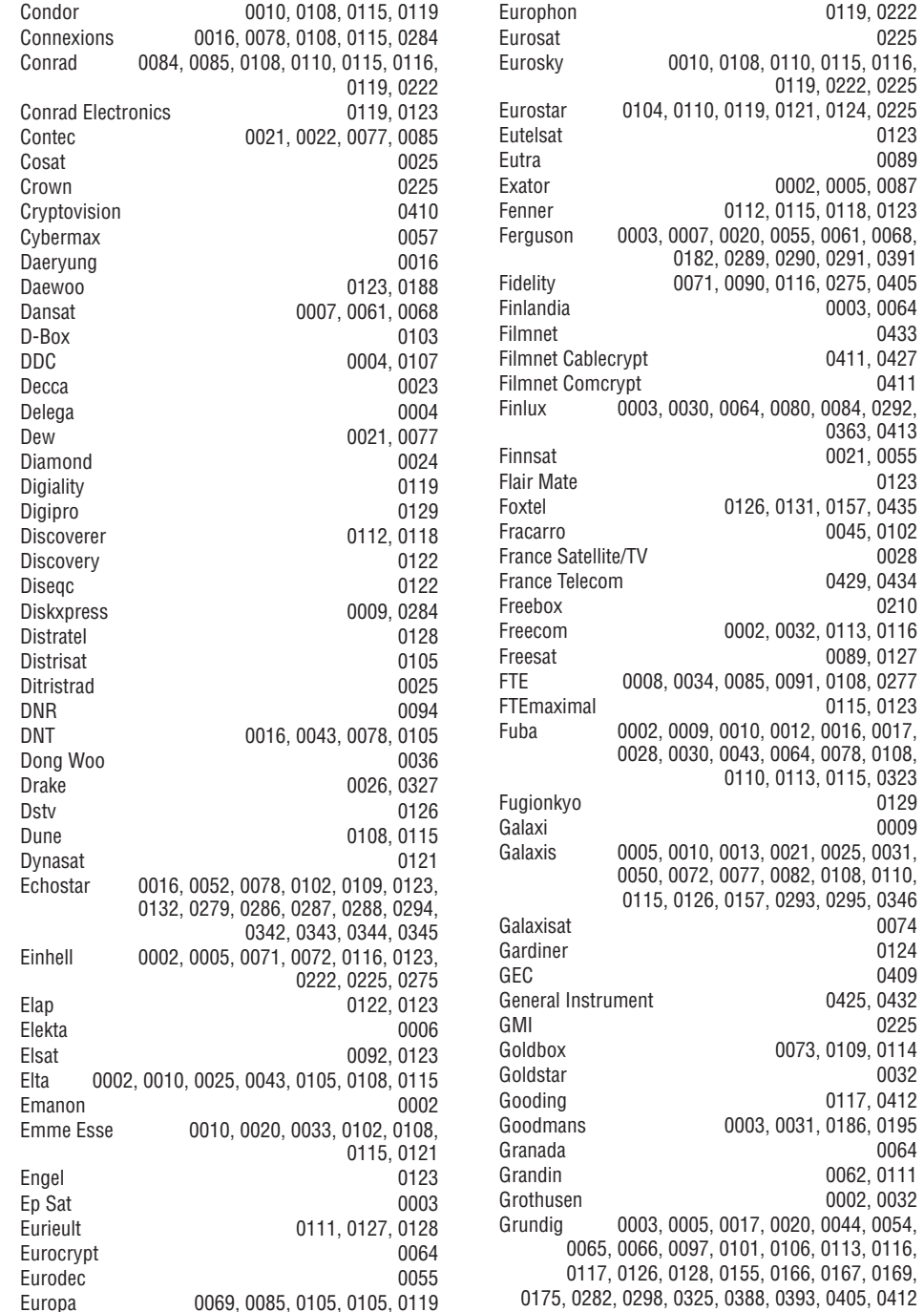

### **2 TEIE TELEVIISOR**

### **2.2 Kuidas nautida HD televiisorit? 2.3 Toote erilisus**

See televiisor näitab High Definition (kõrgeraldustäpsusega) teleprogramme. Selleks, et nautida HD televisiooni, peate esmalt saama HD-s olevad programmid. Selle televiisori pildikvaliteet ilma HD programmideta on samaväärne tavalise televiisoriga.

#### **Saate HD programmid...**

0225

0123 0089

0433

 $0123$ 

0028

0210

0009

0074 0124

0225

0032

0064

- Blu-ray Disc mängijalt, mis on ühendatud HDMI-ga, millel on HD Movie (film)
- Digitaalselt HD ressiiverilt, mis on ühendatud HDMI-ga, millel on kaabel- või satelliitfirmalt HD kanalite tellimus
- Over-the-air (üle õhu) HD ülekandjalt ( DVB-T 0 MPEG4)
- $-$  HD kanalilt Teie DVB võrgus
- Mängukonsoolilt (Xbox 360 / PlayStation 3), 0 mis on ühendatud HDMI-ga, millel on HD mängud.

Rohkema informatsiooni saamiseks kontakteeruge oma toote edasimüüjaga. Külastage veebilehe www.philips.com/support rubriiki Korduma Kippuvad Küsimused (FAQ), et leida HD kanalite või pakkujate nimekiri Teie riigis.

Teie televiisor on varustatud mõningate kõige modernsemate audio- ja videouuendustega. Teie televiisor pakub järgmisi eeliseid:

#### **Täielik High Definition (kõrgeraldustäpsusega) LCD ekraan**

Täielik HD 1920x1080p resolutsioon, kõrgeim võimalik HD allika resolutsioon. See pakub Teile briljantset võbelusvaba progressiivse skaneerimisvõimaluse, optimaalse eredusega ja suurepäraste värvidega pilti.

#### **Ambilight tehnoloogia**

Veel nauditavama vaatamiskogemuse ja parandatud pildikvaliteedi tajumise võimaldamiseks.

#### **DVB-T ja DVB-C integreeritud tuuner**

Tavalise analoogtelevisiooni ülekande kõrval võtab Teie televiisor vastu ka digitaalset maapealset ja teatud riikides ka digikaabel televisiooni- ja raadioülekandeid.

#### **Elektrooniline programmijuht - EPG**

EPG näitab ekraanil kavas olevaid digitelevisiooni programme. Programmijuht võib meelde tuletada, millal saade algab, lülitada televiisori sisse jne.

#### **USB ühendus / Arvutivõrgu ühendus**

Multimeedia ühendus kohese piltide vaatamise või muusika kuulamise võimaldamiseks.

# **3 ALUSTAMINE**

See osa aitab Teid televiisori paigaldamisel ja esmakordsel installeerimisel.

### **3.1 Televiisori paigutamine**

Enne televiisori positsioneerimist lugege hoolikalt peatükis **1.1 Ohutus** olevaid ohutusnõudeid.

- $\bullet$   $\;$  Suured televiisoriekraanid on rasked. Neid peaks kandma vähemalt 2 inimest.
- Parim ekraani vaatamise distants on ekraani l diagonaali kolmekordne suurus.
- Ideaalsete vaatamistingimuste tagamiseks asetage televiisor kohta, kus otsene valgus ekraanile ei lange.
- Parima ambivalguse tulemuse saate l pimendatud toavalguses.
- Parima ambivalguse efekti saamiseks paigutage l televiisor 10 kuni 20 cm seinast eemale.
- Teie televiisor on varustatud Kensingtoni l Security Slot-ga (turvalisuse lõhe), mis asub televiisori tagaküljel ja on mõeldud vargusvastaseks lukustuseks.

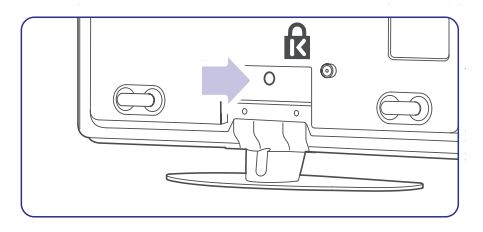

### **3.2 Televiisori seinale riputamine**

Saate televiisori seinale riputada kaasasoleva seinaklambri abil.

### **3.2.1 Televiisorijala lahti võtmine**

Televiisori seinale riputamiseks peate esmalt televiisorijala eemaldama.

**1.** Kerige lahti need 4 kruvi, mis hoiavad jalga televiisori küljes.

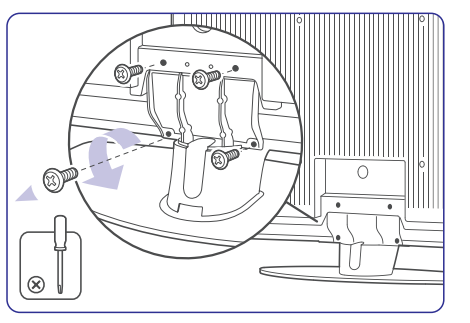

Tõstke televiisor jala pealt maha. **2.**

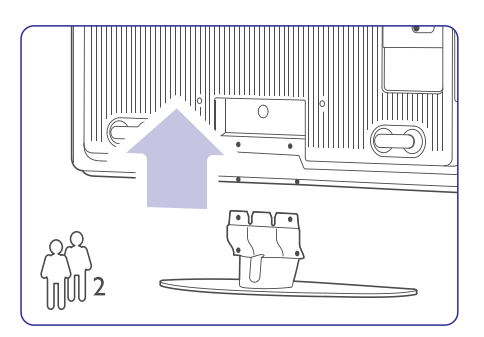

# **KAUGJUHTIMISPULDIÜLESSEADMISKOODID**

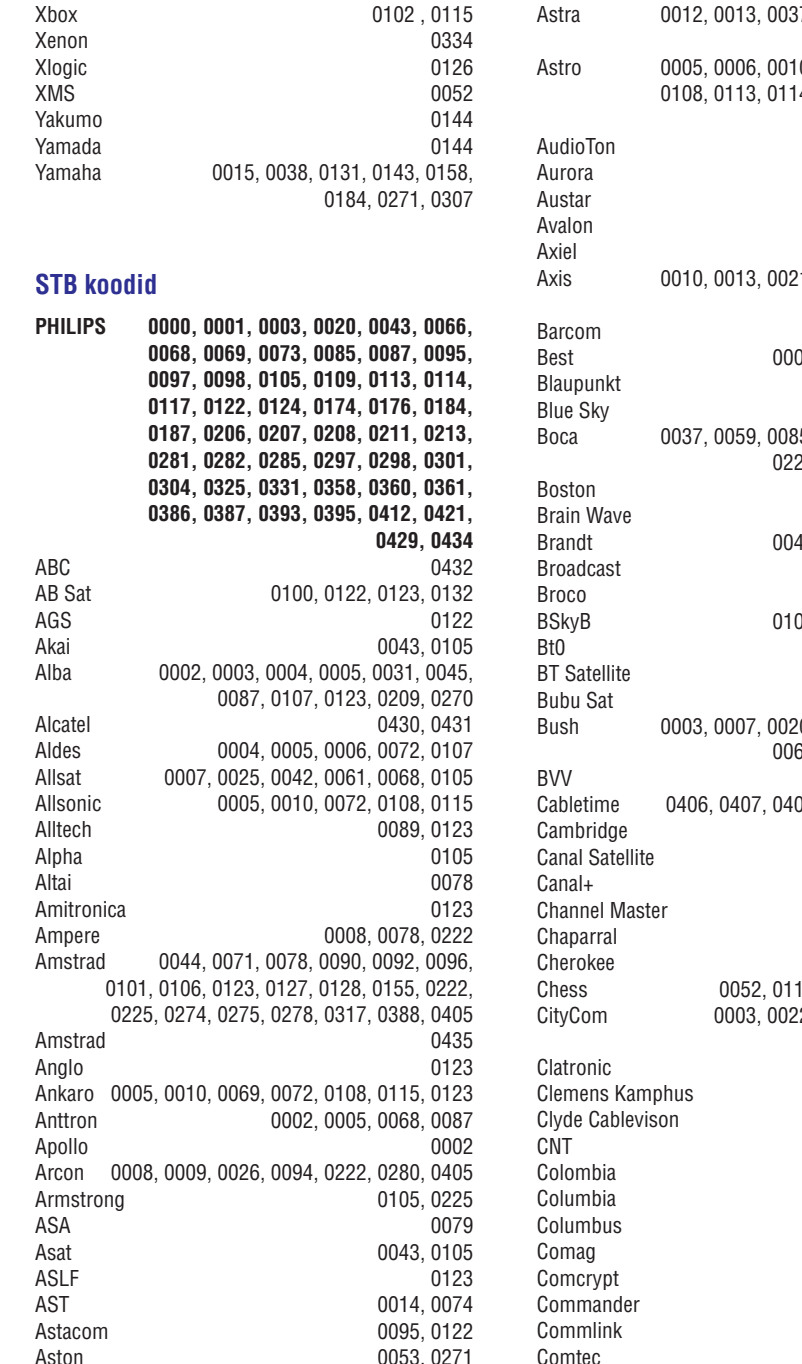

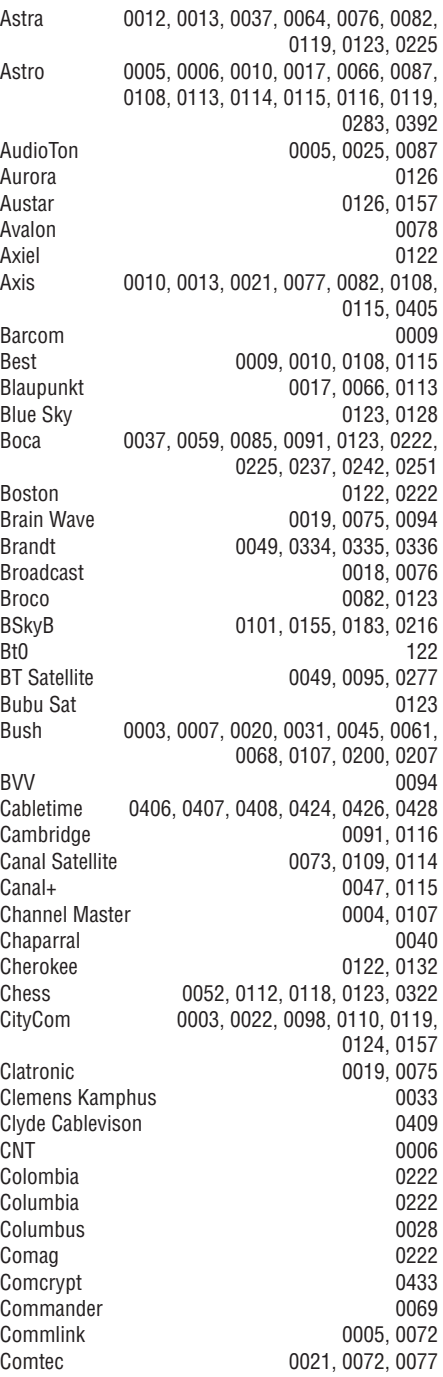

# **KAUGJUHTIMISPULDIÜLESSEADMISKOODID**

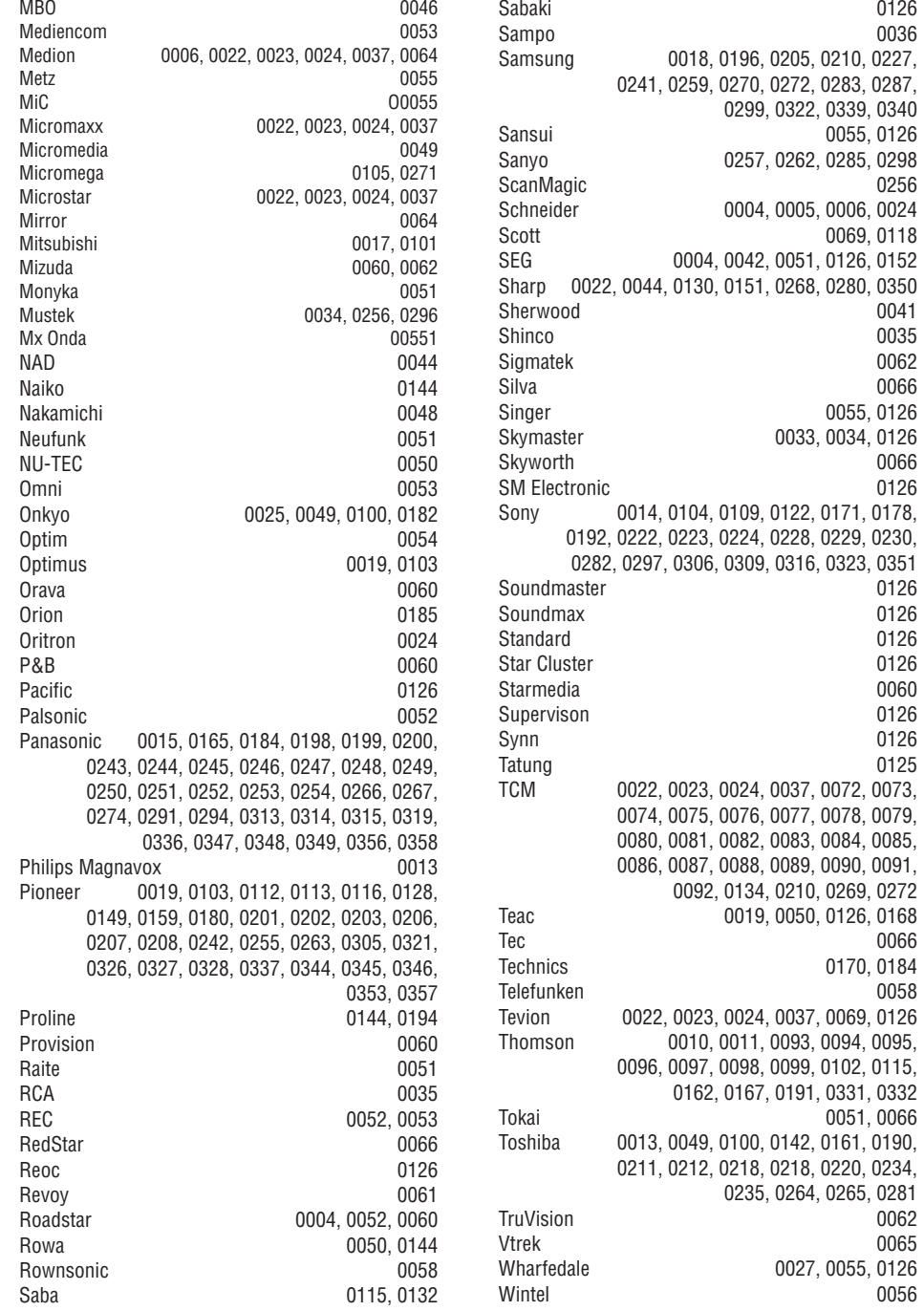

# **3 ALUSTAMINE**

### **3.2.2 Seinaklambri paigaldamine**

### **Hoiatus**

0126

0055, 0126

0069, 0118

0041 0035

0066 0055, 0126 0033, 0034, 0126

0126

0126

0066 0170, 0184 0058

0051, 0066

0027, 0055, 0126

0062 0065

0056

Televiisori seinale paigutamine nõuab erioskuseid ning seetõttu peaks seinale paigutamise läbi viima kvalifitseeritud töötaja. Televiisori seina paigutamine peab vastama ohutusstandarditele sõltuvalt televiisori kaalust.

#### **Koninklijke Philips Electronics N.V ei vastuta ebakorrektsest seinale paigutamisest tulevate õnnetuste või vigastuste eest.**

Enne televiisori positsioneerimist lugege hoolikalt peatükis **1.1 Ohutus** olevaid ohutusnõudeid.

Otsige üles seinale paigutamiseks vajalikud **1.** osad.

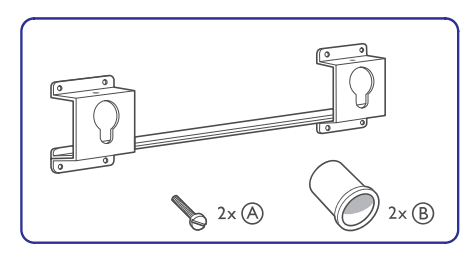

Sisestage mõlemad kinnituskruvid otsapidi **2.** seinaklambrisse.

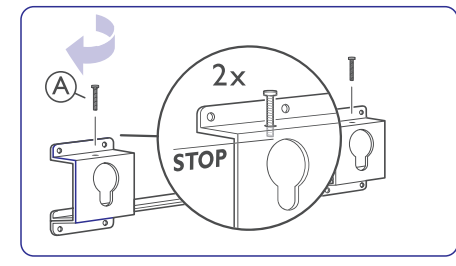

Leidke üles televiisori tagaküljel olevad 4 **3.** plastikketast.

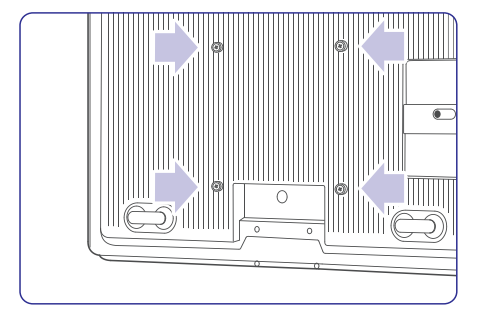

**4.** Kinnitage 2 eraldajat **(B)** televiisori tagaküljel oleva kahe alumise ketta kohale.

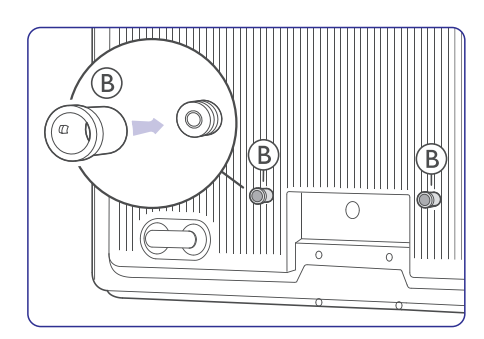

Arvutage välja televiisori ideaalne kaugus. **5.**

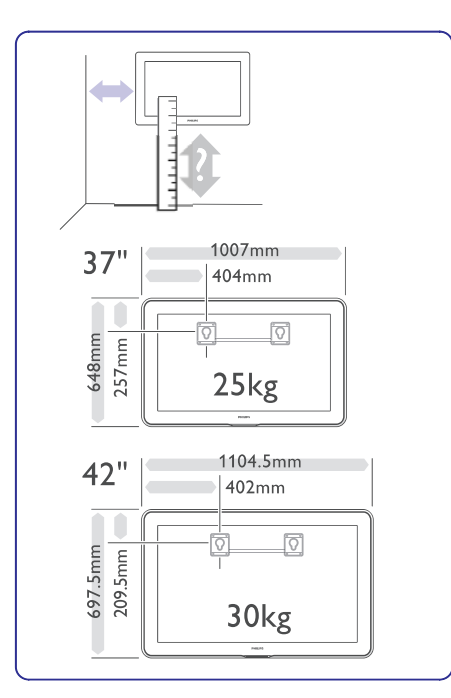

**6.** Paigutage seinaklamber õigesse kohta ja fikseerige klamber tugevasti seinale.

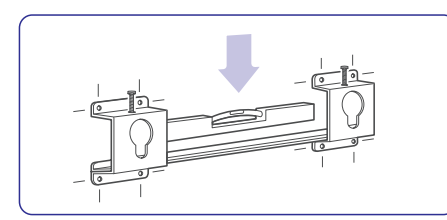

**7. 7** Ühendage kõik juhtmed. Vaadake peatükki **Ühendused** .

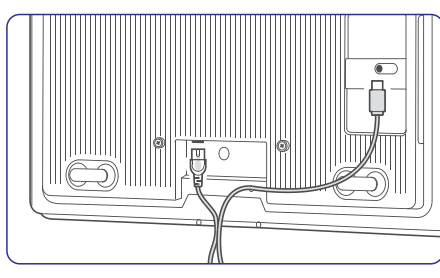

**8.** Tõstke televiisor seinaklambrisse.

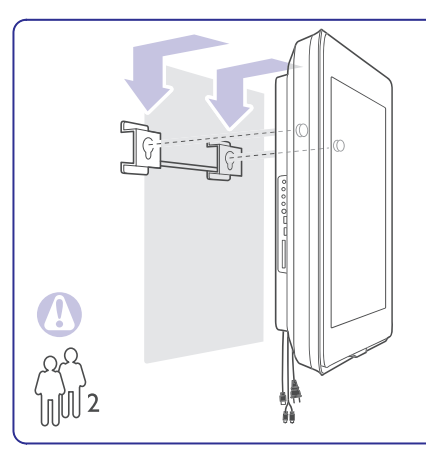

**9.** Kinnitage televiisor klambrisse keerates kinni 2 juba eelnevalt sobitatud kruvi **(A)**.

### **3.2.3 VESA soosiv paigutamine**

### **Hoiatus**

Arvestage televiisori kaaluga, kui Te paigutate seda seinale. Ebakorrektne paigutamine võib kaasa tuua tõsise vigastuse või kahjustuse.

#### **Koninklijke Philips Electronics N.V ei vastuta ebakorrektsest seinale paigutamisest tulevate õnnetuste või vigastuste eest.**

Teie televiisor on valmistatud ette VESA soosivaks seinale paigutamiseks. See klamber ei ole tootega kaasa antud. Teie televiisoriga sobiva klambri ostmiseks vajate ühte allolevatest VESA koodidest.

37" / 94 cm VESA MIS-F 200, 200, 8. 42" / 107 cm VESA MIS-F 300, 300, 8.

#### **Valmistage televiisor VESA soosivaks paigutamiseks valmis.**

**1.** Valmistage televiisor VESA soosivaks paigutamiseks valmis.

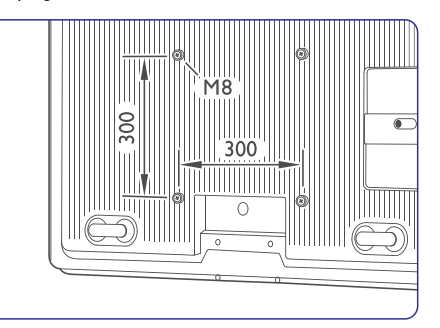

**2.** Kui plastikkettad segavad VESA klambrit, siis võite need 4 ketast lahti kerida ja ära võtta.

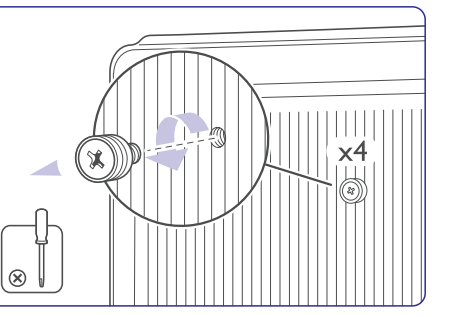

# **3 ALUSTAMINE KAUGJUHTIMISPULDIÜLESSEADMISKOODID**

**STB**

**HTS**

0126

0290 0026

0018 0114

0045 0062

0157

0060

**DVD**

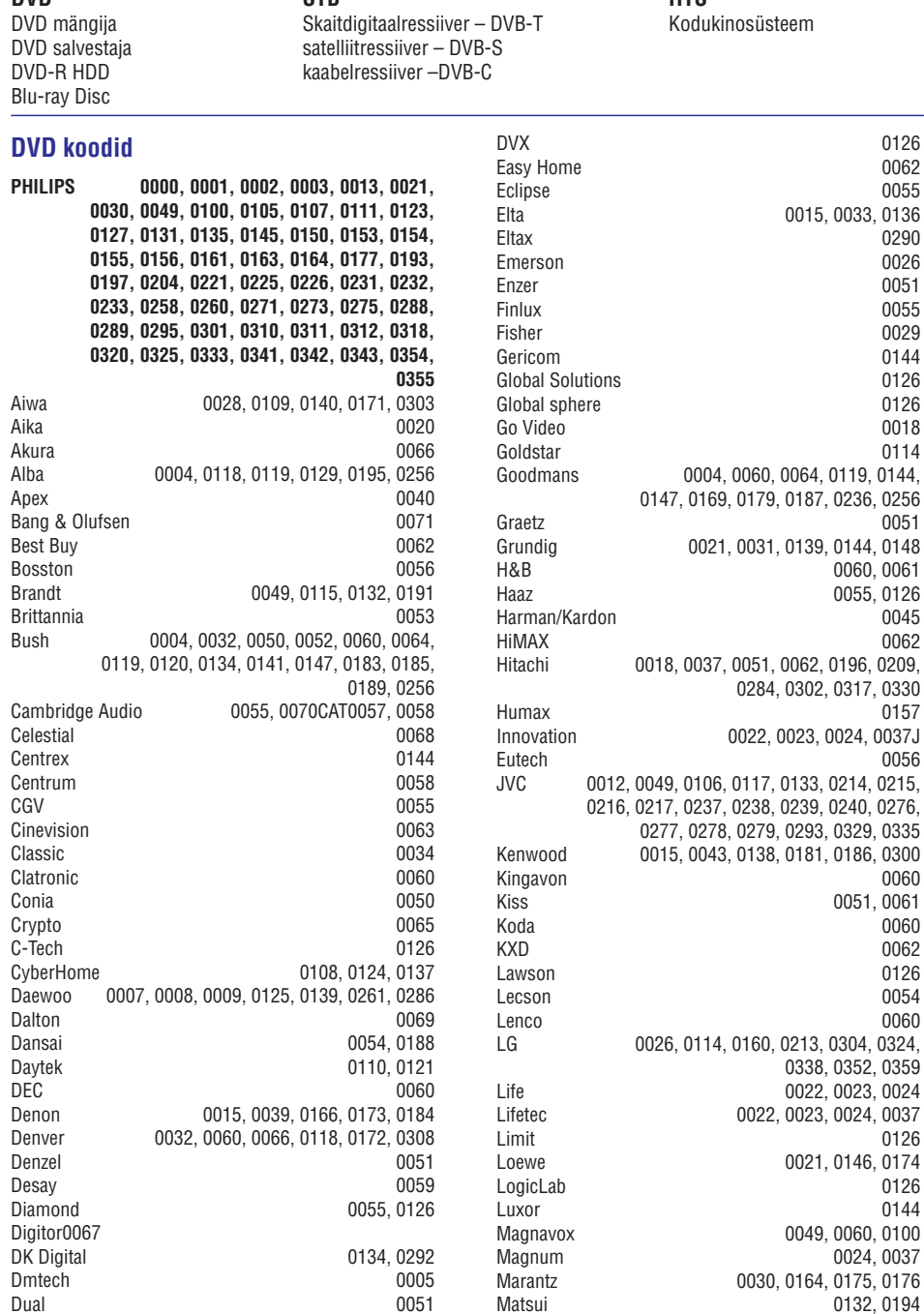

0144

# **9 PROBLEEMIDE LAHENDAMINE**

#### **Arvuti**

### **Arvuti pilt televiisori ekraanil ei ole stabiilne või ei ole sünkroonis**

 $\bullet$  Kontrollige, kas arvutis on valitud õige resolutsioon ja sagedus. Vaadake peatükist **8.** . **Tehnilised andmed**

#### **Ei leia arvuti faile oma arvutist**

- $\bullet$ Veenduge, et failid on lisatud kausta.
- $\bullet$  Kõik failiformaadid ei ole toetatud. Vaadake peatükist **8. Tehnilised andmed**.

### **Arvuti failid ei ole näha arvutivõrgu menüüst**

 $\bullet$ Arvuti meediaserver tuleb seadistada failide jagamisele televiisoriga. Vaadake peatükist . **7.7.2 Arvutivõrgu ühenduse seadistamine**

#### **Arvuti failid ei lähe käima**

l Vaadake toetatud failiformaate peatükist 8. Tehnilised andmed.

### **Kui probleem ei ole lahenenud**

Lülitage televiisor välja ja tagasi sisse, see võib aidata. Kui ei aita siis helistage meie klienditeenindusse või küsige nõu meie veebilehelt www.philips.com/support.

Klienditeeninduste telefoninumbrite nimekirja leiate käesoleva kasutusjuhendi tagakaanelt.

**Palun veenduge enne helistamist, et teate televiisori mudelit ja tootenumbrit.**

Leiate need numbrid pakendi kleebistelt ja televiisori tagaküljel või põhja all asuvalt t

### **Hoiatus**

Ärge kunagi püüdke ise televiisorit parandada.

# **3 ALUSTAMINE**

### **3.3 Kaugjuhtimispuldi patareid**

- **1.** Avage patareipesa kaas kaugjuhtimispuldi tagaküljel.
- **2.** Sisestage 3 kaasasolevat patareid (Tüüp AAA-**+ -** LR03-1,5V). Veenduge, et ja pooled patareidel oleksid õigesti paigutatud (vastavad märgid on toodud patareipesas).
- **3.** Sulgege kaas.

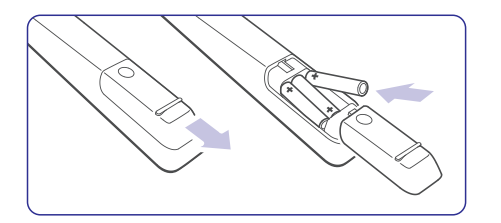

### **Märkus**

Eemaldage patareid, kui Te ei kasuta kaugjuhtimispulti pikemal perioodil.

### **3.4 Antennijuhe**

- **1.** Otsige üles televiisori tagaküljel olev antennipesa.
- **2.** Sisestage antennijuhe **Antenna TIT** pesasse.

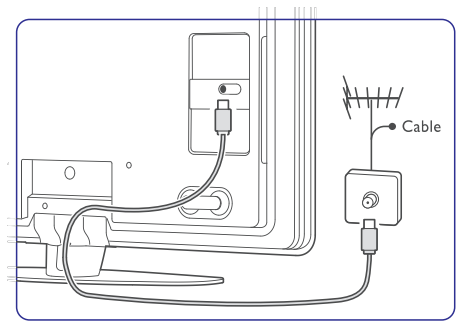

### **3.5 Voolujuhe**

Hoidke voolujuhe seinapistikus nii, et pääseksite sellele igal ajal kergesti ligi.

Televiisor ei ole kunagi täielikult vooluringist välja lülitatud ning tarbib elektrit, kui Te voolujuhet füüsiliselt seinapistikust välja ei tõmba.

- **1.** Kontrollige, et voolujuhtme voldid vastaksid televiisori tagaküljel olevale kleebisele prinditud voltidele. Ärge ühendage voolujuhet, kui voldid ei klapi.
- **2.** Sisestage voolujuhe tugevasti.

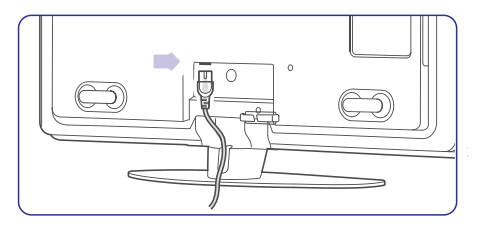

# **4 TELEVIISORI KASUTAMINE**

Õppige, kuidas kasutada oma televiisorit igapäevaselt.

#### **4.1 Televiisori sisse/välja või puhkereþiimile lülitamine**  $\bigoplus$ **Märkus**

Televiisoril võib sisse lülitumiseks kuluda kuni 15 sekundit.

Televiisori sisse lülitamiseks:

- Vajutage <sup>(!)</sup> Power nuppu televiisori paremal küliel, kui puhkerežiimi indikaatortuli ei põle.
- Vajutage kaugjuhtimispuldil olevat <sup>U</sup> nuppu, kui puhkerežiimi indikaatortuli põleb.  $\bullet$
- LightGuide (valgusjuht) vilgub sisselülitamise l ajal ja jääb püsivalt põlema, kui televiisor on kasutamiseks valmis.

Puhkerežiimile lülitumine:

1. Vajutage <sup>(†)</sup> nuppu kaugjuhtimispuldil. LightGuide (valgusjuht) lülitub välja ja puhkerežiimi indikaatortuli jääb põlema.

Välja lülitamiseks:

**2.** Vajutage <sup>•</sup> **Power** nuppu televiisori küljel. Nii LightGuide (valgusjuht) kui ka puhkerežiimi indikaatortuli lülituvad välja.

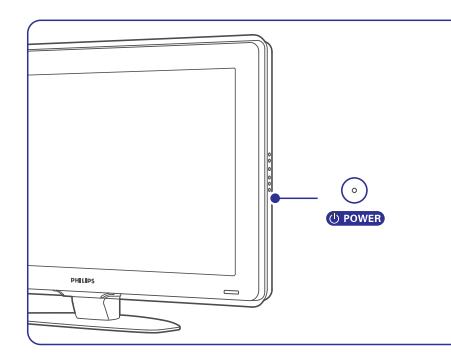

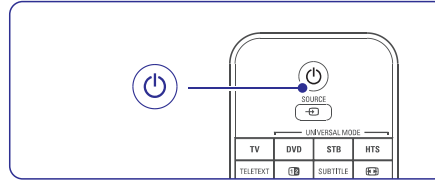

### **4.2 Televiisori vaatamine**

### **4.2.1 Kanalite vahetamine**

- **1.** Kanalite vahetamiseks:
	- Vajutage number (1 kuni 999) või vajutage l **P+** või **P-** kaugjuhtimispuldil.
	- **•** Vajutage **Program/Channel -** või **+** televiisori küljel asuvatel juhtimisnuppudel.
- **2.** Vajutage **P≈P**, et naasta eelnevalt vaadatud telekanalile või ühendatud seadmele.

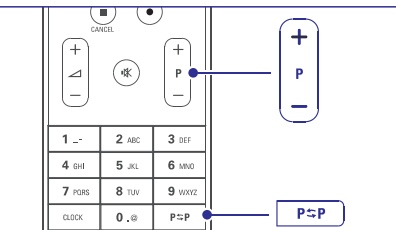

### **4.2.2 Helitugevuse reguleerimine**

- **1.** 1.Helitugevuse reguleerimiseks:
	- Vajutage ⊿ **+** või kaugjuhtimispuldil.
	- **•** Vajutage **Volume +** või televiisori küljel asuvatel juhtimisnuppudel.
- **2.** Heli summutamiseks:
	- Vajutage **K** nuppu.
- $\bullet$  Heli taastamiseks vajutage uuesti 咪 nuppu.

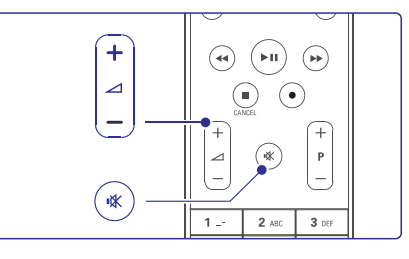

# **9 PROBLEEMIDE LAHENDAMINE**

### **Pilt ei sobitu ekraanile, see on liiga suur või väike**

- $\bullet$   $\;$  Valige pildi formaadi menüüst sobivam pildiformaat. Vaadake peatükist **5.4.4** . **Laiekraani pildiformaat**
- l Parima signaali saavutamiseks andke ühenduste menüüs oma ühendatud seadmele nimi. Vaadake peatükist **7.4.1 Oma** . **seadmetele nime andmine**

### **Pildi asukoht ekraanil ei ole õige**

 $\bullet$   $\,$  Mõnedelt seadmetelt tulevad pildisignaalid ei sobitu ekraanile korrektselt. Te saate pilti nihutada kaugjuhtimispuldi kursorinuppudega. Kontrollige seadme väljundsignaali.

### **Heli**

### **Pilt on, kuid heli ei ole**

- $\bullet$   $\;$  Veenduge, et helitugevus ei ole seatud 0 peale.
- $\bullet$ Veenduge, et heli ei ole vaigistatud nupuga 咪.
- $\bullet$ Veenduge, et kõik kaablid on korralikult ühendatud.
- $\bullet$ Kui helisignaali ei ole tuvastatud, siis lülitab televiisor automaatselt heli välja. See on erifunktsioon ja tegemist ei ole talitlushäirega.

### **Heli on kehva kvaliteediga**

- $\bullet$ Veenduge, et heli on seatud stereo peale.
- $\bullet$ Kontrollige ekvalaiseri seadeid heli menüüst.
- $\bullet$ Valige ükskõik milline arukas seadistus menüüst.

### **Heli tuleb ainult ühest kõlarist**

 $\bullet$  Veenduge, et balanss ei oleks seatud liialt vasakule või paremale.

#### **Heli hilineb kui HTS-DVD seade on ühendatud**

- l Vaadake HTS-DVD kasutusjuhendist audio sünkroniseerimise seadistamist.
- $\bullet$ Kui Te ei suuda seadistada hilinemist, lülitage HD Natural Motion (loomulik liikumine) välja menüüst Picture > **Perfect Pixel HD menu**. Vaadake peatükist **5.4.3 Pildi seadistused**.

### **HDMI ühendused**

### **Probleemid on seadmega, mis on ühendatud HDMI kaudu**

- l HDMI-HDCP protsess võib mõni sekund aega võtta, enne kui televiisor näitab lisaseadme pilti.
- $\bullet$  Kui televiisor ei tunne ühendatud lisaseadet ära ja pilt ei ilmu ekraanile, lülitage ühelt seadmelt teisele ja uuesti tagasi, et taaskäivitada HDCP protseduur.
- $\bullet$  Kui helikatkestused esinevad pidevalt, kontrollige lisaseadme kasutusjuhendi abil, kas seadme väljund on õigesti seadistatud. Kui see ei aita, ühendage lisaks veel audiokaabel.
- $\bullet$  Kasutades HDMI-DVI adapterit, kontrollige, kas lisaaudiokaabel on DVI ühenduse saamiseks paigas.
- l HDMI ei tööta EasyLink-iga:
	- Veenduge, et ühendatud seade toetab HDMI 0 CEC standardit. Vaadake seda vastava seadme kasutusjuhendist.
	- Veenduge, et HDMI kaabel on korralikult 0 ühendatud.
	- Veenduge, et EasyLink on aktiveeritud Setup 0 > Installation > Preferences menüüs.
	- Veenduge, et Teie HDMI CEC audioseadme 0 audio kontrollsüsteem on korralikult seadistatud. Vaadake seda oma audioseadmega kaasasolevast kasutusiuhendist.

### **USB ühendus**

### **Televiisor ei näita USB seadmel olevaid materjale**

- l Seadke oma seade (fotoaparaat) "Mass Storage Class" soosivale režiimile.
- $\bullet$ Teie USB seade võib vajada spetsiifilist draiveri tarkvara. Kahjuks seda tarkvara ei televiisorisse laadida.

### **Ma ei näe oma faile multimeedia menüüs**

 $\bullet$  – Kõik audio- ja videofailide formaadid ei ole toetatud. Vaadake peatükist **8. Tehnilised** . **andmed**

### **Audio- ja pildifaile ei taasesitata sujuvalt**

 $\bullet$   $\;\;$  USB seadme ülekandesuutlikkus piirab ülekandekiirust.

# **9 PROBLEEMIDE LAHENDAMINE**

### **Televisioon ja kaugjuhtimispult**

#### **Televiisor ei lülitu sisse**

- $\bullet$ Veenduge, et toitejuhtmed on ühendatud.
- $\bullet$ Veenduge, et kaugjuhtimispuldi patareid ei ole tühjad või nõrgad. Kontrollige nende +/ asetust. Te võite televiisori sisselülitamiseks kasutada televiisoril asuvaid nuppe.
- $\bullet$ Eemaldage toitejuhe televiisori küljest, oodake minut ning ühendage see tagasi. Proovige uuesti sisse lülitada.

#### **Televiisor ei reageeri kaugjuhtimispuldile**

- l Veenduge, et kaugjuhtimispuldi patareid ei ole tühjad või nõrgad. Kontrollige nende +/ asetust.
- $\bullet$ Puhastage kaugjuhtimispuldi ja televiisori sensorsilmad.

### **Televiisor lülitub välja ja punane tuluke vilgub**

 $\bullet$  Ühendage toitejuhe televiisori küljest lahti, oodake umbes minut aega ja ühendage siis toiteiuhe tagasi. Veenduge, et on piisavalt ruumi ventilatsiooni jaoks. Oodake, kuni televiisor on maha jahtunud. Kui televiisor ei lähe puhkerežiimile ja tuli hakkab uuesti vilkuma, helistage meie klienditeenindusse.

### **Olete oma lapseluku koodi unustanud**

 $\bullet$ Vaadake peatükist **5.9.3 punkti Koodi määramine või muutmine**

### **Televiisori menüü on vales keeles**

Keele muutmiseks järgige neid samme:

- **1.** Vajutage kaugjuhtimispuldil nuppu **Menu @**.
- **2.** Kasutage ▼ nuppu viimase menüürea valimiseks.
- **3.** Vajutage ▶ nuppu kolm korda.
- Vajutage ▲ või ▼ nuppu keele valimiseks. **4.**
- **5.** Vajutage **OK**.
- Menüüdest väljumiseks vajutage nuppu **6. Menu**  $\Box$ .

### **Telekanalid**

### **Mõned telekanalid on kadunud**

- $\bullet$ Veenduge, et valisite õige kanalite nimekirja.
- $\bullet$ Kanal võib olla kustutatud Rearrange menüüst.

### **Seadistuse ajal ei leitud ühtegi digitaalset kanalit**

 $\bullet$ Kontrollige, kas televiisor toetab DVB-T-d või DVB-C-d Teie riigis. Vaadake televiisori tagaküljelt lipikut "Digital TV Country Compatibility" (digikanalite ühilduvus riikidega).

### **Pilt**

### **LightGuide (valgusjuht) on sees, aga pilti ei ole**

- $\bullet$ Veenduge, et antenn on õigesti ühendatud.
- l Veenduge, et valitud on õige seade.

#### **Heli on, kui pilti ei ole**

l Kontrollige menüüs kontrastsuse ja heleduse seadeid.

### **Televiisori pilt on kehva kvaliteediga**

- $\bullet$ Kontrollige, kas antenn on televiisoriga korralikult ühendatud.
- $\bullet$ Maandamata audioseadmed, neoontuled, kõrged hooned või mäed võivad mõjutada pildi kvaliteeti. Proovige pilti parandada muutes antenni suunda või liigutades lisaseadmeid televiisorist eemale.
- $\bullet$  Kontrollige manuaalse installeerimise menüüst, kas olete oma regiooni jaoks valinud õige televiisori süsteemi.
- $\bullet$ Kui ainult üksiku kanali pilt on kehv, proovige seda **Fine tune** menüüs täpsemalt seadistada. **Vaadake peatükist <b>6.2.3**.

#### **Pilt on kehvade värvidega**

- $\bullet$ Kontrollige värvide seadeid pildi menüüs. Valige ükskõik milline arukas seadistus menüüst Arukad seadistused. Vaadake peatükist **5.4.1**.
- $\bullet$ Veenduge, et ühendused ja kaablid on ühendatud seadmetega.

### **Pilt hilineb kui mängukonsool on ühendatud**

 $\bullet$ Pildi hilinemise vältimiseks lülitage televiisor mängurežiimile. Vajutage Menu > TV menu > Smart settings > **Game**.

#### **Taaskäivitamisel ei ole televiisor minu seadistusi salvestanud**

l Veenduge, et televiisor on seatud Home režiimile menüüst TV menu > Setup > Installation > Preferences > **Location menu**.

# **4 TELEVIISORI KASUTAMINE**

### **4.3 Kanalite vaatamine digitaalressiiverilt**

- **1.** Lülitage digitaalne ressiiver sisse. Ekraanile ilmub automaatselt Teie ressiiveril olev pilt.
- **2.** Telekanalite valimiseks kasutage oma digitaalse ressiiveri kaugiuhtimispulti.

#### Kui pilt ei ilmu:

- **1.** Vajutage **Source**  $\Box$  nuppu.
- **2.** Vajutage ▲ või ▼, et valida, kuhu Teie digitaalressiiver on ühendatud.
- **3.** Vajutage **OK**.

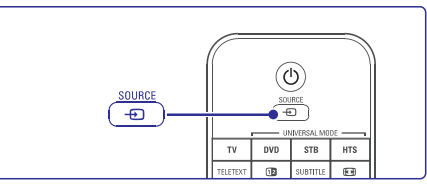

peatükki **7 Ühendused**. Kui Te ei ühendanud veel oma seadmeid, siis lugege

### **4.4 Ühendatud seadmete vaatamine**

**1.** Lülitage seade sisse. Ekraanile ilmub automaatselt Teie seadmel olev pilt.

Kui pilt ei ilmu:

- 2. Vajutage **Source <sup>+</sup>** nuppu.
- **3.** Vajutage  $\blacktriangle$  või  $\blacktriangledown$ , et valida, kuhu Teie seade on ühendatud.
- **4.** Vajutage **OK**.

### **Märkus**

peatükki **7 Ühendused**. Kui Te ei ühendanud veel oma seadmeid, siis lugege

### **4.5 DVD vaatamine**

- **1.** Lülitage oma DVD mängija sisse.
- **2.** Sisestage mängijasse DVD plaat. Ekraanile ilmub automaatselt DVD-l olev pilt.
- **3.** Vajutage DVD mängijal **Play**

Kui pilt ei ilmu:

- **1.** Vajutage **Source →** nuppu.
- **2.** Vajutage ▲ või ▼, et valida, kuhu Teie DVD mängija on ühendatud.
- **3.** Vajutage **OK** Oodake mõned sekundid, kuni pilt ilmub.
- **4.** Vajutage **Play ►** nuppu.

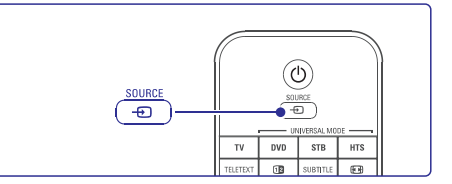

### **Märkus 4.6 Teleteksti lehekülje valimine**

Enamus telekanaleid edastavad informatsiooni teleteksti abil.

Teleteksti vaatamine:

- **1.** Vajutage **Teletext**. Ekraanile ilmub indekslehekülg.
- **2.** Lehekülje valimine:
	- Sisestage leheküljenumber kasutades l numbrinuppe.
	- Vajutage **P** või **P**+ või ▲ või ▼ või nuppu, et vaadata järgmist või eelmist lehekülge.
	- Vajutage värvinuppu, et valida üks l värvikoodiga alampunkt ekraani allosast.
	- $\bullet$  . Vajutage P $\mathfrak{sp},$  et naasta eelnevalt vaadatud leheküljele.
- **3.** Vajutage uuesti **Teletext**, et teletekst välja lülitada.

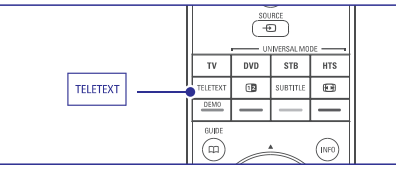

lugege peatükki **5.6 Teletekst**. Teleteksti kohta rohkema informatsiooni saamiseks

# **4 TELEVIISORI KASUTAMINE**

### **4.7 Ambivalgusrežiimi muutmine**

Saate ise määrata kiiruse, millega ambivalgus vastab ekraanil olevate kujutiste muutumisele.

### Ambivalgusrežiimi reguleerimine:

- Ambivalguse sisse lülitamiseks vajutage **1. Ambilight** (ambivalgus).
- **2.** Vajutage **Mode** (režiim), et muuta ambivalguse intensiivsust.
- **3. Libistage AUREA Ambilight** lülitit üles- ja allapoole, et muuta valguse intensiivsust.

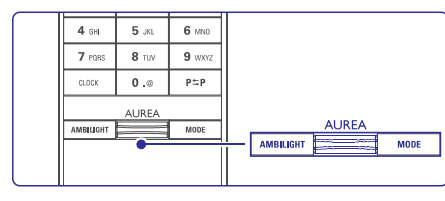

### LoungeLight režiim

Kui televiisor on puhkerežiimil, siis saate ikkagi ambivalguse sisse lülitada.

- **1.** Vajutage **Ambilight** (ambivalgus). Oodake, kuni ambivalgus lülitub sisse.
- **2.** Vajutage korduvalt **Mode** (režiim), et liikuda läbi erinevate ambivalgusefektide valiku.

Ambivalguse kohta rohkema informatsiooni saamiseks vaadake peatükki **5.5 Ambivalgus**.

### **S** Nõuanne

Parima ambivalgusefekti saamiseks hämardage pisut toavalgust.

# **8 TEHNILISEDANDMED**

# **Ühendatavus**

# Tagaküljel

- EXT1 (scart): Audio L/R, CVBS in, RGB l
- EXT2 (scart): Audio L/R, CVBS in, RGB, l
- EXT3:Y Pb Pr or VGA, Audio L/R l
- HDMI 1 in (HDMI 1.3a kõikide HDMI ühenduste l jaoks)
- $\bullet$  HDMI 2 in
- HDMI 3 in  $\bullet$
- $\bullet$  Audio In L/R (DVI to HDMI)
- Audio Out L/R display synchronised  $\bullet$
- Digital Audio out (coaxial-cinch-S/PDIF) l ekraan sünkroniseeritud
- Võrk (RJ45) l

### Küljel

- HDMI side in
- S-Video in (Y/C) l
- Video in (CVBS)  $\bullet$
- Audio L/R in  $\bullet$
- Kõrvaklapid (stereo mini-ühenduspesa)  $\bullet$
- USB  $\bullet$
- Tavalise kasutajaliidese pesa  $\bullet$

### **Toide**

- $\bullet$  Peamine toide: AC 220-240V (±10%)
- $\bullet$   $\;\;$  Toite ja puhkerežiimi voolutarbimine: Vaadake tehnilist spetsifikatsiooni veebilehelt www.philips.com
- Ruumi temperatuur: 5°C 35°C l

Spetsifikatsioonid võivad muutuda ette hoiatamata. Täiendavaid toote spetsifikatsiooni detaile vaadake veebilehelt www.philips.com/support.

### **Mõõdud ja kaal** (ligikaudne) laius 953 mm 1054 mm kõrgus 604 mm 658 mm  $s\ddot{\text{u}}$ avus 101 mm 100 mm Kaal  $\pm 25 \text{ kg}$   $\pm 28 \text{ kg}$ **TV mudel 37PFL9903 42PFL9903 televiisor + jalg**

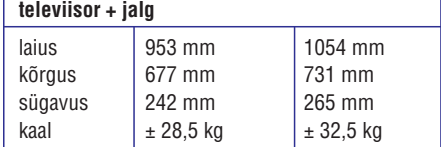

# **8 TEHNILISEDANDMED**

### **Pilt / Ekraan**

- $\bullet$ Ekraanitüüp: LCD Full HD W-UXGA
- l Paneeli resolutsioon: 1920x1080p
- $\bullet$ Perfect Pixel HD pilditäiustus
- $\bullet$ 1080p 24/25/30/50/60Hz pildikäsitlus
- $\bullet$ 100 Hz Clear LCD

### **Toetatavad ekraaniresolutsioonid**

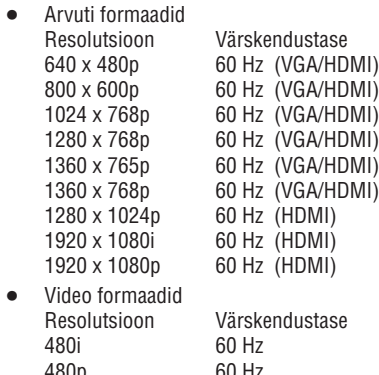

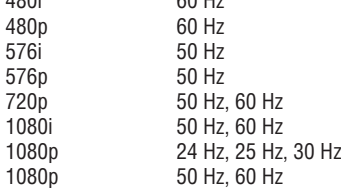

### **Tuuner / Vastuvõtt / Ülekanne**

- l Antenni sisend: 75ohm coaxial (IEC75)
- $\bullet$ TV süsteem: DVD COFDM 2K/8K, (MPEG2, MPEG4 kui on kättesaadav)
- $\bullet$  Video taasesitus: NTSC, SECAM, PAL
- l DVD: DVB Terrestrial (vaadake valitud riikide nimekirja televiisori tüübiplaadil)

### **Heli**

- $\bullet$ Helisüsteem:
	- Virtual Dolby Digital 0
	- BBE

### **Multimeedia**

- $\bullet$ Ühendused: USB
- $\bullet$ Taasesituse formaadid: MP3, slaidiðhõu (.alb) JPEG, MPEG1, MPEG2.
- Toetatud meediaserveri tarkvara:
- $\bullet$ Windows Media Player 11 (Microsoft Windows XP\* või Vista\*)
- $\bullet$ PacketVideo Twonky Media 4.4.2 (PC\* & Intel Mac OSX\*)
- $\bullet$ Sony Vaio media server (Microsoft Windows XP või Vista)
- $\bullet$ TVersity v.0.9.10.3 (Windows XP\*)
- $\bullet$ Nero 8 - Nero MediaHome (Microsoft Windows XP)
- $\bullet$ DiXiM (Windows XP)
- $\bullet$ Macrovision Network Media Server (Windows XP)
- $\bullet$ Fuppes (Linux)
- $\bullet$ UShare (Linix)
- Philips Media Manager (Microsoft Windows XP)
- Philips NAS SPD8020
- \* Nende meediaserveri tarkvarade kohta on sammsammult seadistamise kasutusjuhend saadaval veebilehel www.philips.com/support.
- Toetatud USB/Memory seadme formaadid
- FAT 16, FAT 32, NTFS. l

## **Kaugjuhtimispult**

l

- $\bullet$ Tüüp: RC4491
- $\bullet$ Patareid: 3 Suurus AAA-LR03-1,5V tüüpi

# **5 TELEVIISORIROHKEMATE FUNKTSIOONIDE KASUTAMINE**

See peatükk aitab Teil tundma õppida lisavõimalusi, mida Teie televiisor pakub:

- $\bullet$  Menüüde kasutamine
- Pildi-, heli- ja ambivalgusseadistuste reguleerimine l
- Teleteksti kasutamine  $\bullet$
- Lemmikkanalite nimekirja loomine l

### **5.1 Kaugjuhtimispult**

### **5.1.1 Kaugjuhtimispuldi ülevaade**

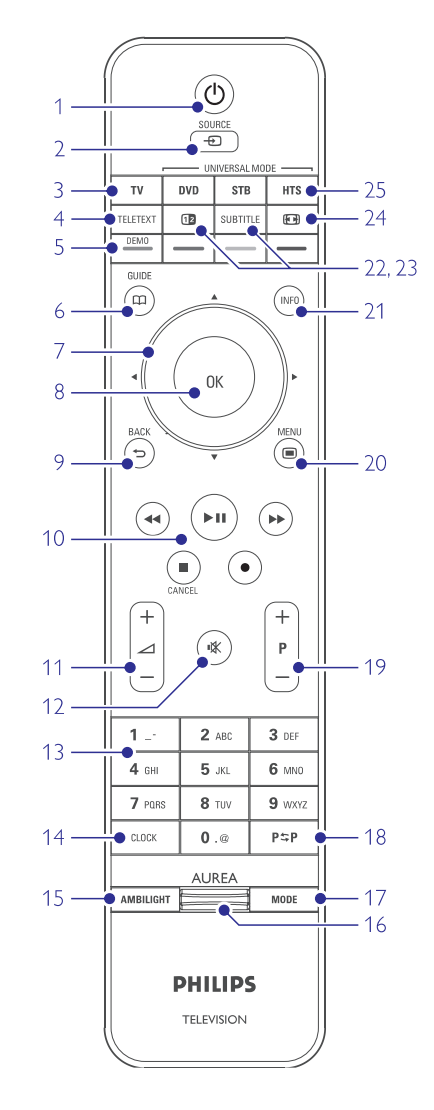

- Elektroonilise programmijuhi kasutamine l
- Lukustuste ja taimerite seadmine l
- Subtiitrite seadmine ja subtiitrite keele valimine l
- Piltide vaatamine või lemmikmuusika mängimine USB mäluseadmelt või arvutist või koduvõrgust  $\bullet$

# 1. **Standby**  $\circlearrowleft$  (puhkerežiim)

Televiisori sisse ja tagasi puhkerežiimile lülitamiseks.

- **2.** Source  $\Box$  (allikas)
	- Source menüü sisse ja välja lülitamiseks. l
	- Ühendatud seadme valimine või televiisori l režiimile tagasi pöördumine.
- **3. TV** (televiisor)

Kaugiuhtimispuldi televiisori režiimile seadmine.

- **4. Teletext** (teletekst) Teleteksti sisse ja välja lülitamine.
- **5. Värvilised nupud**
	- Teleteksti lehekülgede kerge valimine. l
	- Käskluste kerge valimine. l

#### **Demo**

Demo menüü sisse lülitamine ja televiisori omaduste demonstratsiooni vaatamine.

**6. Guide** (teejuht)

Elektroonilise programmijuhi sisse ja välja lülitamine.

#### **7. Liikumis- ja pöördnupud**

Liikumiseks ( $\blacktriangle, \blacktriangledown, \blacktriangle, \blacktriangleright$ ) või vasakule või paremale pööramiseks, et liikuda läbi seadistuste nimekirja.

- **8. OK**
	- Kanalite nimekirja kuvamiseks. l
	- Seadistuse aktiveerimiseks. l

**9. Tagasi pöördumise nupp**

Eelmise programmi või eelmise TXT lehekülje valimiseks. Kanalite nimekirja eemaldamiseks.

**10.** Audio- ja videonupud **<<**,  $\blacktriangleright$ / $\blacksquare$ ,  $\blacktriangleright \blacktriangleright$ ,  $\blacksquare, \blacklozenge$ 

> DVD mängija või salvestajaga, Blu-ray Disc mängija või videomakiga opereerimine.

**11. Volume** ? (helitugevus) Helitugevuse reguleerimine.

**12. Mute** @ (häälesummutusnupp) Hääle summutamiseks või selle taastamiseks.

#### **13. Numbrinupud** Telekanali valimine.

- **14. Clock** (kell) Kellaaja näitamine ekraanil.
- **15. Ambilight** (ambivalgus) Ambivalguse sisse ja välja lülitamine.
- **16. Ambilight AUREA** (AUREA ambivalgus) Ambivalguse intensiivsuse muutmine.
- **17. Mode** (režiim) Ambivalguse dünaamilise efekti reguleerimine
- **18. Eelmine kanal** Eelmisena vaadatud kanalile pöördumine.
- **19. -P+ Kanali võrra üles või alla** Kanalite nimekirjas järgmisele või eelmisele kanalile pöördumine.
- **20. Menu** (menüü) 6 Menüü sisse ja välja lülitamine.
- **21. Ekraaniinformatsioon** Kanali- või programmiinfo näitamine võimalusel.
- **22. Dual screen (kaksikekraan)** : Teleteksti näitamine parempoolsel ja pildi näitamine vasakpoolsel ekraanil.
- **23. Subtitle** (subtiitrid) Subtiitrite režiimi aktiveerimine või deaktiveerimine.
- **24. Laiekraani pildiformaat** N Pildiformaadi valimine.
- **24. DVD STB HTS** Ühendatud seadmete juhtimine.

### **5.1.2 Universaalne kaugjuhtimispult**

Teie televiisori kaugiuhtimispult on universaalne. mis tähendab, et saate sellega juhtida teisi Philipsi või teiste brändide seadmeid nagu näiteks DVD mängijad ja salvestajad, digitaalressiiverid (Set-top box -STB) või kodukinosüsteeme (HTS).

**1.** Vajutage **DVD, STB** või **HTS**, et valida DVD, kaabelressiiver (STB) või kodukino (HTS) seade. Nupp vilgub nii kaua, kui olete seda seadet juhtimas.

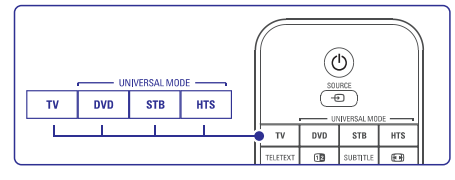

Kasutage televiisori kaugjuhtimispuldi **2.** vastavaid nuppe, et seadmega opereerida.

> Kui seade ei reageeri või opereerib ebaõigesti, peate seadma kaugjuhtimispuldi tööle just selle konkreetse seadmega.

#### Vaadake peatükki **5.1.3 Konkreetse seadme** . **juhtimine**

Vajutage TV nuppu, et pöörduda tagasi **3.** tavalisse televiisori režiimi. Kui 30 sekundi jooksul ühtegi nuppu ei vajutata, siis pöördub kaugjuhtimispult ise tavalisele televiisori režiimile tagasi.

### **5.1.3 Konkreetse seadme juhtimine**

Saate valida kolme võimaluse vahel, kuidas programmeerida oma kaugjuhtimispult tööle mingi konkreetse seadme jaoks.

### Saate:

- kasutada universaalset kaugjuhtimispuldi assistenti, et see abistaks Teid  $\mathbf{r}$
- sisestada seadme brändi ülesseadmiskoodi või  $\overline{a}$
- käivitada automaatse otsingu. 0

### **Märkus**

Arvatavasti ei ole kaugjuhtimispult kõikide DVD, kaabelressiiverite ja kodukinosüsteemide tüüpidega ühilduv.

### **Meetod 1: Kasutage universaalset kaugjuhtimispuldi assistenti**

- **1.** Lülitage oma seade sisse.
- **2.** Vajutage **DVD, STB** või **HTS** universaalse režiimi nuppu umbes 4 sekundit, et valida universaalrežiim, mida vajate, või vajutage **Menu I** ja valige Setup > Installation > **Remote control assistant** (kaugjuhtimispuldi assistent) ja vajutage sisenemiseks $\blacktriangleright$ .
	- **DVD** tähistab järgmisi tooteid: DVD, DVD-R, HDD ja Blu-ray Disc
	- **STB** tähistab digitaalressiiverit ja set-top-box (kaabel, satelliit)
	- **HTS** tähistab kodukinosüsteemi, audio- / videosüsteeme

Kaugjuhtimispult on nüüd valitud programmirežiimil. Järgige ekraanile ilmuvaid juhiseid.

### **Märkus**

Veenduge, et televiisor ja seade on kaugjuhtimispuldi haardeulatuses.

# **7 ÜHENDUSED**

### **Twonky Media v4.4.2 on Macintosh OS X**

#### **Võrgu jagamise seadistamine**

Programmis **Twonky Media** vajutage **Basic Setup > First steps** (peamine seadistus > esimesed sammud). Selles aknas saate Te muuta televiisoris kuvatava serveri nime.

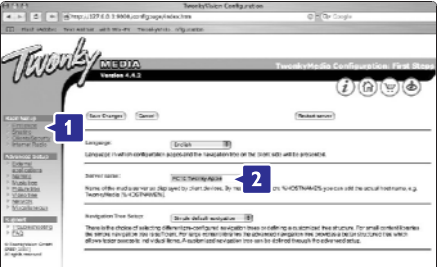

**Basic Setup > Clients/Security** Vajutage (kliendid/turvalisus).

Märgistage kastike **Enable sharing for new clients automatically** (lubage jagamist uutele klientidele automaatselt) kõrval.

#### **Kaustade jagamise seadistamine**

#### Vajutage **Basic Setup > Sharing** (jagamine).

**Browse** kausta (sisu asukoha) lisamiseks vajutage Mõned "Content locations" (sisu asukohad) võivad olemas olla juba automaatselt. Võrku jagatava (sirvi) nupule.

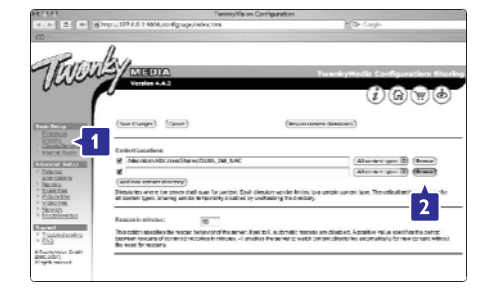

Sinises raamistikus vajutage kõvaketta nimele, et valida sellelt muusika, piltide või videote kaust, mida soovite jagada teiste seadmetega (Teie televiisoriga).

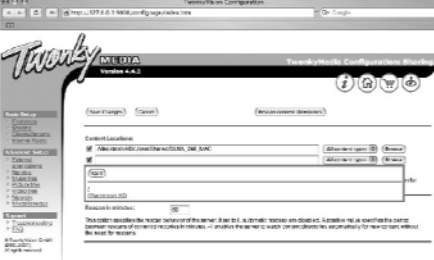

Vajutage **Select** (vali) valitud kausta jagamiseks. Nüüd vajutage **Save Changes** (salvesta muudatused).

Siis vajutage **Rescan content** directories (taasskaneeri kataloogide sisu).

Mõningatel juhtudel ei tee see kõiki faile ja kaustu kättesaadavaks.

**Support > Troubleshooting** (tugi > probleemide Kindlustamaks, et kõik töötaks korralikult, vajutage lahendamine) ja vajutage Rebuild database (taasehita andmebaas). See taasehitamine võib võtta natuke aega.

Nüüd on kõik muusika, piltide ja videote nautimiseks seadistatud.

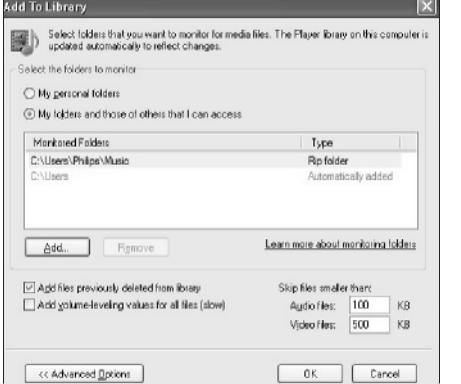

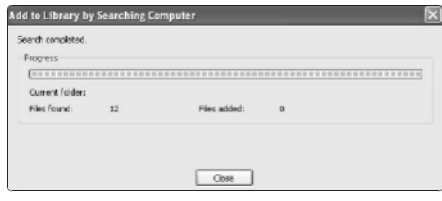

Nüüd on kõik muusika, piltide ja videote nautimiseks seadistatud.

### **TVersity v.0.9.10.3 on Windows XP**

#### **Võrgu jagamise seadistamine**

Vajutage **Settings** (seadistused) lehele ja vajutage **Start Sharing** (alusta jagamist) nupule.

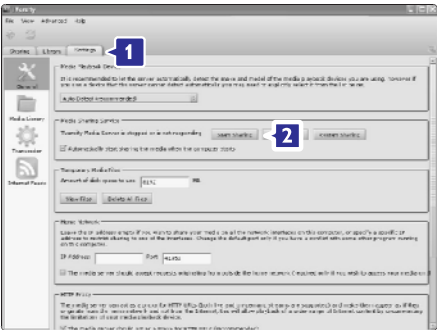

Hüpikaken ütleb Teile, kas meediaserver on käivitunud. Klikake **OK**.

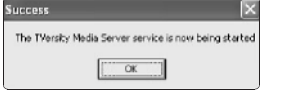

#### Vajutage **Sharing** lehele.

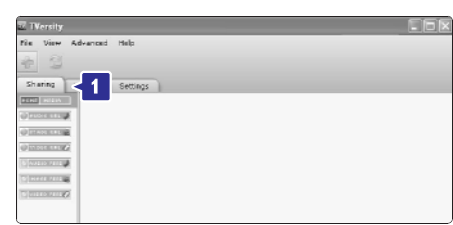

#### **Kaustade jagamise seadistamine**

Vajutage rohelise plussiga ikoonile ja valige **Add folder…** (lisa kaust)

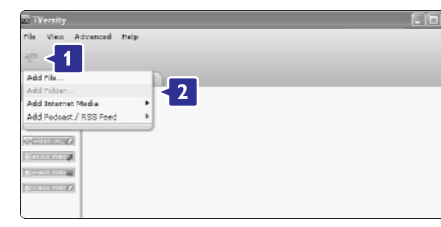

#### **Add media** (lisa meedia) hüpikaknas vajutage **Browse** (sirvi) nupule.

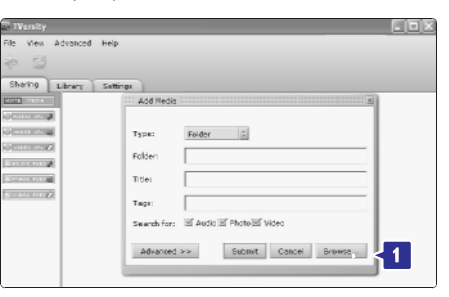

**Browse for folder** (sirvi kaustasid) aknas valige muusika, piltide või videote kaust, mida soovite jagada. Klikake **OK**.

Nüüd on kõik muusika, piltide ja videote nautimiseks seadistatud.

# **5 TELEVIISORIROHKEMATE FUNKTSIOONIDE KASUTAMINE**

### **Meetod 2: Sisestage käsitsi ülesseadmiskood**

Universaalse kaugjuhtimispuldi assistendi kasutamise asemel saate sisestada ülesseadmiskoodi käsitsi. Leidke nende koodide nimekiri brändide ja seadmete lõikes selle kasutusjuhendi lõpust.

- **1.** Vajutage **DVD, STB** või **HTS** ja **OK** nuppu üheaegselt umbes 4 sekundit, et valida universaalrežiim, mida vajate.
- Sisestage kolmekohaline oma seadme tüübi ja **2.** brändi kohta. Mõningatel brändidel on olemas mitmeid ülesseadmiskoode ja Te peate valima Philipsile äratuntava koodi. Saate neid üksteise järel proovida. Kui Te sisestasite äratuntava koodi, siis kõik universaalrežiimi nupud vilguvad Teie valiku kinnitamiseks. Kui Te sisestasite tundmatu koodi, siis kõik universaalrežiimi nupud lähevad kaheks sekundiks põlema. Korrake sammu 2 mõne teise koodiga.
- Suunake kaugjuhtimispuldiga seadme poole ja **3.** vajutage  $\mathop{\mathbb{O}}$  nuppu, et testida, kas kood on seadmele äratuntav.

Kui see õnnestus, siis katsetage, kas saate kõiki funktsioone kasutada. Kui ei õnnestunud või kui Te ei saa kõiki funktsioone kasutada, siis korrake samme 1 ja 2 mõne teise ülesseadmiskoodiga.

### **Meetod 3: Kõikide koodide automaatne otsimine**

Kui Te ei leia tuntud brändi või koodi, siis katsetage kõikide koodide automaatset otsingut. Automaatne otsimine võib paar minutit aega võtta.

Kui ka peale automaatset otsingut ei leidu ühtegi sobivat koodi, siis ei ole Teie seadet võimalik universaalse kaugjuhtimispuldiga juhtida. Sel juhul kasutage seadme enda kaugjuhtimispulti.

- Lülitage seade sisse, mida soovite televiisori **1.** kaugiuhtimispuldiga üles seada.
- Suunake automaatse otsingu ajal kaugjuhtimispult **2.** seadme suunas.
- **3.** Universaalrežiimi valimiseks vajutage **DVD, STB** või **HTS** ja **OK** nuppu üheaegselt umbes 4 sekundit. Valitud universaalrežiim läheb konstantselt

põlema.

- **4.** Vajutage **OK**, et alustada automaatset otsingut. Iga kahe sekundi tagant, kui saadetakse uus kood, vilgub  $\mathsf{\Theta}$  nupp. Hoidke kaugjuhtimispulti jätkuvalt seadme suunas.
- **5.** Kui seade lülitub välja, siis vajutage **OK**, et lõpetada otsing.
- **6.** Vajutage  $\mathsf{\Theta}$  nuppu, et lülitada oma seade sisse.
- **7.** Vajutage kaugjuhtimispuldi nuppe, et katsetada, funktsioone kasutada, siis vajutage jälle **OK** nuppu, kas kõik funktsioonid töötavad. Kui Te ei saa kõiki et jätkata korrektse koodi automaatset otsingut.
- **8.** Kui saate kõiki funktsioone kasutada, siis vajutage kinnitamiseks ja automaatse otsingu lõpetamiseks hetkel valitud universaalrežiimi.

### **Märkus**

Automaatse otsingu pausi panemiseks vajutage **OK** nuppu. Vajutage ▲ või ▼ nuppu, et otsida koode ükshaaval edaspidi või tagurpidi liikudes, et leida Teie seadme äratuntav kood ja vajutage jälle **OK** nuppu, et jätkata automaatset otsingut.

### **5.1.4 Hoidke kaugjuhtimispult valitud universaalreþiimil alaliselt**

Kui vajutate DVD, STB või HTS nuppu kaugjuhtimispuldil, siis saate juhtida teisi seadmeid. Kui 30 sekundi jooksul ühtegi nuppu ei vajutata, siis pöördub kaugjuhtimispult ise tavalisele televiisori režiimile tagasi. Saate seada kaugjuhtimispuldi universaalrežiimile nii kauaks kuni ühtegi teist universaalrežiimi ei ole valitud. See deaktiveerib 30 sekundilise televiisori režiimi tagasi pöördumised.

- **1.** Vajutage **TV** nuppu.
- **2.** Vajutage **OK** ja 咪 nuppu üheaegselt umbes 4 sekundit.  $\mathfrak O$  nupp läheb kaheks sekundiks põlema.

Nüüdsest peale ei lülitu kaugjuhtimispult tavalisse televiisori režiimi tagasi. 30 sekundilise tagasi pöördumise võimaldamiseks viige uuesti läbi sammud 1 ja 2.

### **5.1.5 Seadme funktsioonide ülevaade**

Kui kaugjuhtimispult on seatud konkreetsele seadmele, siis kõikidel nuppudel on samad funktsioonid, välja arvatud allolevatel nuppudel:

- **Menu nupp** = DVD Disc menüü P+/- =DVD järgmine / eelmine lugu **DVD mängija** l
- nupp = DVD-R eelmine lugu O ▶▶ nupp = DVD-R järgmine lugu **DVD salvestaja** l
- **Menu nupp** = DVD-R HDD lehitseja  $\blacktriangleleft$  nupp = DVD-R HDD eelmine lugu ▶▶nupp = DVD-R HDD järgmine lugu **Kõvakettaga DVD salvestaja** l
- Nupp = BD sisu menüü **Menu** nupp = BD Disc menüü **Blu-ray Disc mängija**  $\bullet$

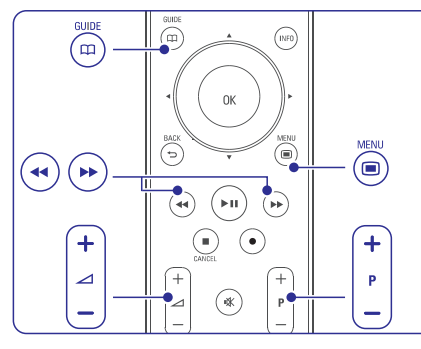

- $\bullet$ Digitaal- või satelliitressiiver Ei mingit muutust funktsioonides.
- l **Kodukinosüsteem Menu** nupp = HTS Disc menüü  $\triangle$ nupp = HTS helitugevus **P+/-** = HTS järgmine / eelmine

#### **5.1.6 Kaugjuhtimispuldi ülesseadmiskoodid**

Vaadake kasutusjuhendi lõppu.

### **5.2 LightGuide heledus**

Televiisori esiküljel olev LightGuide (valgusjuht) tähistab televiisori olekut.

Peale käivitumist jääb valgusjuht konstantselt põlema. Saate muuta valguse intensiivsust või lasta sel peale käivitumist välja lülituda.

- Vajutage **1. Menu > Setup > Installation >** 6 (valgusjuhi heledus). **Preferences > LightGuide brightness**
- **2.** Vajutage ▶, et siseneda nimekirja.
- **3.** Vajutage  $\blacktriangle$  või  $\nabla$ , et valida heledustase 0-st (väljas) 4-ni.

### **5.3 Televiisorimenüüd**

Ekraanipõhiste menüüdega saate seadistada oma televiisorit, kohandada pildi-, heli- ja ambivalguse seadistusi ja kasutada lisavõimalusi. See osa annab ülevaate ja kirjeldab, kuidas menüüdes navigeerida.

#### **5.3.1 Menüü**  $\overset{\text{MENU}}{(\bigcirc)}$  $\bigcirc$ ⋒ (∗⊪  $\sqrt{2}$  $\bigcirc$  $\odot$

**1.** Vajutage **Menu ®**, et näha televiisori menüüd.

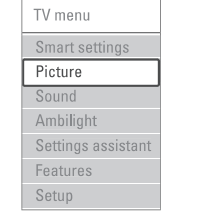

 $\bullet$ 

**2.** Vajutage **Menu ➡**, et väljuda televiisori menüüst.

Televiisori menüü pakub järgmiseid elemente:

- $\bullet$ Smart settings (arukad seadistused) Valige see element, et seada televiisor ühele eelseatud seadistusele. Iga seadistus sisaldab pildi-, heli- ja ambivalguse seadmist.
	- **Picture** (pilt) Valige see element, et reguleerida kõiki pildiseadistusi.
- $\bullet$ **Sound** (heli) Valige see element, et reguleerida kõiki heliseadistusi.
- $\bullet$ **Ambilight** (ambivalgus) Valige see element, et reguleerida kõiki ambivalgusseadistusi.
- $\bullet$ **Settings assistant** (seadistuste assistent) Kasutage seadistuste assistenti, et see juhataks Teid läbi peamiste pildi-, heli- ja ambivalgusseadistuste.
- $\bullet$ (omadused) **Features** Valige see element teiste omaduste seadistamiseks.
- $\bullet$  **Setup** (ülesseadmine) Valige see element, et
	- installeerida ja uuendada televiisori tarkvara; 0
	- kasutada kaugjuhtimispuldi assistenti, mis 0 aitab Teil seada oma kaugjuhtimispult opereerima teisi seadmeid;
	- kasutada ühenduste assistenti, mis aitab Teil 0 ühendada teised seadmed televiisoriga.

# **7 ÜHENDUSED**

**Media Sharing** aknas märkige linnuke **Share My Media** (jaga minu meediat) valiku ees olevasse kasti.

ja kõik on sisse lülitatud, siis **Media Sharing** aken näeme televiisorit **Unknown device** (tundmatu seade) nime all. Valige see seade ja vajutage **Allow** Kui televiisor on ruuteri kaudu arvutiga ühendatud (luba).Üksikasjalikumaks jagamise seadete

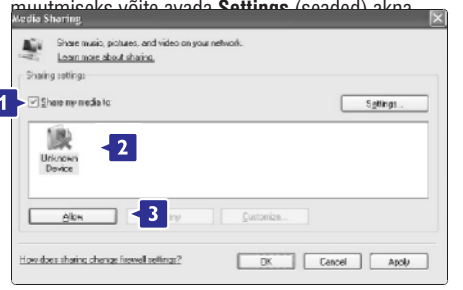

linnukesega, klikake **OK**. Kui seadme ikoon (the TV) on märgistatud rohelise

#### **Kaustade jagamise seadistamine**

Aknas Windows Media Player valige **Library** ja valige **Add to Library** (lisa raamatukogusse).

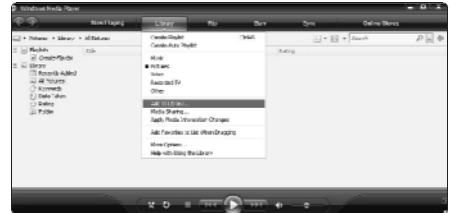

**Add to Library** aknas valige **My folders and those of others that I can access** (minu kaustad ja teised **Advanced Options** (täiendavad võimalused) nupule. kaustad, millele mul on juurdepääs) ja vajutage

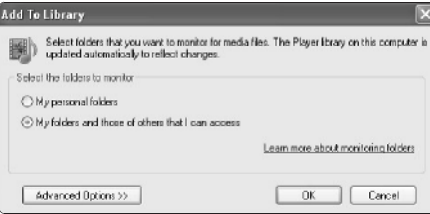

Avades **Advanced Options**, saate lisada jagamiseks spetsiaalseid kaustasid. Vajutage **Add** (lisa).

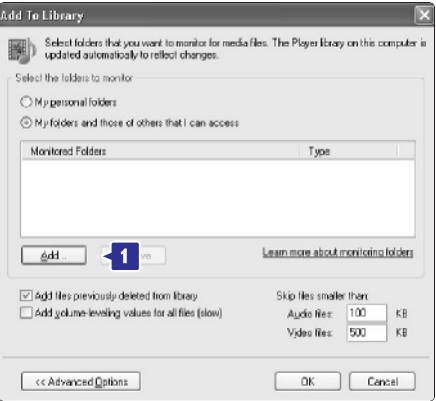

**Add Folder** (lisa kaust) aknas valige muusika, piltide seadmetega (Teie televiisoriga). Klikake **OK**. või videote kaust, mida soovite jagada teiste

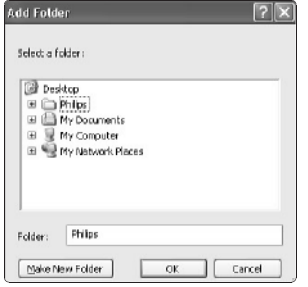

**Add to Library** aknas ilmub nähtavale värskelt vajutage **OK** nuppu. lisatud kaust. Te saate lisada jagamiseks veel kaustasid. Failide lisamiseks raamatukogusse

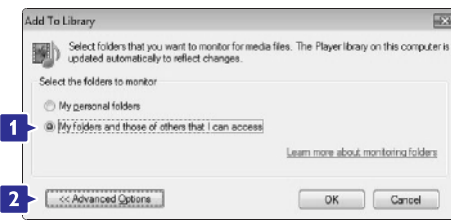

Avades **Adwanced Options**, saate lisada jagamiseks spetsiaalseid kaustasid. Vajutage **Add** (lisa).

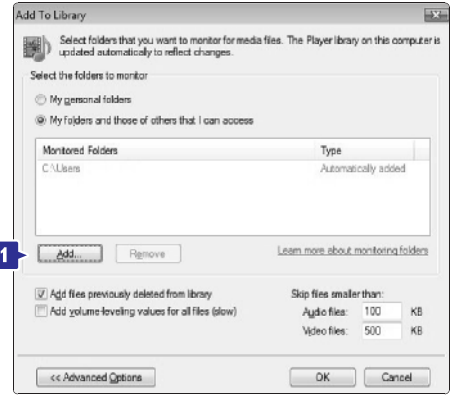

**Add Folder** (lisa kaust) aknas valige muusika, piltide või videote kaust, mida soovite jagada teiste seadmetega (Teie televiisoriga). Klikake **OK** nuppu.

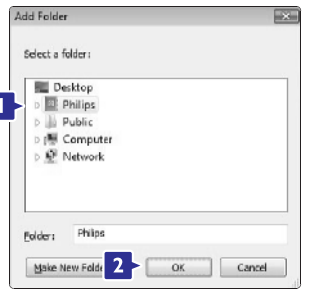

**Add to Library** aknas ilmub nähtavale värskelt lisatud kaust. Te saate lisada jagamiseks veel kaustasid. Failide lisamiseks raamatukogusse vajutage **OK** nuppu.

Nüüd on kõik muusika, piltide ja videote nautimiseks seadistatud.

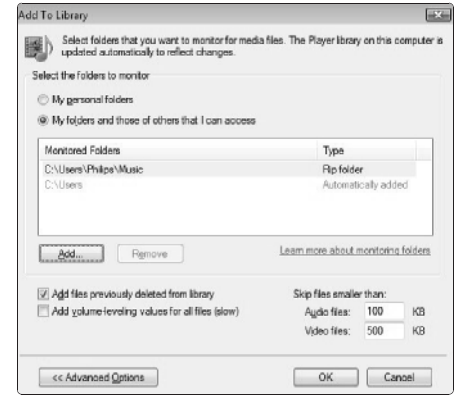

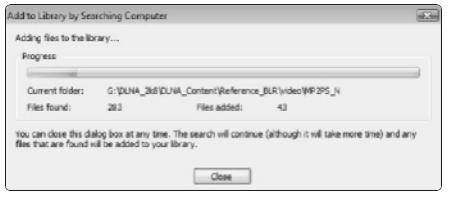

### **Windows Media Player v11 on Windows XP**

### **Võrgu jagamise seadistamine**

Programmis **Windows Media Player** valige menüüst **Library** (raamatukogu) ja valige **Media Sharing**… (meedia jagamine).

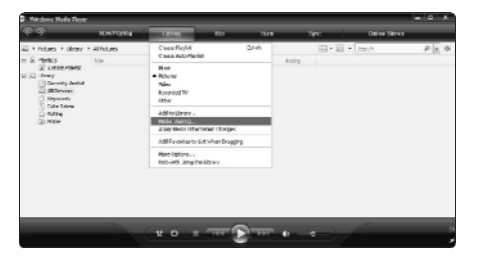

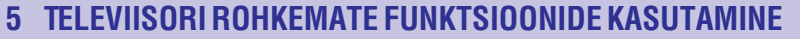

### **5.3.2 Menüü kasutamine**

Õppige kasutama oma menüüd alloleva näite abil.

**1.** Vajutage **Menu** ( Ekraanile ilmub televiisori menüü.

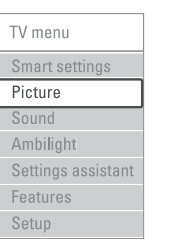

### **2.** Vajutage ▲ või ▼, et valida Picture (pilt).

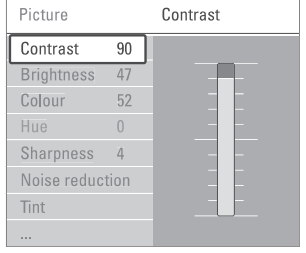

#### **3.** Vajutage ▶, et siseneda pildiseadistustesse.

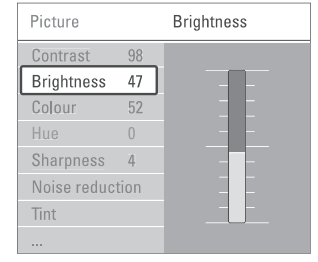

### **4.** Vajutage **V**, et valida **Brightness** (heledus).

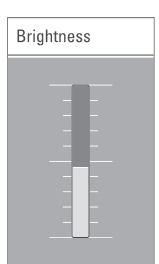

**6.** Vajutage ▲ või ▼, et reguleerida seadistusi.

**7.** Vajutage <, et pöörduda tagasi pildiseadistuste **i**uurde või vajutage **Menu ®**, et väljuda televiisori menüüst.

### **Märkus**

Kui digikanalid on installeeritud ja ülekantud, siis ilmub kaugjuhtimispuldil rohkem võimalusi.

### **5.4 Pildi- ja heliseadistused**

Esmakordsel televiisori sisse lülitamisel valisite eelistatud pildi- heli- ja ambivalgusseadistused. Järgnevad alampeatükid kirjeldavad, kuidas neid seadistusi muuta.

### **5.4.1 Smart seadistused**

Seab televiisori ühele eelseatud seadistusele. Iga seadistus sisaldab pildi-, heli- ja ambivalguse seadmist.

- 6 **1.** Vajutage **Menu** ja valige **Smart settings** (arukad seadistused).
- **2.** Vajutage ▶, et siseneda nimekirja.
- **3.** Vajutage ▲ või ▼, et teha valik.
- **4.** Vajutage **OK**.
- **5.** Vajutage **Menu ©**, et väljuda televiisori menüüst.

Smart seadistused: **Personal** (isiklik), **Vivid** (elujõuline), **Standard** (standard), **Movie** (filmi), **Energy saving** (energiat säästev), **Game** (mängu).

### **5.4.2 Seadistuste assistent**

Kasutage seadistuste assistenti, et see juhataks Teid läbi peamiste pildi- ja heliseadistuste.

- **1.** Vajutage **Menu II**.
- **2.** Valige **Settings assistant** (seadistuste assistent) ja vajutage $\blacktriangleright$ , et siseneda.
- Assistendi käivitamiseks vajutage rohelist **3.** nuppu.
- **4.** Vajutage ◀ või ▶, et valida vasak- või parempoolne külg valiku tegemiseks.
- **5.** Vajutage rohelist nuppu, et liikuda järgmisele seadistusele. Liikuge läbi mitme seadistuse.
- **6.** Kui olete lõpetanud, siis vajutage kõikide seadistuste salvestamiseks rohelist nuppu.
- 5. Vajutage  $\blacktriangleright$ , et sisenda heledusseadistustesse.

### **5.4.3 Pildiseadistused**

See peatükki kirjeldab, kuidas reguleerida kõiki pildiseadistusi.

- 1. Vajutage Menu **I**.
- **2.** Valige Picture (pilt) ja vajutage▶, et siseneda nimekirja.

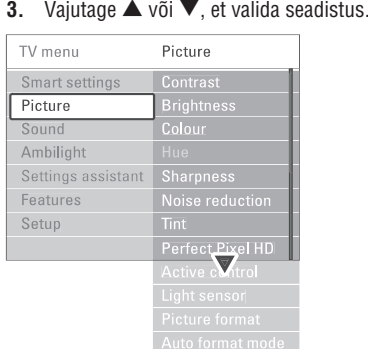

- **Contrast** (kontrastsus)  $\bullet$ Muudab heledate kohtade heledust, kuid jätab tumedad osad muutmata.
- **Brightness** (heledus)  $\bullet$ Muudab kogu pildi heledust.
- (värv) **Colour**  $\bullet$ Muudab värvide küllasust.
- **Hue** (värvus)  $\bullet$ NTSC olemasolul kompenseerib värvide kõikumise.
- **Noise reduction** (pildimüra vähendamine) Filtreerib ja vähendab müra pildis. Seadistage tase **Minimum** (miinimum), **Medium** (keskmine), **Maximum** (maksimum) või **Off** (väljas) peale.  $\bullet$
- (värvitoon) **Tint**  $\bullet$ Seadistab värvid, kas: **Normal** (normaalne), (soojad toonid, punakas) või **Warm Cool** (külmad toonid, sinakas). Ise värvitoonide kohandamiseks vajutage **Custom**.
	- **Custom** (kohandatud) Vajutage rohelist nuppu, et valida iga riba, et muuta järgmisi väärtuseid:
		- **R-WP** punase tase valge suhtes
		- $-$  **G-WP** rohelise tase valge suhtes
		- **B-WP** sinise tase valge suhtes
		- **R-BL** punase tase musta suhtes
		- **G-BL** rohelise tase musta suhtes
- **Perfect pixel plus** (perfektne piksel plus) Kontrollib perfektse perfect Pixel HD Engine edasijõudnute seadistusi, mis võimaldab saada parima teravuse, kontrastsuse, värvitoonid ja **liikumise**

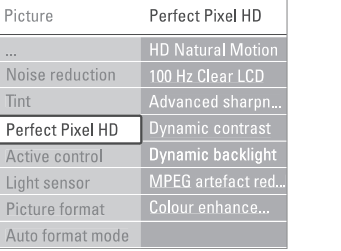

- **HD Natural Motion** (kõrge Eraldusvõimega naturaalne liikumine) Vähendab pildi võimalikku võbelust ja tekitab
- sujuva liikumise, eriti filmide puhul. **- 100 Hz Clear LCD** (100 Hz selge vedelkristallekraan)
- Annab suurepärase teravuse liikumiste ajal, parema musta taseme, võbelusvaba kõrge kontrastsuse ja suurema vaatamisnurga.
- **Advanced sharpness** (edasijõudnute teravus)
- Pakub suurepärast teravust, eriti piltidel olevatel joontel ja kontuuridel.
- **Dynamic contrast** (dünaamiline kontrastsus) Seab taseme, millest alates televiisor automaatselt parandab pildil olevaid tumedas, keskmises ja heledas alas olevaid detaile.
- **Dynamic backlight** (dünaamiline taustavalgus)
	- Seab taseme, millest alates saab voolutarbimist vähendada, tim mides ekraani heledusintensiivsust. Valige parima voolutarbimise või pildi parima heledusintensiivsuse saamiseks.
- **MPEG artefact reduction** (MPEG tehislik vähendamine)

Pehmendab digitaalsete piltide üleminekut.

- **Color enhancement** (värvide täiustamine) Muudab värvid eredamaks ja parandab detailide resolutsiooni heledatel toonidel.
- **Active control** (aktiivne kontroll) Parandab kõiki sissetulevaid signaale, et tagada parim võimalik pilt. Lülitage Aktiivne kontroll **On** (sisse) või **Off** (välja).  $\bullet$
- **Light sensor** (valgussensor) Reguleerib pildi- ja ambivalgusseadistusi, et need sobituksid ruumis oleva valgustusega. Lülitage valgussensor On (sisse) või Off (välja).  $\bullet$
- **Picture format** (pildiformaat) / **Auto format** (automaatne formaat) **mode** Vaadake Peatükk **5.4.4 Laiekraani** . **pildiformaat**  $\bullet$

# **7 ÜHENDUSED**

### **7.7.4 Meediaserveri seaded**

Meediaserverid on vaja seadistada failide ja kaustade jagamisele. Järgi täpselt oma spetsiaalse serveri juhiseid.

### **Windows Media Player v11 on Windows Vista**

#### **Võrgu jagamise seadistamine**

**Programmis <b>Windows Media Player** valige menüüst (raamatukogu) ja valige **Library Media Sharing…** (meedia jagamine).

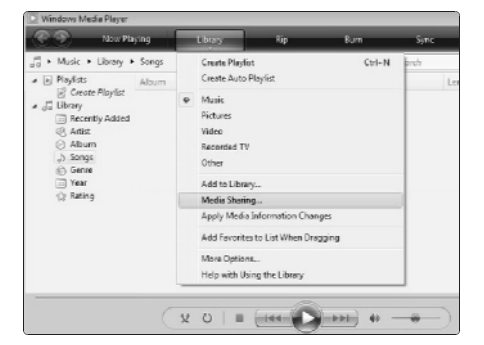

**Media Sharing** aknas märkige linnuke **Share My Media** (jaga minu meediat) valiku ees olevasse kasti. Klikake **OK**.

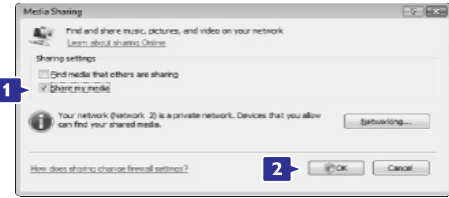

Kui võrguühendust ei leitud ja Teil ei ole võimalik linnukest sellesse kasti teha, vajutage **Networking** nuppu, et kuvada **Network and Sharing Center** (võrgu ja jagamiskeskus) aken, …

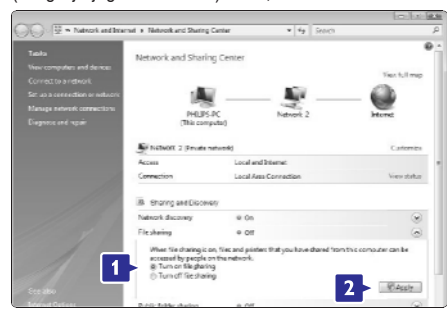

Seadke **Network discovery** (võrgu otsija) seisundisse **On** (sees). Seadke **File sharing** (failide jagamine) seisundisse On (sees). Liikuge tagasi **Windows Media Player-i Media Sharing** aknasse ja märkige linnuke **Share My Media** valiku ees olevasse kasti. Klikake **OK**.

Kui televiisor on ruuteri kaudu arvutiga ühendatud ja kõik on sisse lülitatud, siis **Media Sharing** aken näeme televiisorit **Unknown device** (tundmatu seade) nime all. Valige see seade ja vajutage **Allow** (luba).

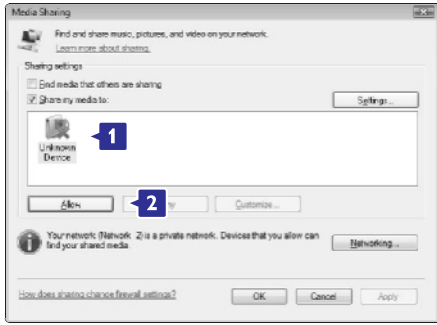

Üksikasjalikumaks jagamise seadete muutmiseks võite avada **Settings** (seaded) akna. Kui seadme ikoon (the TV) on märgistatud rohelise linnukesega, klikake **OK**.

### **Kaustade jagamise seadistamine**

Aknas **Windows Media Player** valige **Library** ja valige **Add to Library** (lisa raamatukogusse).

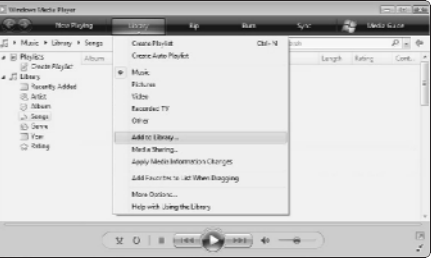

**Add to Library** aknas valige **My folders and those of others that I can access** (minu kaustad ja teised kaustad, millele mul on juurdepääs) ja vajutage **Advanced Options** (täiendavad võimalused) nupule.

### **7.7 Arvutivõrk**

Teil on võimalik ühendada televiisor oma kodusesse arvutivõrku. Saate televiisorist vaadata pilte ja kuulata muusikat ükskõik millisest arvutivõrku ühendatud arvutist. Selle televiisori arvutivõrgu omadused on DLNA sertifitseeritud.

Te saate kasutada Microsoft Windows XP või Vista, Intel MAX OSX või Linux tarkvara.

Näide kodusest arvutivõrgust.

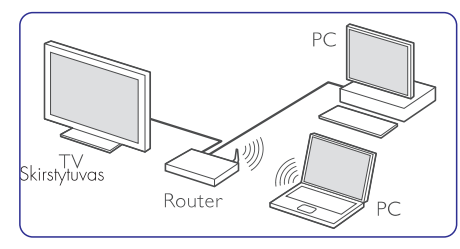

### **7.7.1 Mida Te vajate**

Selleks, et seadistada oma televiisor kodusesse arvutivõrku, on Teil vaja:

- ruuterit ja kodusesse arvutivõrku ühendatud l arvutit
- võrgukaablit l
- arvutisse värsket meediaserveri tarkvara (Windows, media Player 11 või samalaadne)  $\bullet$

Täielik nimekiri sobivatest meediaserveri tarkvaradest on toodud peatükis **8. Tehnilised andmed**

### **7.7.2 Arvutivõrgu ühenduse seadistamine**

Eriseadistusi televiisori automaatseks ühendamiseks arvutivõrguga ei ole vaja teha.

Ühendage ruuterist tulev võrgukaabel televiisori **1.** tagaküljel asuvasse **Network** ühenduspessa.

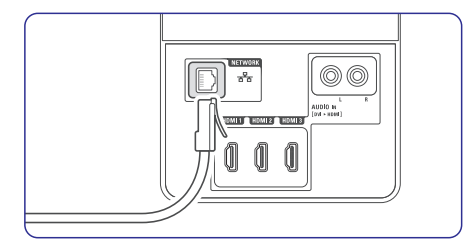

Lülitage ruuter sisse. Seadke ruuter DHCP On **2.** (sees) peale.

- Lülitage arvuti sisse ja käivitage meediaserveri **3.** tarkvara.
- Mõnedel meediaserveri tarkvaradel on vaja **4.** seadistada failide jagamine televiisorile.
	- Meediaserveris on see televiisor näha numbrina - MAC või IP number.

Televiisor ja ruuter peavad olema sisse lülitatud, et see number ilmuks meediaserverisse.

Valige meediaserverist televiisori number ja seadistage server selle numbriga faile jagama. Meediaserveri tarkvaradel, mis on peatükis **8. Tehnilised andmed** märgistatud \*-ga, on samm-sammult seadistamise juhend saadaval online kasutusjuhendis. Kirjuta oma televiisori mudeli number veebilehele www.philips.com/support. Laiendatud kasutusjuhendist vaadake peatükki **7.7 PC** . **network (arvutivõrk)**

Tulemüür, Teie arvuti turvasüsteem, võib samuti blokeerida meediaserveri võrguühenduse. Lubage meediaserveri tarkvaral minna arvutivõrku.

- **5.** Vajutage **Source**  $\Box$  nuppu kaugjuhtimispuldil.
- **6.** Valige PC network (arvutivõrk) ja vajutage ▶. Televiisori ühendumine võrku võib võtta natuke aega.
- Kasutage värvilisi, liikumis- ja pöördnuppe **7.** kaustade vaatamiseks või failide mängimiseks.

Kui televiisor ei suuda ühenduda võrguga, uurige serveri tarkvara, ruuteri või arvuti kasutusjuhendeid.

### **7.7.3 Manuaalne võrgu seadistamine**

Televiisoril on võimalikud mõned eksperdi võrguseadistused. DHCP on seadistatud On (sees) automaatseks võrguga ühendumiseks.

Vajuta > Setup > Installation > **Menu Manual** 6 **network installation** (manuaalne võrgu installeerimine).

# **5 TELEVIISORIROHKEMATE FUNKTSIOONIDE KASUTAMINE**

#### **5.4.4 Laiekraani pildiformaat**

Vältige pildi külgedel või all- ja ülaosas olevaid mustasid ribasid. Muutke pildiformaat selliseks, et kogu ekraan oleks täis.

**1.** Vajutage **D**, et lülitada pildiformaadi menüü sisse.

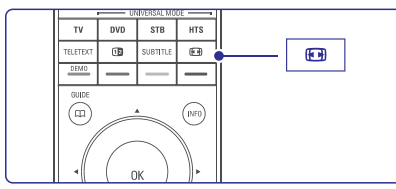

- **2.** Vajutage ▲ või ▼, et valida pildiformaat.
- **3.** Vajutage **OK**.
- **4.** Vajutage ▲, et liigutada pilti ülespoole, kui subtiitrid on peidetud.

### **Nõuanne**

Minimaalse moonutuse saamiseks valige automaatne formaat.

- **Auto format** (automaatne formaat) (mitte arvuti jaoks) Suurendab pilti automaatselt nii palju, et see täidab terve ekraani. Subtiitrid jäävad nähtavaks. Saate automaatse formaadi seada
- Televiisori menüüs olles valige **1. Picture > Auto format mode** (automaatse formaadi režiim).
- **2.** Valige **Auto-fill**, et täita ekraan nii palju kui võimalik. Valige **Autozoom**, et säilitada algne pildiformaat, kuid mustad ribad võivad jääda nähtavale.

kahes erinevas režiimis.

(supersuurendus) (mitte **Super zoom** l

HD jaoks) Eemaldab 4:3 signaali korral külgedelt mustad ribad minimaalse pildi moonutusega.

- (mitte HD jaoks) Näitab klassikalist 4:3 formaati. **4:3**  $\bullet$
- **Movie expand** 14:9 (filmilik pildilaiendus 14:9) (mitte HD jaoks) Muudab klassikalise 4:3 formaadi 14:9-ks.  $\bullet$

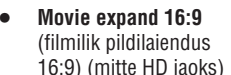

Muudab klassikalise 4:3 formaadi 16:9-ks.

- **Wide screen** (laiekraan) Muudab 4:3 formaadi 16:9-ks.  $\blacksquare$
- **Unscaled** (määramata suurus) (ainult HD ja arvuti jaoks) Maksimaalne teravus. Ekraani äärtes võib esineda pildi moonutust. Kasutades arvutit võivad tekkida mustad ribad.  $\bullet$

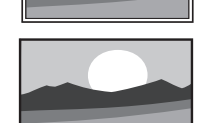

**Märkus**

Ärge unustage nimetada ühendust Ühenduste menüüs. Vaadake peatükki **7.5.1 Oma seadmele** . **nime andmine**

### **5.4.5 Heliseadistused**

See peatükk kirjeldab, kuidas reguleerida kõiki heliseadistusi.

- **1.** Vajutage **Menu S** ja valige **Sound** (heli).
- **2.** Vajutage ▼ või ▼, et valida seadistus.

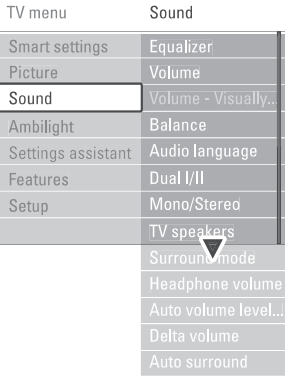

**Equalizer** (ekvalaiser) Muudab madalaid ja kõrgeid toone. Seadistage iga tulp eraldi.  $\bullet$ 

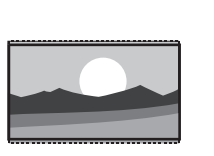

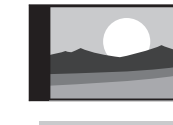

### **• Volume** (helitugevus)

taha, et see ilmuks, siis valige **Menu > Setup > Installation > Preferences** (eelistused) ja valige **Volume bar off** (helitugevusriba väljas). Muudab helitugevust. Kui muudate helitugevust nupuga, siis ilmub helitugevusriba. Kui Te ei ? vajutage  $\blacktriangleright$  nuppu, et siseneda nimekirja ja

- **Balance** (balanss) Seadistab parema ja vasaku kõlari balansi vastavalt Teie eelistustele.  $\bullet$
- $\bullet$ **Audio language** (audiokeele valimine) **6** permanentseks muutmiseks vaadake peatükki **Kanalite installeerimine** . Kui digikanalid on installeeritud ja ülekantud, siis on käesoleva programmi jaoks olemas audiokeelte nimekiri. Audiokeele
- $\bullet$ **Dual I/II** (kaksik I/II) Sõltuvalt signaalist saate valida kahe erineva keele vahel.
- l **Mono / stereo** Sõltuvalt signaalist saate valida iga kanali puhul eraldi mono- või stereoheli vahel.
- $\bullet$ **TV speakers** (televiisori kõlarid) siis vaadake peatükki **7.2.2 Easylink**. Valige **Automatic**, et televiisorist tulev heli Kui olete oma televiisoriga ühendanud audiosüsteemi, siis võite televiisori kõlarid välja lülitada. Kui Teie audiosüsteem toetab Easylinki, kostuks automaatselt läbi Teie audiosüsteemi.
- $\bullet$ **Surround mode** (ruumilise heli režiim) Ruumilisema heli saavutamiseks, kui kantakse üle või kui ühendatud seade võimaldab.
- $\bullet$ **Headphone volume** (kõrvaklappide helitugevus) Muudab kõrvaklappide helitugevust. Saate televiisori kõlaritest tulevat heli summutada @ nupu vajutamisega kaugjuhtimispuldil.
- $\bullet$ **Auto volume levelling** (automaatne Lülitage see **On** (sisse) või **Off** (välja). helitugevuse tasandaja) Vähendab järsu helitugevuse muutumist, näiteks reklaamide ajal või kanaleid vahetades.
- $\bullet$ **Delta volume** (delta helitugevus) Tasandab helitugevuse erinevused kanalite ja ühendatud lisaseadmete vahel.
- **1.** Lülituge kanalile või seadmele, mida soovite tasandada.
- **2. Valige Delta volume Sound** (heli) menüüs ja muutke helitaset.
- $\bullet$ **Auto surround** (automaatne ruumilise heli režiim) Lülitab televiisori automaatselt parimale

võimaldab. Lülitage see **On** (sisse) või **Off** ruumilise heli režiimile, mida signaal (välja).

### **5.5 Ambilight (Ambivalgus)**

Saate reguleerida ambivalguse seadistusi.

- **1.** Vajutage **Menu I** ja valige **Ambilight** (ambivalgus).
- **2.** Vajutage ▶, et siseneda nimekirja.
- **3.** Vajutage  $\blacktriangle$  või  $\blacktriangledown$  et valida seadistus.

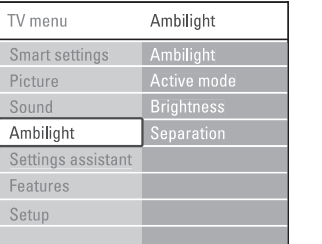

- $\bullet$ **Ambilight** (ambivalgus) Lülitage ambivalgus **On** (sisse) ja **Off** (välja) peale.
- $\bullet$  **Active mode** (aktiivne režiim) Reguleerib kiirust, millega ambivalgus vastab ekraanil olevate kujutiste muutumisele. **Relaxed** (rahulik) seab ambivalguse vahelduma pehmelt ja sujuvalt. **Dynamic** (dünaamiline) seab ambivalguse vahelduma kiiresti ja tundlikult.
- $\bullet$ **Brightness** (heledus) Muudab ambivalguse väljundit.
- $\bullet$ **Separation** (eraldatus) Määrab ambivalguse värvide taseme televiisori vasakus ja paremas osas. Kui eraldatus on välja lülitatud, siis näidatakse ühevärvilist ambivalgust.

### **Hoiatus**

Selleks, et vältida halba kaugjuhtimispuldi infrapuna vastuvõttu, seadke oma seade ambivalgusest eemale.

# **7 ÜHENDUSED**

### **7.6 Ettevalmistamine digitaalseteks teenusteks**

Segamini olevad digitaalsed telekanalid saab dekodeerida tingliku ligipääsumooduli (Conditional Access Module - CAM) ja digitaalse televisiooni teenusepakkuja poolt kaasaantud Smart-kaardiga. Sõltuvalt valitud teenusepakkujast võimaldab CAM juurdepääsu mitmetele teenustele (kaasa arvatud tasuline TV).

Täiendava informatsiooni ja tingimuste teadasaamiseks pöörduge oma digitaalse televisiooni teenusepakkuja poole.

**7.6.1 Tingliku ligipääsumooduli (CAM) sisestamine**

### **Hoiatus**

Enne CAM-i paigaldamist lülitage televiisor välja. Vaadake CAM-i pealt õige sisestamise suund. Ebakorrektne sisestamine võib kahjustada CAM-i ja televiisorit.

- **1.** Sisestage CAM õrnalt televiisori küljel asuvasse tavalise kasutajaliidese **(Common Interface)** pessa, nii sügavale kui see läheb.
- Jätke CAM püsivalt tavalise kasutajaliidese **2.** pessa.

CAM-i aktiveerumine võib võtta mitu minutit. CAM-i eemaldamine deaktiveerib digitaalse televisiooni teenuse.

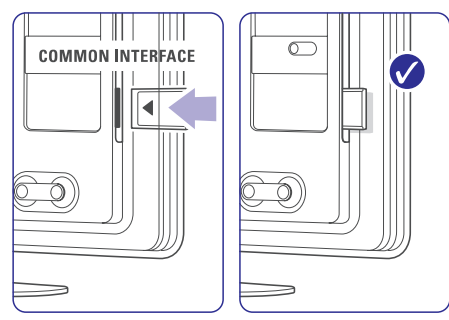

### **7.6.2 Common Interface (tavalise kasutajaliidese) menüü**

Selle menüü kaudu pääsete ligi Teie poolt installeeritud CAM teenusele. Rakendused ja nende funktsioonid, sisu ja teated ekraanil saabuvad CAM teenusepakkuja poolt.

**1.** Vajutage **Menu ©** nuppu kaugjuhtimispuldil ja valige Features > **Common Interface**.

See menüüvalik on kättesaadav kui CAM on sisestatud ja ta on loonud ühenduse teenusepakkujaga.

### **7.5 Ühenduste ülesseadmine**

Televiisor peab teadma, mis ühendused olete loonud ja millised seadmed on millistesse ühenduspesadesse ühendatud.

Kui Te kasutasite ühendusassistenti, siis on ühenduste ülesseadmisprotseduur juba tehtud.

### **7.5.1 Oma seadmetele nime andmine**

Andke oma ühendatud seadmetele lihtsama valimise ja parima signaalihaldamise eesmärgil nimed.

Määrake ühenduspesale, mida Te seadme jaoks kasutate, seadme tüüp (DVD, videomakk, mäng, ...).

- **1.** Vajutage kaugjuhtimispuldil **Menu I** ja valige Setup > Installation > **Rename devices** (nimeta seadmed ümber).
- **2.** Vajutage nimekirja sisenemiseks ▶ nuppu.
- Ühenduspesa valimiseks, mida kasutasite seadme ühendamiseks, vajutage  $\blacktriangle$  või  $\blacktriangledown$ nuppu. **3.**
- **4.** Vajutage ▶ nuppu.
- **5.** Seadme tüübi valimiseks vajutage  $\blacktriangle$  või  $\blacktriangledown$ nuppu.
- **6.** Vajutage väljumiseks **Menu ■**.

### **7.5.2 Audio ülesseadmine (kui eksisteerib)**

Kui Te kasutate televiisori tagaküljel olevasse HDMI pesasse ühendatud seadme jaoks Audio In L/R (DVI-HDMI) ühendust, siis määrake see Audio In vastavale HDMI 1, 2 või 3 pesale, kuhu seade on ühendatud.

- 1. Vajutage kaugjuhtimispuldil **Menu** I ja valige Setup > Installation > **Audio setup** (audio ülesseadmine).
- **2.** Vajutage ▶ nuppu kaks korda.
- Vajutage ▲ või ▼ nuppu, et valida HDMI **3.** ühendus, mida ühendada Audio In-ga.

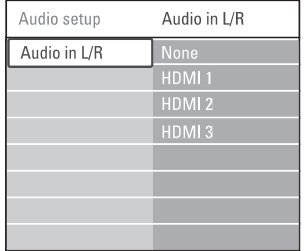

#### **7.5.3 Kanali dekodeerija**

Dekodeerijad, mis dekodeerivad digikanaleid, saab ühendada **EXT 1** või **EXT 2** (Scart)-ga.

Te peate määrama telekanali kui kanali, mida dekodeerida. Seejärel määrake ühendus, kuhu dekodeerija on ühendatud.

- **1.** Vajutage kaugjuhtimispuldil **Menu I** ja valige Setup > Installation > Decoder > Channel (kanal).
- **2.** Vajutage nimekirja sisenemiseks ▶ nuppu.
- **3.** Dekodeeritava kanali valimiseks vajutage  $\blacktriangle$  või  $\blacktriangledown$  nuppu.
- **4.** Vajutage **I**nuppu ja minge tagasi, et valida Status.
- **5.** Dekodeerija poolt kasutatud ühenduse valimiseks vajutage  $\blacktriangle$  või  $\blacktriangledown$  nuppu.
- **6.** Vajutage väljumiseks **Menu**

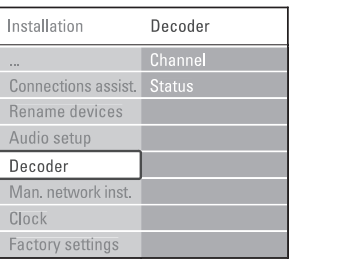

## **5 TELEVIISORIROHKEMATE FUNKTSIOONIDE KASUTAMINE**

### **5.6 Teletekst**

Teie televiisoril on 1200 lehekülje mälu, mis salvestab edastatud teleteksti leheküljed ja alamleheküljed, et vähendada ooteaega.

Teleteksti lehekülje valimiseks vaadake peatükki **4.6** . **Teleteksti lehekülje valimine**

#### **5.6.1 Teleteksti keele valimine**

Mõned digitelevisiooni ülekandjad pakuvad võimalust valida teleteksti eelistatud keel. Vaadake peatükki **6.1 Automaatne installeerimine**.

### **5.6.2 Teleteksti alamlehekülgede valimine**

Teleteksti lehekülg võib sisaldada veel mitut alamlehekülge. Alamlehekülgede numbrid on nähtavad põhilehekülje numbri kõrval.

- **1.** Vajutage **Teletext**.
- Valige teleteksti lehekülg. **2.**
- **3.** Vajutage  $\blacktriangleleft$  või  $\blacktriangleright$ , et valida alamlehekülg.

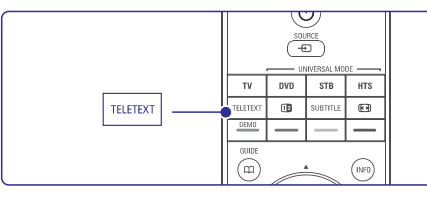

### **5.6.3 T.O.P teleteksti valimine**

T.O.P (Table of Pages) teletekst ei ole kõikide telekanalite poolt üle kantud. Selle olemasolul saate hõlpsasti liikuda ühelt teemalt teisele ilma lehekülje numbreid kasutamata.

- **1.** Vajutage **Teletext**.
- **2.** Vajutage **j**. Ilmub T.O.P. ülevaade.
- **3.** Teema valimiseks vajutage  $\blacktriangle, \blacktriangleright$  või  $\blacktriangle, \blacktriangledown$ .
- **4.** Lehekülje vaatamiseks vajutage **OK**.

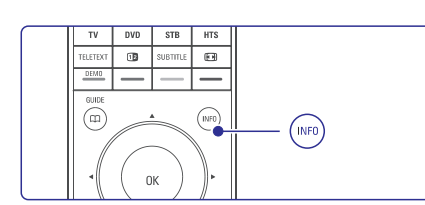

#### **5.6.4 Teletekst kaksikekraanil** (ei ole

digiteksti teenusega kanalite puhul võimalik) Võimaldab vaadata telekanalit ja teleteksti üksteise kõrval.

- Teleteksti võimaldamiseks kaksikekraanil **1.** vajutage **D** nuppu.
- Normaalse teleteksti vaatamiseks vajutage **2. Teletext** nuppu.
- **3.** Teleteksti välja lülitamiseks vajutage **Teletext**.

### **5.6.5 Teleteksti otsimine**

Võimaldab kiiresti liikuda teemas omavahel ühendatud lehekülgedel või otsida konkreetseid sõnu teleteksti lehekülgedelt.

- **1.** Vajutage **Teletext**.
- Esimese sõna või numbri esile tõstmiseks **2.** vajutage **OK**.
- **3.** Järgmisele sõnale või numbrile liikumiseks leheküljel vajutage  $\blacktriangle, \blacktriangleright$  või  $\blacktriangle, \blacktriangledown$  .
- Esile tõstetud sõna või numbri otsimiseks **4.** lehekülgedelt vajutage **OK**.
- $\mathbf 5. \quad$  Otsingu lõpetamiseks vajutage  $\blacktriangle$  nuppu nii kaua, kuni ühtegi sõna ega numbrit ei ole esile tõstetud.

### **5.6.6 Teleteksti lehekülgede suurendamine**

Teleteksti mugavamaks lugemist on võimalik lehekülge suurendada.

- **1.** Vajutage **Teletext** ja valige teleteksti lehekülg.
- Lehekülje ülaosa suurendamiseks vajutage **2.** N nuppu.
- **3.** Lehekülje alaosa suurendamiseks vajutage uuesti **©** nuppu.
- Suurendatud lehekülje kerimiseks vajutage **4.** nuppe  $\blacktriangle$  või  $\blacktriangledown$  nuppu.
- Normaalse suuruse taastamiseks vajutage **5.** uuesti **OPTION** (valik).

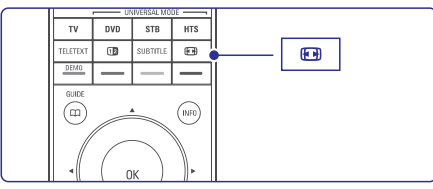

#### **5.6.7 Teleteksti menüü**

Teleteksti menüü võimaldab paljastada peidetud infot, lasta alalehekülgedel automaatselt ringelda ja muuta kirjamärkide seadeid.

- **• Reveal** (paljastamine) Peidab või toob nähtavale lehekülje varjatud informatsiooni, näiteks mõistatuste või osavusmängude vastused.
- **Cycle subpages** (alalehekülgede ringlus) Kui valitud leheküljel on alamleheküljed, saate panna need automaatselt ringlema.
- **•** Language (keele valik) Mõned keeled kasutavad erinevaid kirjamärke. Teksti korrektseks vaatamiseks muutke kirjamärkide gruppi.
- **1.** Vajutage **Teletext**.
- **2.** Vajutage **Menu** (**B**,

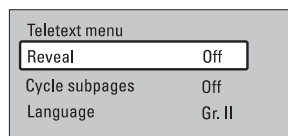

- **3.** Vajutage ▲ või ▼, et teha valik.
- **4.** Vajutage **OK**, et muuta valikut.
- **5.** Vajutage **Menu I**, et väljuda teleteksti menüüst.
- **6.** Vajutage **Teletext**, et lülitada teletekst välja.

### **5.6.8 Teletekst 2.5**

Kui telekanal edastab Teletekst 2.5-e, siis pakub see paremate värvide ja graafikaga teleteksti. Teletekst 2.5 on tehase seadena sisse lülitatud.

- **1.** Vajutage kaugjuhtimispuldil **Menu** ja valige Setup > Installation > Preferences > **Teletext 2.5** ja vajutage nimekirja sisenemiseks ▶.
- **2.** Valige On (sees) või Off (väljas).

### **5.7 Lemmikkanalite nimekirja loomine**

Vaadake All channels (kõikide kanalite) nimekirja või koostage lemmikute nimekiri Teie enda eelistatud telekanalite ja raadiojaamadega.

### **5.7.1 Lemmikkanalite nimekirja valimine**

Saate valida ühe lemmikkanalite nimekirjast.

**1.** Vajutage **OK**.

Esimest korda peale seadistamist ilmub ekraanile kõikide kanalite nimekiri. Muudes olukordades näidatakse viimati valitud lemmikkanalite nimekirja.

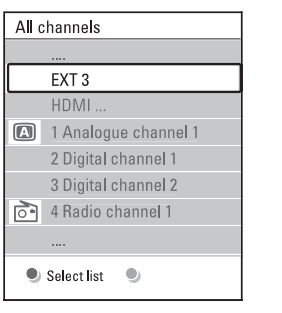

- **2.** Kõikide lemmikkanalite nimekirjade nägemiseks vajutage punast nuppu.
- **3.** Soovitud nimekirja valimiseks vajutage **▲** või  $\blacktriangledown$  nuppu.
- **4.** Vajutage **OK**. Ilmub valitud lemmikkanalite nimekiri.
- **5.** Väljumiseks vajutage jälle **OK**.

# **7 ÜHENDUSED**

### **7.4.12 Personaalarvuti**

Saate oma arvuti ühendada otse televiisoriga. Televiisor töötab kui arvuti monitor. Rohkemate funktsioonide saamiseks saate ühendada oma arvuti arvutivõrku. Vaadake peatükki **7.7 Arvutivõrk**. Arvuti saab ühendada küljelt DVI-HDMI adaptoriga või arvuti-TV kaabliga. Alternatiivselt saate Te arvuti ühendada tagaküljelt VGA ühendusega.

### **Hoiatus**

Enne arvuti ühendamist seadke arvuti monitori värskendustase 60Hz peale.

### **A** Nõuanne

Seadke televiisori pildiformaat Unscaled (määramata suurus) peale, saamaks maksimaalset arvutipildi teravust. Vaadake peatükki **5.4.4** . **Laiekraani pildiformaat**

#### **DVI-HDMI ühendus**

Kasutage DVI-HDMI adaptorit, et ühenduda HDMI külgühenduspesaga.

Heli saamiseks ühendage küljel olev Audio L/R.

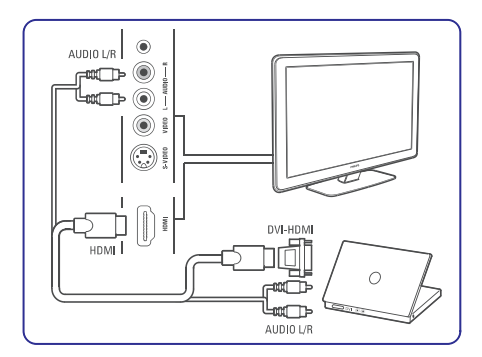

### **Arvuti-TV ühendus**

Kasutage arvuti-TV ühenduseks S-Video ja Audio L/R kaablit, et ühenduda televiisorile küljele.

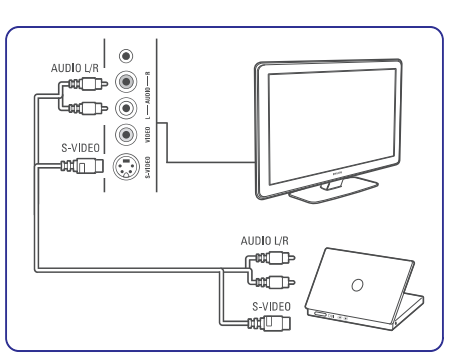

### **VGA ühendus**

Kasutage VGA kaablit, et ühendada arvuti televiisori tagaküljel oleva EXT3 pesaga.

Ühendage Audio L/R EXT3 Audio L/R-ga.

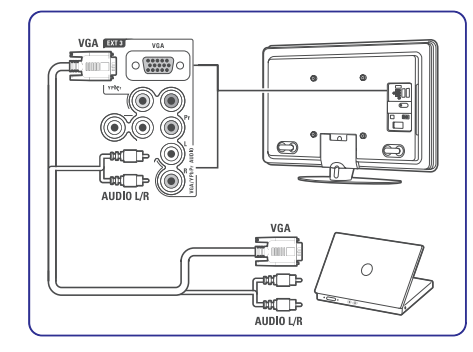

Toetatud arvutimonitoride resolutsioonide kohta saate informatsiooni peatükist **8. Tehnilised andmed**

### **7.4.10 Mängukonsool 7.4.11 Kaamera**

Kõige praktilisemad ühendused mängukonsooli jaoks on televiisori küljel.

### **Märkus:**

Pildi hilinemise vältimiseks seadke televiisor mängurežiimi. Vajutage Menu > TV menu > Smart settings > Game (mäng).

#### **Televiisorile küljele ühendamine**

Kasutage HDMI ühendust või S-Video ja Audio L/R ühendusi või Video ja Audio L/R ühendusi.

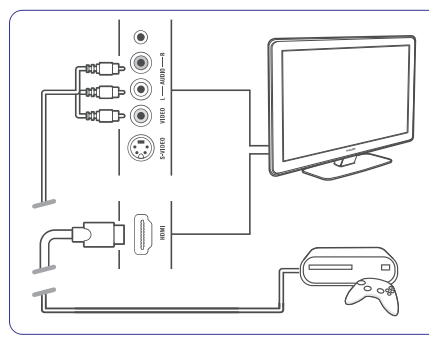

#### **Televiisori tagaküljele ühendamine**

Kasutage HDMI ühendust või EXT3-YPbPr ja Audio L/R ühendusi HD kvaliteedi jaoks.

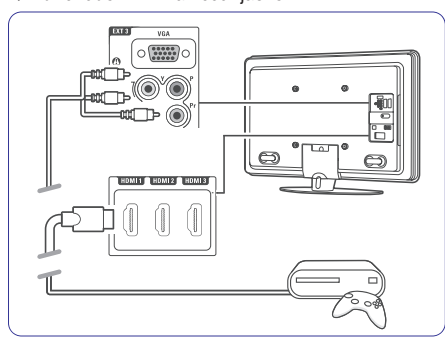

Kõige praktilisem ühendus kaamera jaoks on televiisori küljel.

#### **Televiisorile küljele ühendamine**

Kasutage HDMI ühendust või Video ja Audio L/R ühendusi või kasutage S-Video ja Audio L/R ühendusi.

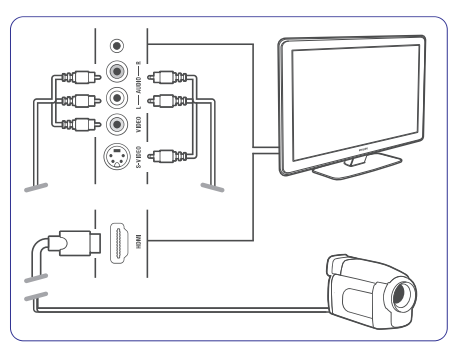

#### **Televiisori tagaküljele ühendamine**

Kasutage HDMI ühendust või EXT3-YPbPr ja Audio L/R ühendusi HD kvaliteedi jaoks.

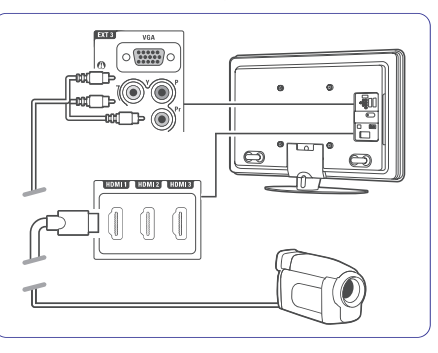

# **5 TELEVIISORIROHKEMATE FUNKTSIOONIDE KASUTAMINE**

### **5.7.2 Lemmikkanalite nimekirja koostamine**

Looge või muutke oma lemmiknimekiri.

- **1.** Vajutage **OK**. Ilmub viimati valitud nimekiri.
- **2.** Kõikide lemmikkanalite nimekirjade nägemiseks vajutage punast nuppu.
- **3.** Soovitud nimekirja valimiseks vajutage **▲** või  $\nabla$  nuppu.
- **4.** Vajutage **OK**.
- **5. Edit** (redigeerimisrežiimi) sisenemiseks vajutage rohelist nuppu.

Valitud nimekiri näitab kogu kanalite nimekirja.

- **6.** Soovitud kanali esile tõstmiseks vajutage  $\blacktriangle$  või  $\blacktriangledown$  nuppu.
- Esile tõstetud kanali märkimiseks (märke **7.** tühistamiseks) vajutage **OK.** Kanal lisatakse või eemaldatakse valitud nimekirjast.
- **8.** Redigeerimisrežiimist väljumiseks vajutage uuesti rohelist nuppu. Ekraanile ilmub muudetud nimekiri.

### **5.7.3 Kanali valimine lemmikkanalite nimekirjast**

- **1.** Vajutage **OK**. Ilmub viimati valitud nimekiri.
- **2.** Kanali esile tõstmiseks vajutage  $\triangle$  või  $\nabla$ nuppu.
- **3.** Vajutage **OK**. TV lülitub valitud kanalile.

### **C**> Nõuanne

- Valitud lemmikkanalite nimekirjas kanalitest läbi l liikumiseks kasutage **- P +** nuppu.
- $\bullet$  Kanaleid, mis ei ole lemmikkanalite nimekirjas, saab hõlpsasti valida numbrinuppude abil.

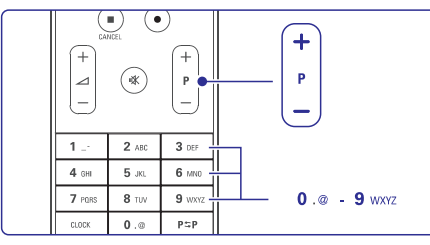

### **5.8 Elektrooniline programmijuht - EPG**

EPG on ekraanipõhine teejuht plaanijärgsete digitaalsete telekanalite jaoks. Saate navigeerida, valida ja vaadata programme lähtudes ajast, pealkirjast või žanrist. On kahte tüüpi EPG - "Now and Next" ("Nüüd ja järgmisena") ja "7 or 8 day" ("7 või 8 päeva").

EPG on saadaval, kui digikanalid on installeeritud ja ülekantud. "**Now and Next**" on pidevalt kasutatav, **k**uid **"7 or 8 day"** on saadaval vaid mõnedes riikides.

EPG menüüs saate Te:

- vaadata nimekirja hetkel edastatavatest l saadetest
- vaadata järgmisena tulevaid saateid l
- grupeerida saateid žanri alusel  $\bullet$
- seada meeldetuletusi saadete algusaja kohta  $\bullet$
- seada üles eelistatud EPG kanalite nimekirja  $\bullet$
- ine  $\bullet$

### **5.8.1 EPG sisse lülitamine**

**1.** Vajutage **m**uppu.

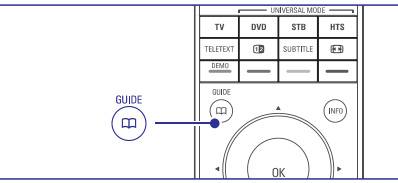

Ilmub järgnevat tüüpi EPG:

("Nüüd ja järgmisena") EPG **"Now and Next"** Ekraanile ilmub detailne info hetkel käiva saate kohta.

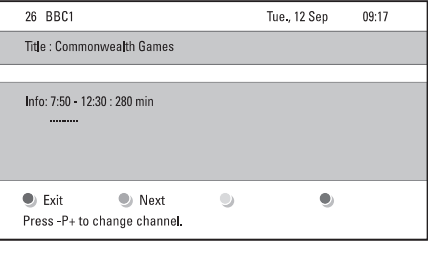

Või

("7 või 8 päeva") EPG **"7 or 8 day"**

EPG-l võib kuluda veidi aega informatsiooni vastuvõtmiseks.

Ekraanile ilmub nimekiri telekanali saadetest.

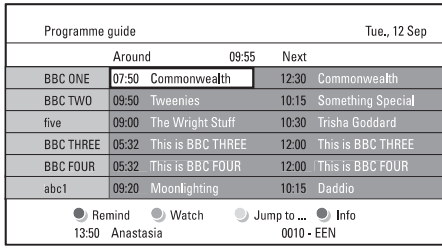

- **2.** Saada olevate võimaluste aktiviseerimiseks kasutage ekraani allosas olevaid värvinuppe.
- **Next** (Järgmisena): Näitab informatsiooni l järgmise saate kohta.
- **Remind** (Tuleta meelde): Märgib saate meeldetuletuse või võtab meeldetuletuse maha.  $\bullet$
- **Watch** (Vaata): Valitud saate vaatamine või kuulamine.  $\bullet$
- **Jump to …** (Hüppa): Liigub järgmisele või eelmisele päevale.  $\bullet$
- **Info:** Kuvab valitud kanali informatsiooni (kui saadaval).  $\bullet$
- **3.** EPG-st väljumiseks vajutage QQ nuppu.

### **5.8.2 Täpsemalt "7 või 8 päeva" EPG-st**

Žanri järgi otsimist, meeldetuletuste nimekirjade koostamist jms. saab seadistada Programme guide (Programmijuhi) menüüs.

- **1.** Vajutage kaugjuhtimispuldil $\Box$  nuppu
- **2.** Vajutage **Menu D**. Ekraanile ilmub Programmijuhi menüü.

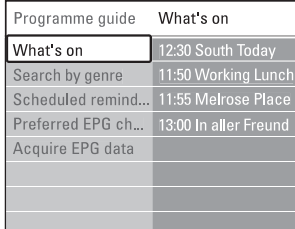

- **3.** Valikute tegemiseks menüüs vajutage  $\blacktriangle$  või  $\blacktriangledown$
- **4.** Vajutage ▶, et siseneda.
- **5.** Valiku tegemiseks vajutage  $\blacktriangle$  või  $\blacktriangledown$ .
- **6.** Valiku aktiveerimiseks vajutage **OK** või rohelisele nupule, et vaadata.
- **7.** EPG-st väljumiseks vajutage QQ nuppu.

### **Märkus**

Ainult need kanalid kuvatakse Programmijuhi menüüs, mis on märgitud eelistatud EPG kanaliteks.

### **5.9 Taimerid ja lastelukk**

See osa kirjeldab, kuidas soovitud ajal automaatselt televiisor sisse või välja lülitada ning kuidas televiisor lukustada ja lahti lukustada.

### **5.9.1 Automaatselt puhkereþiimile lülitumine**

Unetaimer lülitab televiisori peale etteteatud aega puhkerežiimile.

- **1.** Vajutage kaugjuhtimispuldil **Menu ■** ja valige Features > **Sleeptimer** (unetaimer) ja vajutage , et siseneda unetaimeri tulpa. Q
- **2.** Vajutage  $\blacktriangle$  või  $\nabla$  kuni jõuate 5 minutiliste sammudega sobiva numbrini (kuni 180 minutit). Valides 0 minutit on unetaimer välja lülitatud.

### **Märkus**

Saate alati televiisori ka varem välja lülitada või seatud unetaimeri minuteid pöördloenduse ajal muuta.

### **5.9.2 Televiisori automaatselt sisse lülitamine**

Aktiviseeritud taimeriga lülitub televiisor automaatselt määratud ajal ja kanalil puhkerežiimilt sisse.

- **1.** Vajutage kaugjuhtimispuldil **Menu** I ja valige Features > **0n timer** (taimer) ja vajutage ▶, et siseneda taimeri menüüsse.
- **2.** Kasutage  $\blacktriangle$  või  $\blacktriangleright$ ,  $\blacktriangle$  või  $\blacktriangledown$ , et valida ja siseneda menüüpunktidesse, et valida kanal, nädalapäev ja sisse lülitamise kellaaeg.
- **3.** Kinnitamiseks vajutage **OK**.
- **4.** Menüüst väljumiseks vajutage **Menu** $\blacksquare$ .

### **Nõuanne**

**Off** (väljas). Taimeri välja lülitamiseks valige On timer menüüs

# **7 ÜHENDUSED**

### **7.4.7 HD digitaalressiiver / HD satelliitressiiver**

Kasutage HDMI kaablit ja 2 antennikaablit.

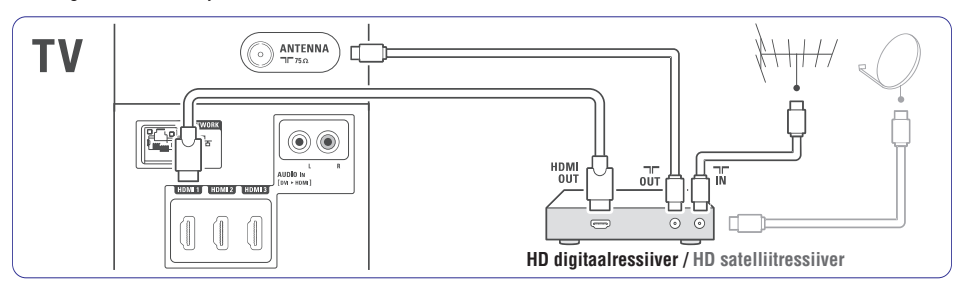

### **7.4.8 DVD-R, kodukinosüsteem ja digitaalressiiver**

Kasutage 3 scart kaablit, 3 antennikaablit ja ühte audiokaablit.

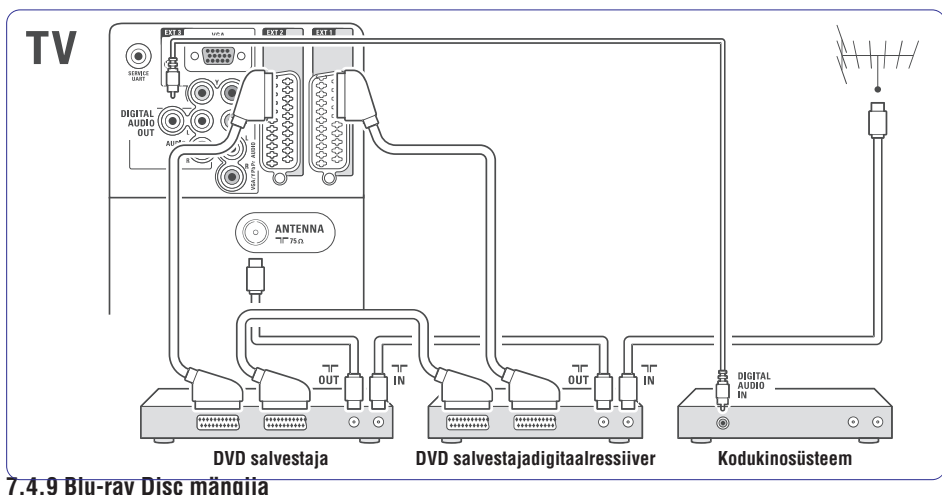

Kasutage HDMI kaablit.

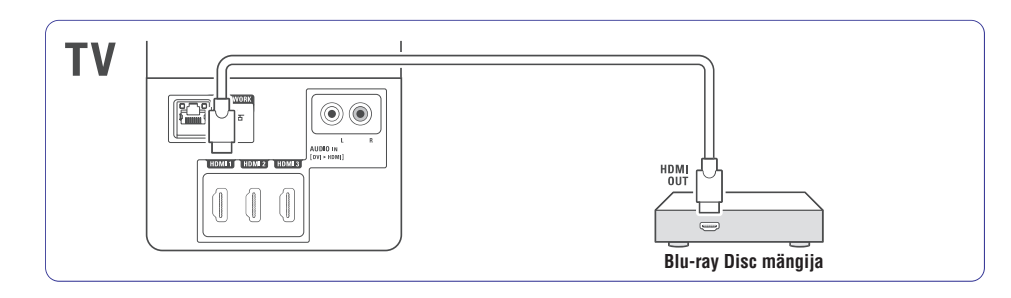

### **7.4.4 DVD salvestaja ja kodukinosüsteem**

Kasutage scart kaablit, 2 antennikaablit ja ühte digitaalset audiokaablit.

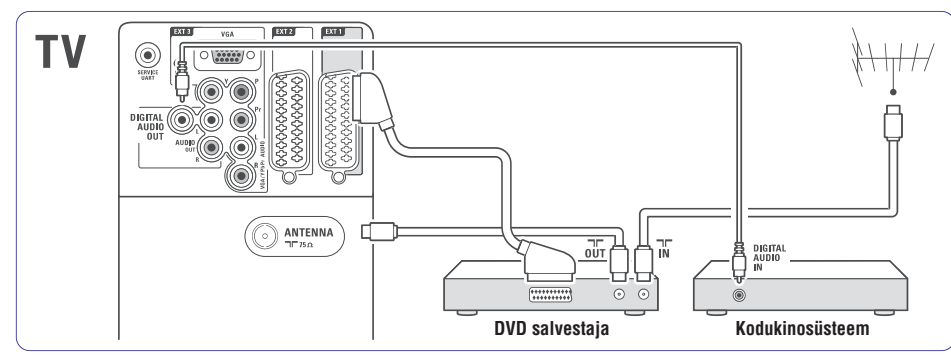

### **7.4.5 DVD salvestaja ja DVD kodukinosüsteem**

Kasutage 2 scart kaablit, 2 antennikaablit ja ühte digitaalset audiokaablit.

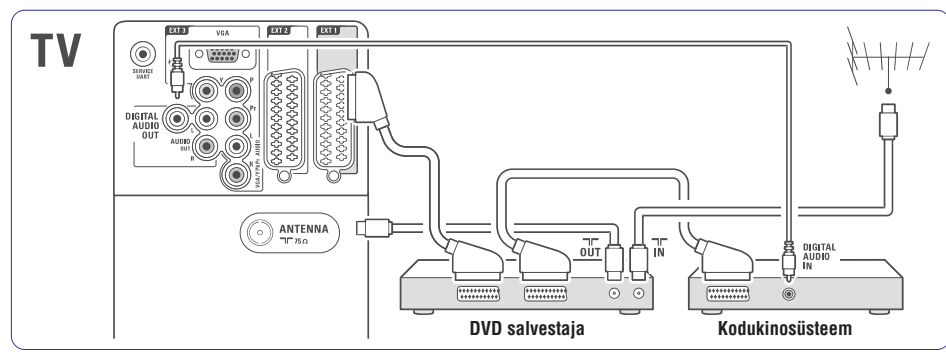

### **7.4.6 Satelliitressiiver**

Kasutage scart kaablit ja 2 antennikaablit.

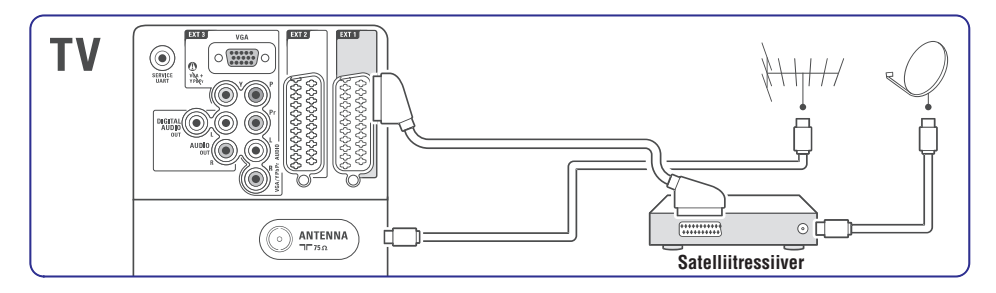

# **5 TELEVIISORIROHKEMATE FUNKTSIOONIDE KASUTAMINE**

### **5.9.3 Telekanalite ja programmide lukustamine**

Lukustage telekanaleid ja / või ühendatud lisaseadmetega mängitavaid saateid ennetamaks nende võimalikku vaatamist laste poolt. Lukustage neid kasutades neljanumbrilist koodi.

### **Koodi määramine või muutmine**

- **1.** Vajutage kaugjuhtimispuldil **Menu ©** ja valige Features > **Set or Change code** (seadke või muutke kood) ja vajutage $\blacktriangleright$ , et sisestada oma kood.
- **2.** Sisestage oma kood, kasutades numbrinuppe. Taas ilmub **Features** menüü, mis kinnitab, et Teie kood on loodud või muudetud.

#### **Olete oma koodi unustanud?**

- **1.** Valige **Change code** (muutke kood).
- **2.** Vajutage  $\blacktriangleright$ .
- **3.** Sisestage oma koodi ülekirjutamiseks kood 8- 8-8-8.
- **4.** Sisestage uus isiklik kood.
- **5.** Kinnitage oma uus kood.

Eelmine kood on kustutatud ja uus kood on salvestatud.

#### **5.9.4 Lasteluku aktiveerimine või deaktiveerimine**

Seadke oma kood ja Te saate:

- Lukustada kõik kanalid ja seadmed, l
- Lukustada osad kanalid ja seadmed, l
- Seada aja, peale mida kõik kanalid ja seadmed on lukustatud,  $\bullet$
- Seada installeeritud ja ülekantud digikanalite jaoks vanusepiirangu.  $\bullet$
- **1.** Valige **Menu II**.
- **2.** Valige Features > **Child lock** (lastelukk) ja vajutage  $\blacktriangleright$ .
- **3.** Sisestage numbrinuppudega oma kood.
- **4.** Valige üks valikutest.
- **5.** Vajutage **Inuppu.**

### **Lukustage või lukustage lahti kõik kanalid ja ühendatud seadmed**

**1.** Valige **Lock** (lukusta) või Unlock (lukusta lahti).

#### **Lukustage programm või kõik kanalid määratud ajast**

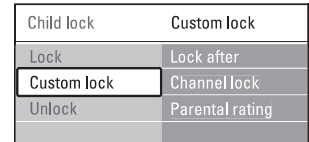

- **1.** Valige **Custom lock** (kohandatud lukk).
- **2.** Vajutage ▶ nuppu, et siseneda Custom lock menüüsse.
- **3.** Vajutage uuesti **>** nuppu, et siseneda L**ock after** (lukusta pärast) menüüsse.
- **4.** Lülitamaks sisse Timer lock (taimeri lukk), valige **On** (sees).
- **5.** Vajutage **I**nuppu.
- **6.** Valige **Time** (aeg).
- **7.** Vajutage **>** nuppu.
- **8.** Sisestage aeg vajutades  $\blacktriangle$  või  $\blacktriangledown$  ja  $\blacktriangleright$  nuppu.
- **9.** Vajutage **OK**.

### **Lukustage üks või mitu kanalit ja ühendatud lisaseadmed**

- **1.** Valige **Custom lock** (kohandatud lukk).
- 2. Vajutage **Inuppu**, et siseneda.
- **3.** Vajutage ▲ või ▼ nuppu, et valida **Channel lock** (kanali lukk).
- **4.** Vajutage ▶ nuppu.
- **5.** Vajutage ▲ või ▼ nuppu, et valida kanal(id), mida soovite lukustada/avada.
- **6.** Vajutage iga kord **OK**, kui soovite kanalit lukustada või avada.

### **Seadke programmile vanuse piirang**

Mõned digitaalsed kanalid on oma saated ära hinnanud (olenevalt maast). Kui hinnang on kõrgem, kui Teie lapse vanus, läheb saade automaatselt lukku.

- **1.** Valige **Custom lock** (kohandatud lukk).
- 2. Vajutage **Inuppu**, et siseneda.
- **3.** Vajutage ▲ või ▼ nuppu, et valida **Parental rating** (lapsevanemate hinnang).
- **4.** Vajutage ▶ nuppu.
- **5.** Vajutage  $\blacktriangle$  või  $\blacktriangledown$  nuppu, et valida vanusepiirang.
- **6.** Menüüst väljumiseks vajutage **Menu ©**.

### **5.10 Subtiitrid**

Igale telekanalile on võimalik lisada subtiitrid. Subtiitreid edastatakse teleteksti või DVB-T digitaalse signaali kaudu. Kui digitaalsed kanalid on installeeritud ja ülekantud, saate valida vastavalt oma eelistusele ka subtiitrite keele.

#### **5.10.1 Subtiitrite kasutamine analoogkanalite puhul**

- **1.** Valige analoogtelekanal.
- **2.** Vajutage teleteksti valimiseks **Teletext**.
- Sisestage subtiitrite lehekülje kolmekohaline **3.** number.
- **4.** Teleteksti välja lülitamiseks vajutage **Teletext**.

Peate selle protseduuri läbima iga analoogkanali subtiitrite võimaldamise jaoks eraldi.

#### **5.10.2 Subtiitrite aktiveerimine / deaktiveerimine**

- **1.** Vajutage kaugjuhtimispuldil **Menu** ja valige Features > **Subtitle** (subtiitrid) ja vajutage  $\blacktriangleright$ , et siseneda nimekirja.
- **2.** Vajutage ▲ või ▼, et valida **0n** (sees), kui soovite, et subtiitreid näidataks kogu aeg, või **On during mute** (sees häälesummutuse ajal), et subtiitreid näidataks ainult siis, kui heli on summutatud kaugjuhtimispuldi nupuga. @
- **3.** Vajutage <, et pöörduda tagasi **Features** menüüsse.

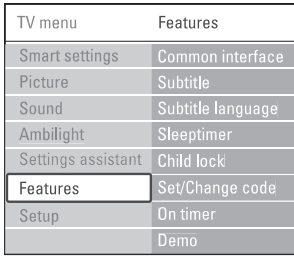

### **5.10.3 Subtiitrite keele valimine digitelekanalite korral**

Kui subtiitrite ülekandmine on digikanalitel võimalik, siis saate valida eelistatud subtiitrite keele ülekantavate keelte nimekirjast. Installeerimise menüüs seatud eelistatud subtiitrite keel kirjutatakse ajutiselt üle.

- **1.** Vajutage kaugjuhtimispuldil **Menu** I ja valige Features > **Subtitle language** (subtiitrite keel) ja vajutage  $\blacktriangleright$ , et siseneda saadaval olevate keelte nimekirja.
- **2.** Vajutage  $\triangle$  või  $\nabla$ , et valida subtiitrite keel.
- **3.** Vajutage **OK**.

### **5.11 Piltide vaatamine ja muusika kuulamine Märkus**

Vaadake USB seadmele (ei ole televiisoriga kaasas), kaamerale (ainult piltide korral) või arvutivõrku salvestatud pilte või kuulake muusikat. Vaadake pilte slaidišhõuna või kuulake isetehtud

muusikanimekirja.

### **Märkus**

Philips ei võta vastutust, kui Teie USB mälupulk ei ühildu televiisoriga, samuti ei lasu Philipsil ühtegi kohustust, kui midagi juhtub USB mälupulgale salvestatud materialiga.

### **5.11.1 USB seadme ühendamine**

**1.** Kui televiisor on sisse lülitatud, siis ühendage USB seade televiisori küljel asuvasse USB pesasse.

Ekraanile ilmub sõnum, et USB seade on leitud.

### **Märkus**

Kui USB seadet ei leita automaatselt, siis vajutage <sup>&</sup>gt; (USB / **Source USB / Memory devices** 9 mäluseade) ja vajutage **OK**.

Valige **Side** (külg) ja vajutage **OK**, et Teile kuvataks kaamera sisu.

### **5.11.2 USB seadme lahtiühendamine**

- **1.** Vajutage **Source**  $\Box$  (allikas).
- Eemaldage USB seade. **2.**
- Valige televiisor või mõni muu ühendatud **3.** seade programmide vaatamiseks.

# **7 ÜHENDUSED**

### **7.4.1 DVD mängija**

Kasutage scart kaablit, et ühendada seade televiisori tagaküljel olevasse EXT1 pesasse.

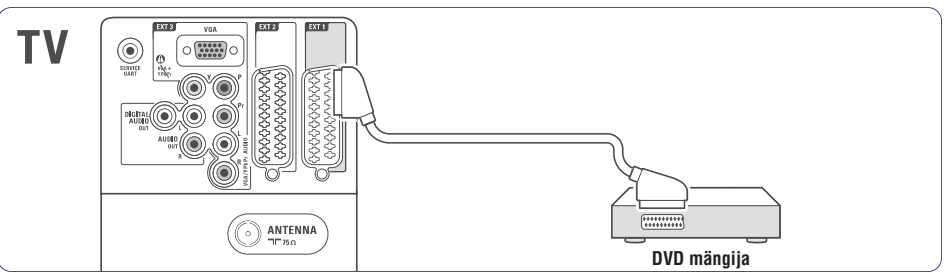

### **7.4.2 DVD salvestaja või digitaalressiiver**

Kasutage scart kaablit ja 2 antennikaablit.

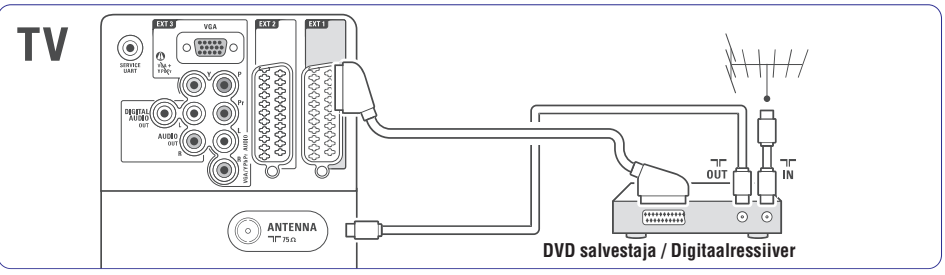

### **7.4.3 DVD salvestaja ja digitaalressiiver**

Kasutage 3 scart kaablit ja 3 antennikaablit.

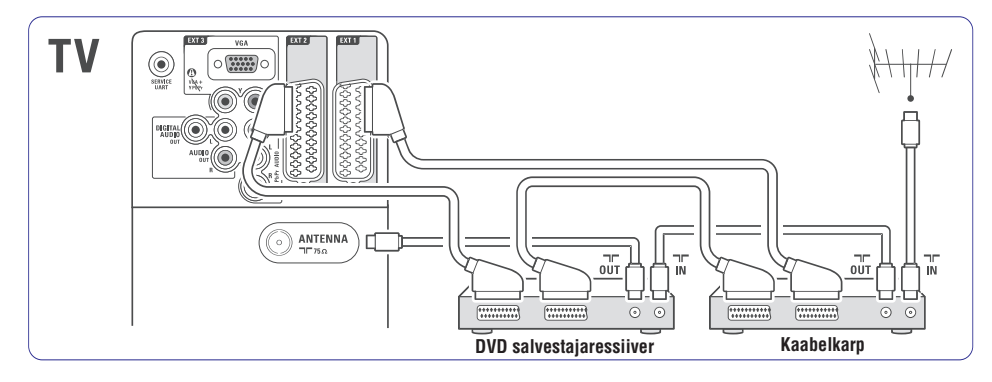

### **Video – Primaarne kvaliteet \***

Kasutage videokaablit koos Audio L/R kaabliga. **kuvamine** Ühendamise ajal sobitage juhtmed värvide järgi.

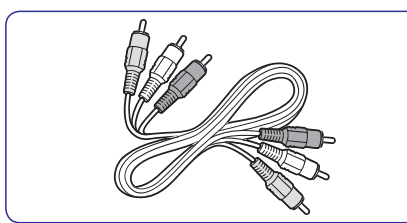

Kombineeritud video - kollane ja Audio L/R kaabel punane ja valge

### **7.2.2 EasyLink-ga HDMI**

Ühendatud seadmed, mis ühilduvad HDMI CEC standardiga, saavad koos töötada.

- **1.** Vajutage **Menu ■**>Setup > Installation > **Preferences** (eelistused) ja vajutage  $\blacktriangleright$  nuppu, et siseneda nimekirja.
- **2.** Vajutage ▲ või ▼, et valida EasyLink.
- **3.** Vajutage , et siseneda.
- **4.** Vajutage  $\blacktriangle$  või  $\blacktriangledown$ , et valida **On** (sees) või **Off** (väljas).

**5.** EasyLinki aktiveerimiseks valige **On** (sees).

EasyLink ei pruugi teiste brändide seadmetega töötada.

#### **Ühe puutega mängimine**

Sisestage DVD plaat ja vajutage Play (mängi). Televiisor lülitub puhkerežiimist sisse ja näitab DVD programme automaatselt.

#### **Süsteemi puhkerežiim**

Vajutage kaugjuhtimispuldil  $\mathfrak O$  nuppu rohkem kui 2 sekundit, et lülitada ühendatud seadmed puhkerežiimile.

#### **Süsteemi audio juhtimine**

Kui ühendate audiosüsteemi, siis saate kuulata televiisorist tulevast heli audiosüsteemi kaudu, samal ajal kui televiisori kõlarite heli on summutatud. Vaadake peatükki **5.4.5** . **Heliseadistused, Televiisori kõlarid**

### **Märkus**

Veenduge, et kõik HDMI-CEC omadused HDMI-CEC seadmetes (näiteks kodukinosüsteem) on õigesti ülesseatud.

# **7.2.3 Sünkroniseeritud audioväljundi**

Parimate ekraanil olevate kujutiste ja kõneheli saamiseks ühendage kodukinosüsteem Audio Out L/R-ga või Digital Audio väljundpesaga. Vaadake jooniseid ja . **7.4.4 7.4.8**

Ärge ühendage DVD mängija, digitaalressiiveri või mõne muu audio/video seadme audiosignaali otse kodukinosüsteemiga.

### **7.3 Seadmete ühendamine ühendusassistendiga**

Kasutage ühendusassistenti, et see näitaks Teile, kuidas ühendada seadmed televiisoriga. Assistent teeb kõik vajalikud seadistused automaatselt.

Saate oma seadmed ühendada kaugjuhtimispuldil ilma ühendusassistendita. Vaadake peatükki **7.4** . **Seadmete ühendamine ühendusassistendita**

- **1.** Vajutage kaugjuhtimispuldil Menu **@** ja valige Setup > Installation > **Connection assistant** (ühendusassistent).
- **2.** Vajutage ühendusassistendi käivitamiseks ▶ nuppu.
- **3.** Vajutage **OK**.

### **7.4 Seadmete ühendamine ühendusassistendita**

Siin peatükis näidatud ühendused on soovitused kõige sagedasemateks juhtudeks. Võimalikud on kaugjuhtimispuldil muud lahendused.

Kui seade on ühendatud, siis peab televiisor teadma, mis ühenduse Te tegite. Vaadake peatükki . **7.5 Ühenduste ülesseadmine**

# **5 TELEVIISORIROHKEMATE FUNKTSIOONIDE KASUTAMINE**

#### **5.11.3 Piltide vaatamine, slaidiðhõu käivitamine ja muusika mängima panemine**

Otsige üles USB seadmel olevas pildialbumis olevad pildid.

#### Valige USB seadmel piltide kaust. **1.**

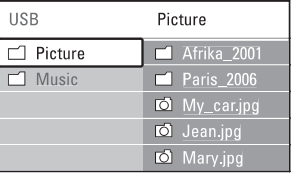

- **2.** Picture kausta sisenemiseks vajutage ▶ nuppu.
- **3.** Vajutage ▲ või ▼ nuppu, et valida pilt või pildialbum.

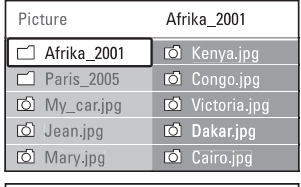

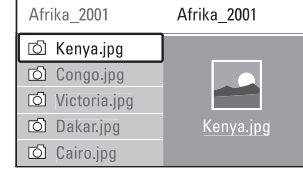

- Pildi vaatamiseks või slaidiðhõu käivitamiseks **4.** albumis olevatest piltidest vajutage **OK**.
- **5.** Slaidishow peatamiseks vajutage **OK**. Uuesti käivitamiseks vajutage veelkord **OK**.
- Ekraani allosas olevate funktsioonide **6.** kasutamiseks vajutage kaugjuhtimispuldil värvinuppu(de)le. Funktsioonidetulba kadumisel ekraani allosas vajutage suvalist värvinuppu ja tulp ilmub taas ekraanile.
- **7.** Uue pildi või albumi valimiseks vajutage ▶ nuppu.

#### **Slaidiðhõu seaded**

- $\bullet$  **Details / More details** (detailid / rohkem detaile) Näitab pildi nime, kuupäeva, suurust ja järgmist pilti sladiðhõus.
- (üleminekud) **Transitions** l Näitab erinevaid saadaolevaid üleminekute stiile. Vajutage  $\blacktriangle$  või  $\blacktriangledown$ , et valida ning aktiviseerimiseks **OK**.
- **Slide time** (slaidi kestvus) Määrab piltide üleminekute pikkuse: Short (lühike), Medium (keskmine), Long (pikk).
- **Rotate** (pööramine) Võimaldab pilti pöörata.
- **Start / Show / Pause** (alusta / šhõu / pane pausi) Slaidiðhou lõpetamiseks, pausi panemiseks ja taaskäivitamiseks.  $\bullet$

### **Väikesed pildi eelvaated (thumbnails)**

Vaadake valitud albumi pilte ülevaatlikult.

- **1.** Valige pildialbum.
- **2.** Piltide loetellu sisenemiseks vajutage▶ nuppu.
- Vajutage sinisele nupule. **3.**
- Pildi esile tõstmiseks vajutage  $\blacktriangledown$  või  $\blacktriangle, \blacktriangle$  või **4.**  $\blacktriangleright$
- **5.** Pildi vaatamiseks vajutage **OK**.
- Ülevaatlikku eelvaatamisse naasmiseks vajutage  $\blacktriangleleft$  nuppu. **6.**
- Pildi nimekirja tagasi minemiseks vajutage jälle **7.** sinist nuppu.

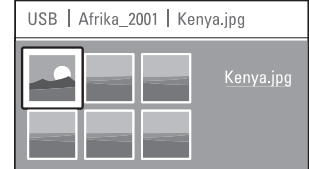

#### **Muusika kuulamine**

Otsige üles USB seadmel olevas muusikaalbumis olevad muusikapalad.

- Valige USB seadmel muusika kaust. **1.**
- **2.** Vajutage▶ nuppu, et siseneda Music (muusika) kausta.
- Pala või muusikaalbumi valimiseks vajutage **3.** \ või ▼.
- **4.** Vajutage **OK**, et kuulata valitud pala või järgmist pala samast albumist.
- Ekraani allosas olevate funktsioonide **5.** kasutamiseks vajutage kaugjuhtimispuldil värvinuppu(de)le. Funktsioonidetulba kadumisel ekraani allosas vajutage suvalist värvinuppu ja tulp ilmub taas ekraanile.

#### **Muusika seaded**

- **• Details** (detailid) Näitab faili nime.
- **Repeat one/all** (korda lugu/kõiki) Kordab kõiki lugusid albumis nii kaua kuni Te lõpetate loo kuulamise või kordab ainult ühte valitud lugu, kuni Te lõpetate selle loo kuulamise.  $\bullet$
- **•** Shuffle (juhuvalik) Esitab lood juhuslikus järjekorras.

### **Slaidiðhõu vaatamine taustamuusikaga**

Vaadake salvestatud piltide slaidiðhõud kuulates samaaegselt taustamuusikat.

- **1.** Valige kõigepealt album muusikaga ja vajutage . **OK**
- Tõstke piltide kaust esile ja valige album **2.** piltidega ning seejärel vajutage **OK**.

### **5.11.4 Vaadake arvutis olevaid pilte või kuulake seal olevat muusikat**

Selleks, et vaadata ühendatud arvutis olevaid pilte ja kuulata sealset muusikat, veenduge, et:

- Teie ruuter ja arvuti on sisse lülitatud;  $\overline{a}$
- arvutis töötab meediaserveri tarkvara.  $\overline{a}$
- Vaadake peatükki **7.7 Arvutivõrk**. 0
- **1.** Vajutage kaugjuhtimispuldil **Source**  $\rightarrow$  nuppu.
- **2.** Valige PC network (arvutivõrk) ja vajutage ▶ nuppu. Oodake, kuni arvuti sisu ilmub nähtavale.
- **3.** Valige sisu, mida soovite vaadata või kuulata ja vajutage $\blacktriangleright$ .
- **4.** Kasutage ◀ või ▶, ▲ või ▼ nuppe, et liikuda läbi pildi- või muusikafailide või kaustade.
- **5.** Vaatamiseks või kuulamiseks vajutage **OK**.
- Eelmisesse nimekirja tagasi minemiseks **6.** vajutage  $\blacktriangleleft$  nuppu.

Failide mängimisega seotud probleemide korral või kui Teie arvuti ei ilmu arvutivõrgu menüüsse, siis vaadake peatükki **9 Probleemide lahendamine**.

### **5.12 Digitaalsete raadiokanalite kuulamine**

Kui digitaalne signaal on saadaval, installeeritakse digitaalsed raadiokanalid esmase seadistuse ajal. Digitaalsete raadiokanalite kuulamiseks:

- **1.** Vajutage kaugjuhtimispuldil **OK**. Ekraanile ilmub **All channels** (kõikide kanalite) menüü.
- **2.** Kasutage numbrinuppe, et valida raadiokanal, mis on saadaval kanalinumbrist 400 edasi. Ümberpaigutamiseks vaadake peatükki **6.3.3** . **Kanalite reorganiseerimine**
- **3.** Vajutage **OK**.

# **7 ÜHENDUSED**

### **7.2 Ühendustest**

### **7.2.1 Mida Te peate teadma**

Ühendage oma seade parima võimaliku kvaliteediga pesasse.

Otsige oma seadmel parim ühenduspesa üles. Kasutage seda pesa televiisoriga ühendamiseks.

### **HDMI – Kõrgeim kvaliteet \*\*\*\*\***

HDMI ühendusel on parim pildi- ja helikvaliteet. Üks HDMI kaabel ühendab endas nii video- kui audiosignaalid. Kasutage HD (High Definition) televiisori signaalide jaoks HDMI-d. EasyLink-ga HDMI pakub ühendatud seadmete lihtsat juhtimisvõimalust, kui neil on HDMI CEC standard. Vaadake peatükki **7.2.2 EasyLink**. Seade, mis on ühendatud televiisoriga HDMI-ga, saab televiisorile välja saata ainult audio- ja videosignaale. Seade ei saa vastu võtta ega salvestada televiisorist tulevat audiot ega videot.

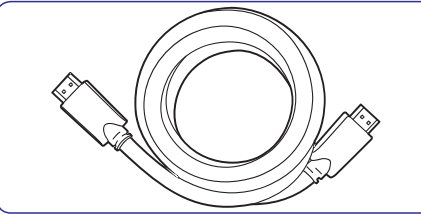

### **Nõuanne**

### **– \*\*\*\* DVI HDMI-sse Kõrgem kvaliteet**

Juhul kui Teie arvutil on ainult DVI ühendus, kasutage DVI-HDMI adapterit.

Ühendage Audio L/R kaabel Audio In L/R-ga (DVI HDMI-sse) heli saamiseks.

Määrake see Audio In HDMI 1, 2 või 3, kuhu seade on ühendatud. Vaadake peatükki **7.5.2 Audio** ) **ülesseadmine (kui eksisteerib**

### **Märkus**

HDMI toetab HDCP (Kõrg-ülekandekiirusega Digitaalse Sisu Kaitse). HDCP on kopeerimiskaitse signaal, mis antakse koos HD sisuga kaasa (DVD ketas või Blu-ray ketas).

### **YPbPr – Kõrgem kvaliteet \*\*\*\***

Kasutage komponentvideo YPbPr ühendusi koos Audio L/R-ga. Ühendamise ajal sobitage juhtmed värvide järgi.

YPbPr saab hakkama HD telesignaalidega.

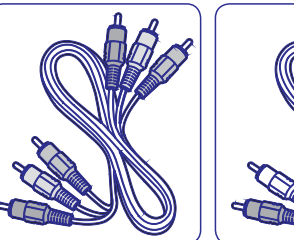

YPbPr kaabel – Punane, valge Punane, roheline, sinine

Component Video Audio L/R kaabel –

### **Scart – Hea kvaliteet \*\*\***

Scart ühendab audio- ja videosignaalid ühes kaablis. Scart ühendus saab hakkama RGB videoga, kuid mitte HD televiisori signaalidega.

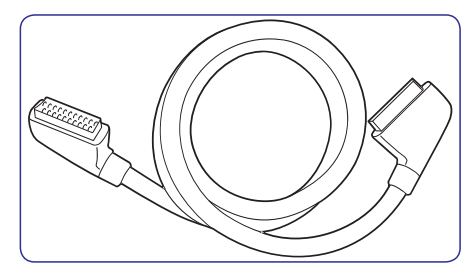

Scart kaabel

### **\*\* S-Video – Hea kvaliteet**

Kasutage S-Video kaablit koos Audio L/R kaabliga. Ühendamise ajal sobitage juhtmed värvide järgi.

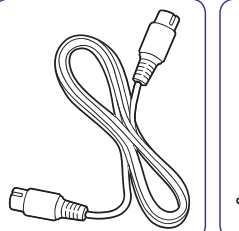

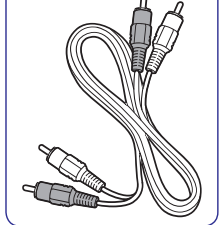

S-Video kaabel – – – – – Audio I /R kaabel

Punane, valge

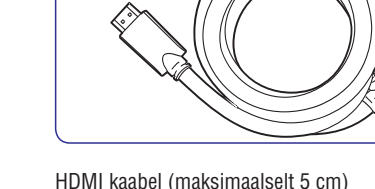

### **7.1 Ühenduste ülevaade Külgmised ühendused**

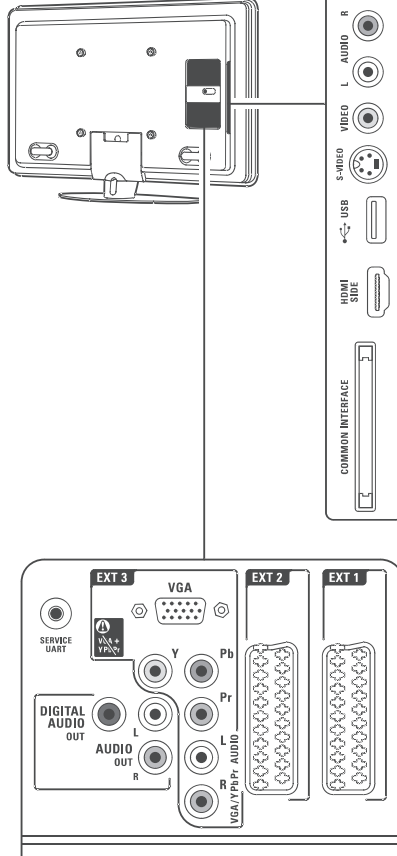

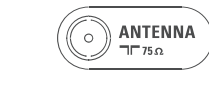

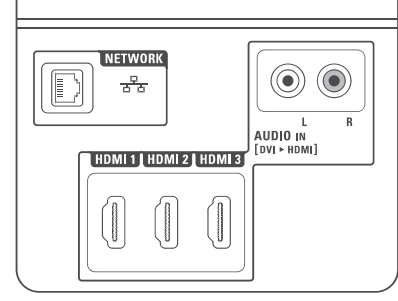

- **1 Headphones – Kõrvaklapid** Stereo miniühenduspesa.
- **2 Audio L/R** Audio L/R sisendpesa koos Video ja S-Videoga
- **3 Video** kasutamiseks.

 $\subsetled{C}$ 

Video sisendpesa koos Audio L/R-ga kasutamiseks.

- **4 S-Video** S-Video sisendpesa koos Audio L/R-ga kasutamiseks.
- **5 USB**
	- USB ühenduspesa.
- **6 HDMI Side** HDMI sisendpesa.
- **7 Common interface** (tavaline kasutajaliides) Pesa Tinglikule Juurdepääsu Moodulile (CAM).

### **Tagumised ühendused**

**8 EXT1, EXT2**

Scart ühendused DVD, videomaki, digitaalressiiveri, mängukonsooli jms jaoks.

**9 EXT3**

Komponentvideo Y, Pb ja Pr ja Audio L/R ühenduspesad DVD, digitaalressiiveri, mängukonsooli jms jaoks. VGA ja Audio L/R ühendused arvuti tarbeks.

- **10 Service UART** Ainult teeninduseks.
- **11 Digital Audio Out** Heli väljundpesa kodukinosüsteemi jaoks.
- **12 Audio Out L/R** Heli väljundpesa kodukinosüsteemi jaoks.
- **13 Antenna input** (antenni sisendpesa)
- **14 Network Võrk** Koduvõrgu ühendus.
- **15 HDMI 1, HDMI 2, HDMI 3** HDMI sisendpesad Blu-ray Disc mängijate, HD digitaalressiiverite või HD mängukonsoolide jms jaoks.
- **16 Audio L/R In [DVI á HDMI]** Audio In L/R ühendus, mida kasutatakse koos DVI-HDMI ühendusega.

#### **5 TELEVIISORIROHKEMATE FUNKTSIOONIDE KASUTAMINE**

### **5.13 Tarkvara uuendamine**

Philips püüab järjekindlalt oma tooteid täiustada ja soovitame Teil tungivalt uuendada oma televiisori tarkvara, kui uuendused on saadaval. Selleks, et televiisori tarkvara uuendada, vajate Te USB mäluseadet (ei ole kaasas).

Veenduge, et Teie USB mäluseadmel on vähemalt 128Mb vaba ruumi. Veenduge, et kirjutamiskaitse oleks välja lülitatud. Mõned USB seadmed ei tööta selle televiisoriga.

### **5.13.1 Uuenduste assistent**

Uuenduste assistent aitab Teil televiisori tarkvara uuendada.

#### **Samm 1: Televiisori identifitseerimine**

Televiisor peab Teie USB mäluseadme identifitseerima.

- 1. Vajutage **Menu <sup>(37</sup>) Setup** (ülesseadmine).
- **2.** Vajutage ▶.
- **3.** Vajutage  $\blacktriangle$  või  $\nabla$ , et valida **Software update** (tarkvara uuendus).
- **4.** Vajutage ▶ nuppu.

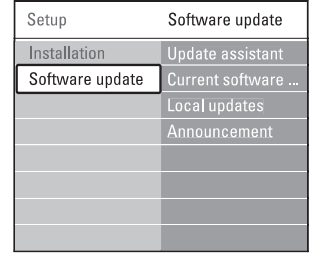

- **5.** Vajutage  $\triangle$  või  $\nabla$ , et valida **Update assistant** (uuenduste assistent).
- **6.** Vajutage **huppu.**
- **7.** Vajutage aktiveerimiseks **OK**.
- Sisestage USB mäluseade televiisori küljel **8.** olevasse USB pesasse. Ilmub televiisori menüü.
- Vajutage jätkamiseks rohelist nuppu. **9.**
- Ilmub sõnum, et televiisor on õnnestunult kirjutanud oma identifitseerimisfaili USB mäluseadmesse.
- **10.** Vajutage lõpetamiseks uuesti rohelist nuppu.
- **11.** Eemaldage USB mäluseade televiisorist.

### **Samm 2: Tarkvara allalaadimine arvutist USB seadmele**

- Sisestage USB mäluseade internetti ühendunud **1.** arvutiga.
- Leidke ja avage USB seadmes olev fail **2.** . **update.htm**
- Lugege ekraanile ilmuvaid juhiseid ja klikake **3. Send ID** (saada ID) nupule.

Kui uus tarkvara on saadaval, siis laetakse see Teie USB mäluseadmesse.

Eemaldage USB mäluseade arvutist. **4.**

### **Samm 3: Tarkvara uuenduse ülekandmine televiisorisse**

USB mäluseadmele allalaetud tarkvara peab nüüd televiisorisse üleslaadima.

### **Hoiatus**

- Ärge kunagi eemaldage USB mäluseadet televiisorist uuendusprotsessi ajal.  $\bullet$
- $\bullet$   $\;\;$  Kui uuenduse ajal esineb elektrikatkestus, siis ärge eemaldage USB mäluseadet televiisorist. Kui elekter taastub, siis televiisor jätkab uuendamist.
- **1.** Lülitage televiisor sisse.
- Sisestage USB mäluseade televiisori küljel **2.** olevasse USB pesasse.

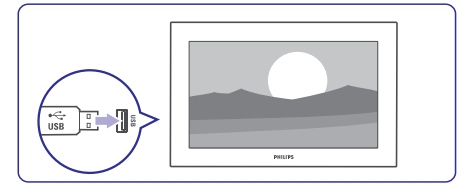

Televiisor lülitub välja. Ekraan jääb umbes 10 **3.** sekundiks mustaks. Oodake ja ärge kasutage televiisori voolunuppu <sup>U</sup>.

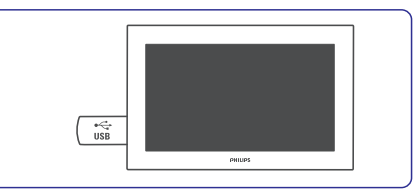

**4.** Uuendusprotsess algab automaatselt. Palun oodake.

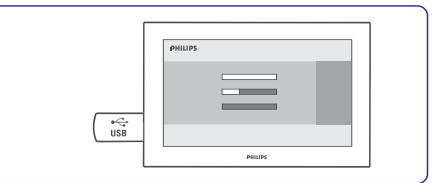

**s**õnum **"Operation successful"** ("Operatsioon Uuendus on lõppenud, kui ekraanile ilmub edukas").

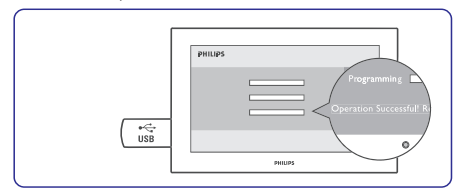

**5.** Eemaldage USB mäluseade televiisorist.

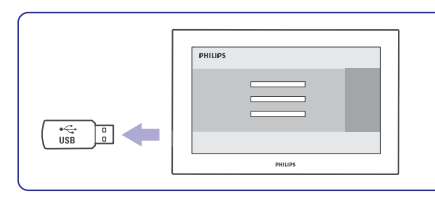

**6.** Vajutage kaugjuhtimispuldil  $\circlearrowleft$  nuppu. televiisori **Power** <sup>()</sup> nuppu. Ärge vajutage üle ühe korra ja ärge kasutage

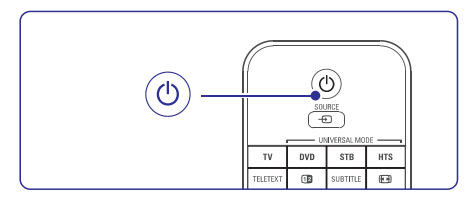

Televiisor lülitub välja. Ekraan jääb umbes 10 **7.** sekundiks mustaks. Palun oodake.

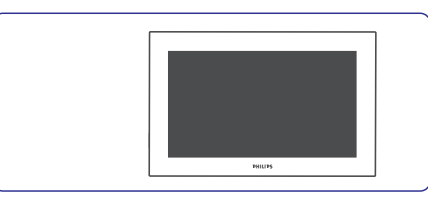

Televiisor lülitub uuesti sisse. Uuendus on läbi **8.** viidud.

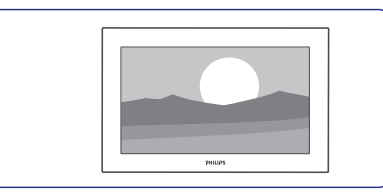

### **5.13.2 Tarkvara uuendamine digitaalse ülekandega (DVB-T)**

- valige **Now** (nüüd). Teie televiisor võib saada tarkvara uuendusi digitaalse ülekande süsteemi kaudu automaatselt. Kui ekraanile ilmub uuendamissõnum, siis on soovitame tungivalt tarkvara koheselt ära uuendada

meelde, valige **Later** (hiljem). Kui soovite, et uuendamist tuletataks Teile hiljem

Valige **Cancel** (loobu), et uuendamisest loobuda (ei ole soovitatud). Kui olete uuendamissõnumi ajal valinud Cancel, siis saate ikkagi tarkvara uuendada valikuga TV menu > Setup > Software update > Local updates (kohalikud uuendused).

# **6 KANALITE INSTALLEERIMINE**

### **6.6 Algväärtustele seadistamine**

Televiisori algväärtustele seadistamine taastab televiisori pildi- ja heliseadistused tehase poolt pandud algväärtustele.

- **1.** Vajutage kaugjuhtimispuldil **Menu ©** ja valige Setup > Installation > **Factory settings** (tehase seadistused).
- **2. Factory settings** menüüsse sisenemiseks vajutage **>** nuppu.
- **3.** Vajutage **OK**.
- 6 **4.** Menüüst väljumiseks vajutage **Menu** .

## **6 KANALITE INSTALLEERIMINE**

### **6.3.2 Kanalite maha ja peale installeerimine**

Võimaldab salvestatud kanali maha installeerida või varem maha installeeritud kanali uuesti salvestada.

- **1.** Vajutage kaugjuhtimispuldil **Menu I** ja valige Setup > Installation > Channel installation > **Reaarange** (reorganiseerimine).
- **2.** Kanalite nimekirja sisenemiseks vajutage ▶ nuppu.
- **3.** Kustutatava või uuesti salvestatava kanali leidmiseks nimekirjas vajutage  $\blacktriangle$  või  $\blacktriangledown$ nuppu.
- **4.** Kustutamiseks või uuesti salvestamiseks vajutage rohelist nuppu.
- **5.** Menüüst väljumiseks vajutage **Menu ©**.

### **6.3.3 Kanalite reorganiseerimine**

- **1.** Vajutage kaugjuhtimispuldil **Menu** ja valige Setup > Installation > Channel installation > **Reaarange** (reorganiseerimine).
- **2.** Kanalite nimekirja sisenemiseks vajutage ▶ nuppu.
- Ümber paigutatava kanali leidmiseks nimekirjas **3.** vajutage  $\blacktriangle$  või  $\blacktriangledown$  nuppu.
- **4.** Kanali liigutamiseks üles poole kanalite nimekirjas vajutage kollast nuppu.
- **5.** Kanali liigutamiseks alla poole kanalite nimekirjas vajutage sinist nuppu.
- **6.** Menüüst väljumiseks vajutage **Menu □**.

### **6.4 Kanalite haldamine**

### **6.4.1 Automaatne otsing**

Üks kord ööpäevas, öösel kell 3.00, otsib televiisor kõiki saadaolevaid telekanaleid automaatselt. Jätke oma televiisor selleks ajaks puhkerežiimile.

Eelnevalt leitud kanalid uuendatakse ja uued kanalid salvestatakse. Kanalid, mida enam ei leitud, eemaldatakse kanalite nimekirjast. Kui kanalite haldamissüsteem on leidnud või eemaldanud kanaleid, siis näidatakse sellekohast teadet televiisori sisse lülitamise järel. Saate selle sõnumi aktiveerida või deaktiveerida.

- **1.** Vajutage kaugjuhtimispuldil **Menu** ia valige Setup > Installation > Channel installation > **Startup message** (käivitamise sõnum).
- **2.** Valige **On** (sees) või **Off** (väljas).

### **6.4.2 Käsitsi otsing**

Saate uuendused installeerida mistahes ajal.

- **1.** Vajutage kaugjuhtimispuldil **Menu** I ja valige Setup > Installation > Channel installation > **Installation update** (installeerimise uuendus).
- **2.** Vajutage ▶, et siseneda Installation update menüüsse.
- **3.** Vajutage **OK**.
- Vajutage alustamiseks rohelist nuppu. **4.** Uuendus algab ja sellele võib kuluda mõni minut.
- **5.** Kui uuendus on lõpule viidud, siis vajutage punast nuppu, et pöörduda tagasi kanalite installeerimise menüüsse.
- **6.** Menüüst väljumiseks vajutage **Menu □**.

### **6.5 Digitaalse vastuvõtu testimine**

Kui kasutate digitaalset ülekannet, saate iga digikanali puhul signaali tugevust ja kvaliteeti kontrollida.

- **1.** Valige kanal.
- **2.** Vajutage **Menu**.
- Valige Setup > Installation > Channel **3. i**nstallation > **Digital: Test reception** (digitaal: vastuvõtu testimine).
- 4. Sisenemiseks vajutage **>** nuppu.
- **5.** Vajutage **OK**.
- Vajutage testimise alustamiseks rohelist nuppu. Kuvatakse kanali kvaliteedi ja signaali tugevuse informatsioon. **6.**
- **7.** Kasutage kursorinuppe, et muuta parema signaali saamiseks sagedust või sisestage uus sagedus otse numbrinuppudega.
- **8.** Kui signaali tugevus ja kvaliteet on hea, vajutage rohelist nuppu, et sagedus salvestada.
- Channel installation menüüsse naasmiseks **9.** vajutage punast nuppu.
- **10.** Menüüst väljumiseks vajutage **Menu**.

### **Nõuanne**

Parimate tulemuste saamiseks kontakteeruge professionaalse antennipaigaldajaga.

# **6 KANALITE INSTALLEERIMINE**

Esmakordsel televiisori sisselülitamisel

- $\bullet$  valisite Te televiisori menüü keele ja riigi, kus elate
- installeerisite kõik saadaolevad telekanalid. l

See peatükk aitab Teid, kui peate vajalikuks kanalid uuesti installeerida, või tahate lihtsalt saada rohkem teada kanalite installeerimise kohta.

### **Märkus**

Kanalite uuesti installeerimine muudab **All channels** (kõikide kanalite) nimekirja ning juurde lisatud kanaleid ei lisata ühtegi lemmiknimekirja.

### **6.1 Kanalite automaatne installeerimine**

See osa kirjeldab, kuidas otsida ja salvestada kanalid automaatselt.

### **Samm 1: Menüü keel**

Seatakse televiisori menüüde keel. Minge järgmise sammu juurde, kui Teie keeleseaded on sobivad.

- **1.** Vajutage kaugjuhtimispuldil **Menu** I ja valige Setup > Installation > **Languages** (keeled) ja vajutage  $\blacktriangleright$ , et siseneda Menu language (menüü keel) valikusse.
- **2.** Sobiva keele valimiseks vajutage  $\blacktriangle$  või  $\blacktriangledown$ .
- **3.** Kinnitamiseks vajutage **OK**.
- **4. Installation** (installeerimise) menüüsse naasmiseks vajutage  $\blacktriangleleft$  nuppu.

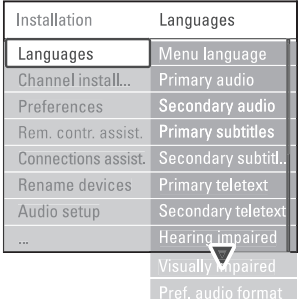

Lisaks menüü keelele, saate Language menüü abil konfigureerida järgmiseid valikuid (ainult digikanalite puhul):

**• Preferred audio language** (eelistatud audiokeel) Valige saadaolevatest keeltest sobiv esmane ja

teisena eelistatud audiokeel.

- **Preferred subtitle language** (eelistatud subtiitrite keel) Valige saadaolevatest keeltest sobiv esmane ja teisena eelistatud subtiitrite keel. Vaadake peatükki **5.10 Subtiitrid**.
- **Preferred teletext languages** (eelistatud teleteksti keel) Valige saadaolevatest keeltest sobiv esmane ja teisena eelistatud teleteksti keel.
- **Hearing impaired** (kuulmispuudega) Valides **On** (sees) kuvatakse olemasolu korral kuulmispuudega kasutajatele mõeldud subtiitrid Teie valitud keeles.  $\bullet$
- **Preferred audio format** (eelistatud audio formaat)  $\bullet$

Valige eelistatud ja saadaolev audio formaat, et saavutada parim heli taastootmine. Valige **Advanced** (edasijõudnud) parima heli taastootmise saamiseks, kui Teie televiisoriga on ühendatud kodukinosüsteem. Kõikidel muudel juhtudel valige **Standard**.

### **Samm 2: Oma riigi valimine**

Valige riik, kus Te televiisorit kasutate. Televiisor seadistab ja korrastab telekanalid vastavalt Teie asukohamaale.

Minge järgmise sammu juurde, kui Teie riigiseaded on sobivad.

- **1. Channel installation** (kanali installeerimise) valimiseks vajutage  $\blacktriangledown$  nuppu.
- **2.** Vajutage **>** nuppu, et siseneda **Channel installation** menüüsse.

Automatic installation (automaatne installeerimine) tõstetakse heledaga esile.

- **3.** Sisenemiseks vajutage **>** nuppu.
- **4.** Vajutage **OK**. Ilmub riikide nimekiri.
- Oma riigi valimiseks vajutage  $\blacktriangle$  või  $\blacktriangledown$ . **5.**
- **6.** Vajutage **Next** (järgmine).

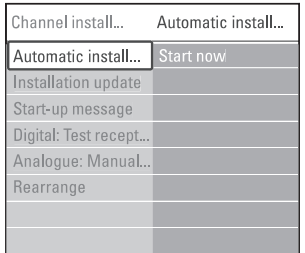

## **6 KANALITE INSTALLEERIMINE**

#### **Samm 3: Valige antenn või kaabel**

See valik on saadaval ainult siis, kui televiisor on võimeline võtma vastu DVB-C kanaleid Teie riigis.

Valige **Antenna** (antenn), et installeerida kõik saadaolevad digitaalsed maapealsed (DVB-T) ja analoogkanalid.

Valige (kaabel), et installeerida kõik **Cable** saadaolevad digitaalsed kaabel- (DVB-C) ja analoogkanalid.

- **1.** Vajutage  $\blacktriangle$  või  $\blacktriangledown$ , et valida **Antenna** või . **Cable**
- **2.** Vajutage **Next** (järgmine).
- **3.** Kui televiisor küsib, siis sisestage toote edasimüüjalt saadud võrgu ID.

### **Märkus**

Saate viia läbi kanalite installeerimise, kui olete ühendatud nii digitaalse antenniga kui kaugjuhtimispuldil kaabelvõrguga. Seetõttu viige installeerimine läbi kaks korda. Salvestatud antennikanalite või kaabelkanalite nägemiseks peate lülituma Antenna ja Cable vahel alammenüüs channel installation > Antenna or Cable menu (antenni või kaabli menüü).

### **Samm 4: Installeerige tele- ja raadiokanaleid**

Teie televiisor otsib ja salvestab kõik digi- ja analoogtelekanalid ning digiraadiokanalid.

Kui valisite Samm 3. juures Cable (kaabel), siis on Settings (seadistuste) menüü saadaval. Jätke need seadistused muutmata, kui just toote edasimüüja ei andnud Teile spetsiaalseid väärtusi võrgusageduse, võrgu ID või sümboltaseme kasutamiseks. Seadistuste muutmiseks järgige ekraanile ilmuvaid juhiseid. Kasutage numbrite sisestamiseks numbrinuppe. Saate kaugjuhtimispuldil valida, kas installeerida analoogkanalid või mitte.

- **1.** Valige **Start** (alustamine). Installeerimine võib mõned minutid aega võtta. Cable (kaabel) valiku korral võib televiisor paluda Teil sisestada kaablipakkuja poolt antud võrgu ID-d. Sisestage see ID numbrinuppudega.
- **2.** Kui installeerimine on läbi viidud, vajutage **Finish** (lõpeta), et pöörduda tagasi kanalite installeerimise menüüsse.
- **3.** Vajutage **Menu ©**, et väljuda menüüst.

### **Nõuanne**

Kui digikanalid on leitud, siis installeeritud kanalite nimekirjas võivad olla mõned tühjad kanalinumbrid. Kui tahate salvestatud kanaleid ümber nimetada, ümber järjestada või maha installeerida, siis vaadake peatükki **6.3 Salvestatud kanalite** . **reorganiseerimine**

### **Samm 5: Kella, ajavööndi ja päevavalguse säästmise valimine**

Võimalik ainult siis, kui valitud riik toetab digiülekannet.

Liikuge edasi, kui see samm ei ole rakendatav.

- **1.** Vajutage  $\nabla$ , et valida **Clock** (kell).
- 2. Vajutage , et siseneda.
- **3.** Vajutage  $\blacktriangle$  või  $\nabla$ , et valida **Auto clock mode** (automaatne kella režiim).
- 4. Vajutage , et siseneda.

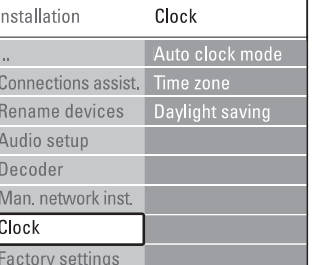

**Auto clock mode** (automaatne kella režiim) Valige **Automatic** (automaatne), et kästa televiisoril alati hankida õige kellaaeg. Ajavööndi ja päevavalguse säästmise parandused tehakse automaatselt.

Valige **Manual** (käsitsi), kui Universal Time Coordinated (UTC - universaalsed ajakoordinaadid) ei ole Teie piirkonnas saadaval.

#### **Time zone / Daylight saving** (ajavöönd / päevavalguse säästmine)

Kui valisite automaatse kella režiimi käsitsi, siis valige kohalik ajavöönd ning valige **Standard** (standard, talv) ja **Daylight saving time** (päevavalguse säästmine, suvi) vahel.

## **6 KANALITE INSTALLEERIMINE**

### **6.2 Kanalite käsitsi installeerimine**

Saate selle peatüki abil analoogkanaleid käsitsi otsida ja ükshaaval salvestada.

#### **6.2.1 Süsteemi valimine**

- **1.** Vajutage kaugjuhtimispuldil **Menu**  $\blacksquare$  ja valige Setup > Installation > Channel installation > **Analogue: Manual installation** (analoog: käsitsi installeerimine).
- **2. Manual installation** menüüsse sisenemiseks vajutage  $\blacktriangleright$  nuppu. **System** (süsteem) on esile tõstetud.
- 3. System nimekirja sisenemiseks vajutage nuppu.
- **4.** Vajutage ▲ või ▼ nuppu ja valige riik või maailmajagu.
- **5. Manual installation** menüüsse naasmiseks vajutage  $\blacktriangleleft$  nuppu.

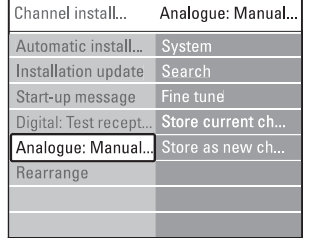

#### **6.2.2 Uute kanalite otsimine ja salvestamine**

- **1.** Vajutage kaugjuhtimispuldil **Menu ©** ja valige Setup > Installation > Channel installation > Analogue: Manual installation > **Search** (otsi).
- **2.** Search menüüsse sisenemiseks vajutage ▶ nuppu.
- Vajutage punast nuppu, kui soovite kanali **3.** sageduse ise sisestada või vajutage rohelist nuppu, et televiisor otsiks ise järgmise kanali.

### **Nõuanne**

Kui Te teate sagedust, siis sisestage see kolmekohaline number kaugjuhtimispuldi numbrinuppudega.

- **4.** Kui uus kanal on leitud, vajutage < nuppu.
- **5.** Valige **Store as new channel**, kui soovite leitud kanali salvestada uue numbri alla.
- **6.** Vajutage sisenemiseks **Inuppu.**
- **7.** Vajutage **OK**. Kõlab **Toon**.
- **8**. Menüüst väljumiseks vajutage **Menu** $\blacksquare$ .

#### **6.2.3 Analoogkanali täpsem seadistamine**

Kui leitud kanali vastuvõtt ei ole piisavalt hea, siis kohandage vastuvõttu.

- **1.** Vajutage kaugjuhtimispuldil **Menu** ia valige Setup > Installation > Channel installation > Analogue: Manual installation > **Fine tune** (täpsem seadistamine).
- **2.** Fine tune menüüsse sisenemiseks vajutage ▶ nuppu.
- **3.** Sageduse kohandamiseks vajutage  $\blacktriangle$  või  $\blacktriangledown$ .
- 4. Vajutage **I**nuppu, kui olete seadistamise lõpetanud.
- **5.** Valige **Store current channel**, et salvestada täpsemalt seadistatud kanal sama kanalinumbri alla.
- **6.** Kinnitamiseks vajutage **>** nuppu.
- **7.** Vajutage **OK**. Kõlab **Toon**.
- **8.** Menüüst väljumiseks vajutage **Menu □**.

### **6.3 Salvestatud kanalite reorganiseerimine**

Salvestatud kanalite ümbernimetamiseks, reorganiseerimiseks ja taasinstalleerimiseks.

### **6.3.1 Kanalite ümbernimetamine**

- **1.** Vajutage kaugjuhtimispuldil **Menu** ia valige Setup > Installation > Channel installation > **Reaarange** (reorganiseerimine).
- **2.** Kanalite nimekirja sisenemiseks vajutage ▶ nuppu.
- Muudetava kanali valimiseks vajutage **3.** nimekirjas ▲ või ▼ nuppu.
- Vajutage punast nuppu. **4.**
- **5.** Vajutage  $\blacktriangleleft$  või  $\blacktriangleright$  nuppu, et valida kirjamärke või  $\blacktriangle$  või  $\blacktriangledown$ , et muuta kirjamärke. Tühik, numbrid (0-9) ja teised erilised kirjamärgid asuvad **z** ja **A** vahel.
- **6.** Lõpetamiseks vajutage rohelist nuppu või **OK**.

### **Nõuanne**

Kollase nupuga on võimalik kõik kirjamärgid kustutada. Sinise nupuga saate kustutada kirjamärgi, mis on esile tõstetud.